### **令和4年度スポーツ庁委託事業**

**誰もが気軽にスポーツに親しめる場づくり総合推進事業**

**(学校体育施設の有効活用推進事業)**

### **報告書**

### **学校体育施設開放事業の**

**WEB プラットフォーム構築によるスマート化 ~松戸市でのトライアルで見えてきた未来像~**

# **令和5年3月**

## **スポーツ庁**

**(委託先:スポーツコミュニティ株式会社)**

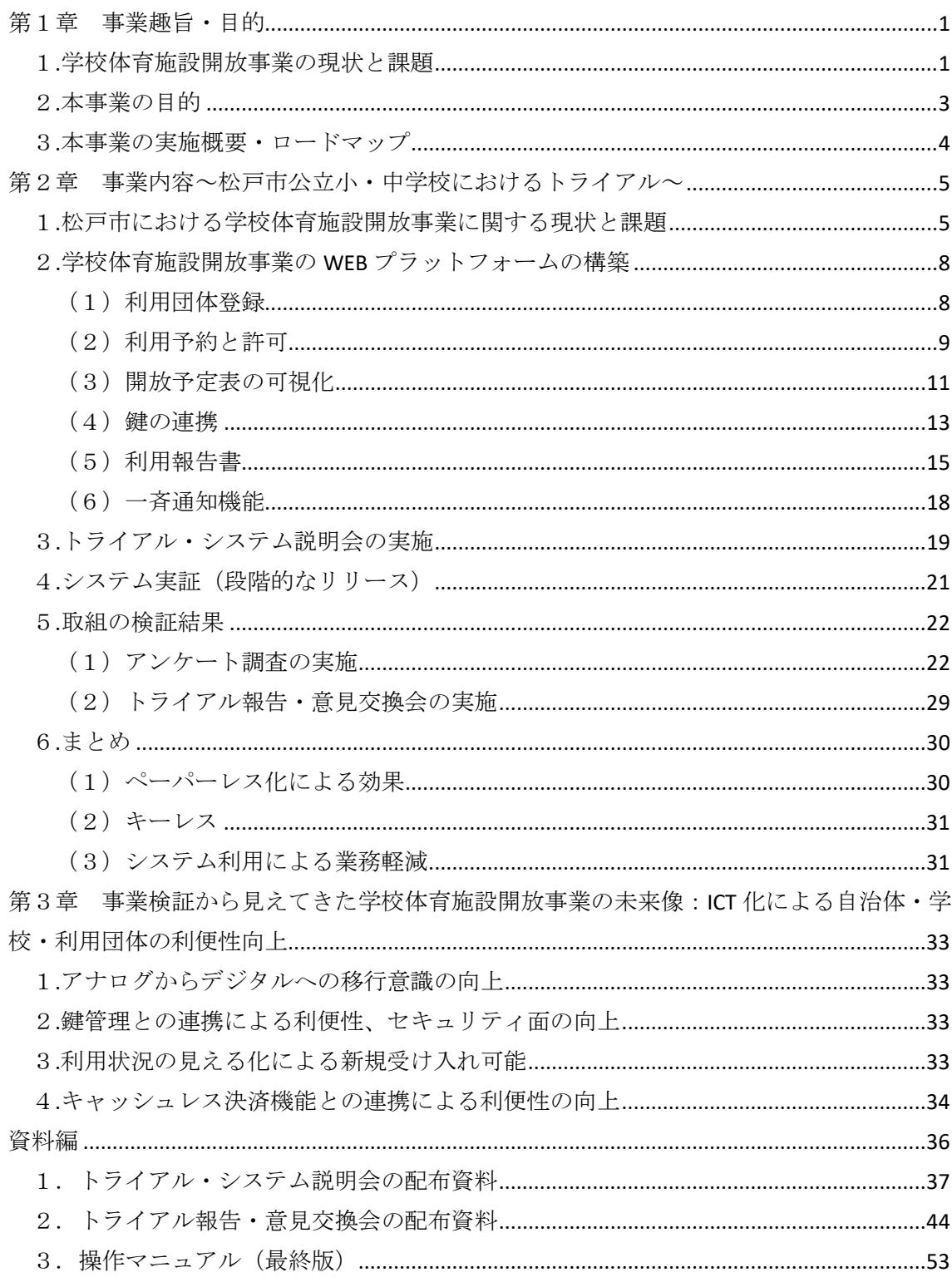

# 目次

#### <span id="page-2-0"></span>第1章 事業趣旨・目的

#### <span id="page-2-1"></span>1.学校体育施設開放事業の現状と課題

現在の学校体育施設開放事業は多くの課題を抱えている。

弊社が20年間学校の施設を利用し、スポーツクラブ運営の受託をしてきて感じたこと が、「利用するまでの手続きの複雑さ」「アナログな体制」「自治体・学校の非効率な作業」 ということである。利用者は施設の借用に際しては学校または役所の窓口へ赴き手続をし なくてはいけない、毎月の利用申請書を手書きして学校へ提出、学校教員が利用申請書を毎 月確認、スケジュール調整を行っている、施設を利用する際も鍵を管理している公民館へ借 りにいくなど非効率なケースが多く存在する。

今回の事業の申請にあたり、令和4年4月から5月にかけて、一部の自治体職員に対し、 学校体育施設の開放に関する内容について、以下のとおりヒアリング調査を実施した。

【事前調査結果】

・45自治体の自治体職員に対して、以下の事項について、ヒアリング調査の実施

#### 問1 学校体育施設開放事業の業務について改善を希望しているか?

学校体育施設開放事業の運営に対して改善希望の有無を尋ねたところ、以下のとおり 82%の37自治体が改善を希望しているという結果となった。

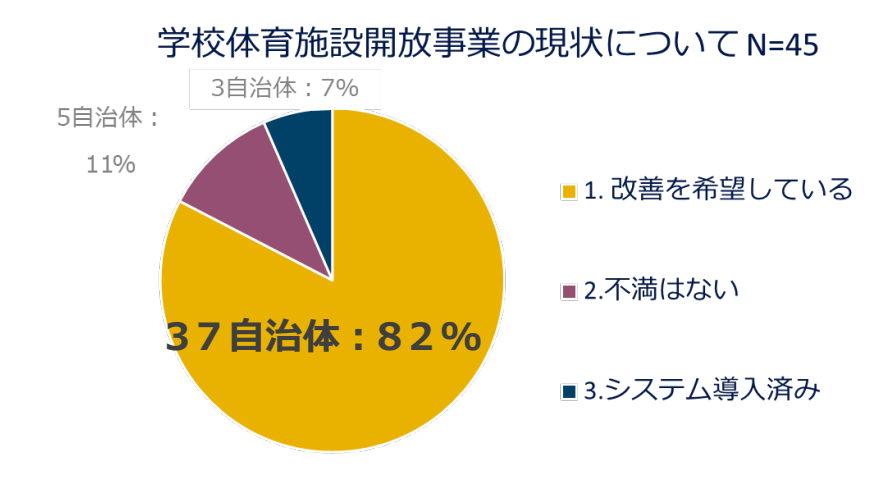

図1:学校体育施設開放事業の現状について

#### 問2 希望している場合、改善を希望している具体的な内容はなにか?

自治体に関しては、利用者、学校からの申請書類の管理に課題が多く、また紙での管理 が多いため、人の目での確認業務がメインとなっている。そのため、人的ミスも発生して いるという声もあった。

問3 学校において、どのような負担業務が存在するか?

自治体職員曰く、学校では副校長、または教頭が利用時間の調整作業や空き時間の管理、 鍵の管理を担当しているケースが多く、学校体育施設開放事業という教員本来の業務外 の事務負担が大きいことが示唆される。

問4 その他についてのご意見

また利用者については、申請の手続きが非効率という声を多く聞くという意見もあっ た。

そのほか、鍵の受け渡しなども明確に定まっていない自治体もあり、セキュリティ面の 課題も浮き彫りとなった。

事前調査等により、自治体及び学校において、表1に記載する現状・課題を有しているこ とが明らかになった。

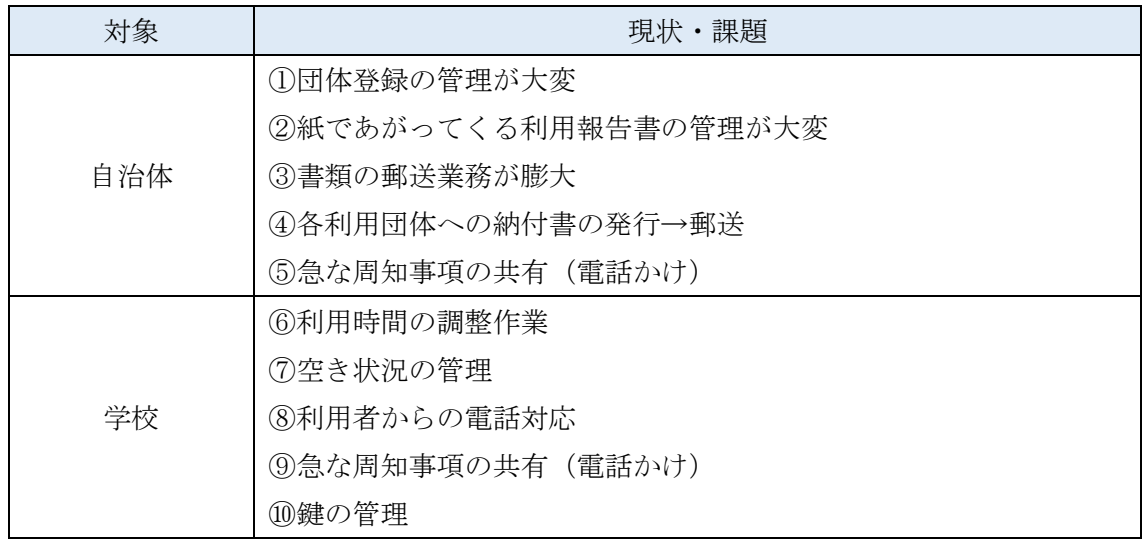

#### 表1:学校体育施設開放事業における主な現状・課題

<span id="page-4-0"></span>2.本事業の目的

前述1で把握した現在の学校体育施設開放事業の課題を改善すべく、本事業では学校体 育施設開放事業に特化した WEB プラットフォームを構築し、団体登録から利用申請、報告書 の提出、管理、また WEB プラットフォームと鍵(スマートロック)を連携させ、予約してい る時間のみ解錠の権限を付与するといった鍵の管理まで一元化させたモデルを段階的に構 築することを目的とする。

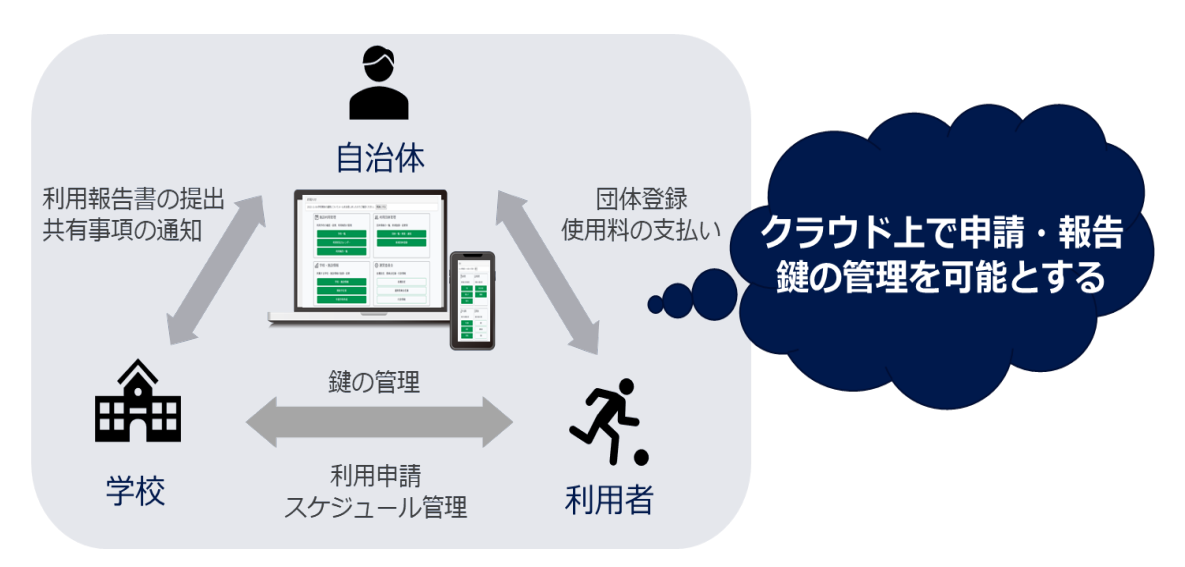

図2:WEBプラットフォーム構築による一元管理

これにより、本事業では表1に掲げた課題のうち、次の3点についての改善が期待される。

表2:現状・課題に踏まえた対応策

| 対象      | 現状・課題                                                                                                    | 対応策                                                                                                    |
|---------|----------------------------------------------------------------------------------------------------|----------------------------------------------------------------------------------------------------|
| 自治<br>体 | 1団体登録の管理が大変<br>②紙であがってくる利用<br>報告書の管理が大変<br>3書類の郵送業務が膨大<br>④各利用団体への納付書<br>の発行→郵送<br>⑤急な周知事項の共有 (電<br>話かけ) | 1. ペーパーレス(課題 ①~④)<br>WEB プラットフォーム構築により、紙媒体での<br>やりとりをなくし、データで管理することによ<br>り、行政・学校側にとっては紙書類管理の手間を<br>縮減、利用者側としては申請書の窓口、郵送の手<br>間が縮減されることにつながる。<br>2. キーレス(課題 ⑽)                               |
| 学<br>校  | 6利用時間の調整作業<br>⑦空き状況の管理<br>⑧利用者からの電話対応<br>⑨急な周知事項の共有 (電<br>話かけ)<br>⑩鍵の管理                                  | 構築した WEB プラットフォームにスマートロッ<br>クを連携させ、鍵を物理的になくすことを目指す<br>ものとする<br>業務軽減 (課題 ⑤~⑨)<br>3.<br>WEB プラットフォームにより、団体登録・利用<br>予約・利用報告のスマート化を図り、煩雑なやり<br>とりをなくし、行政・学校側については業務軽減、<br>利用者側にとっては利便性の向上に繋げていく |

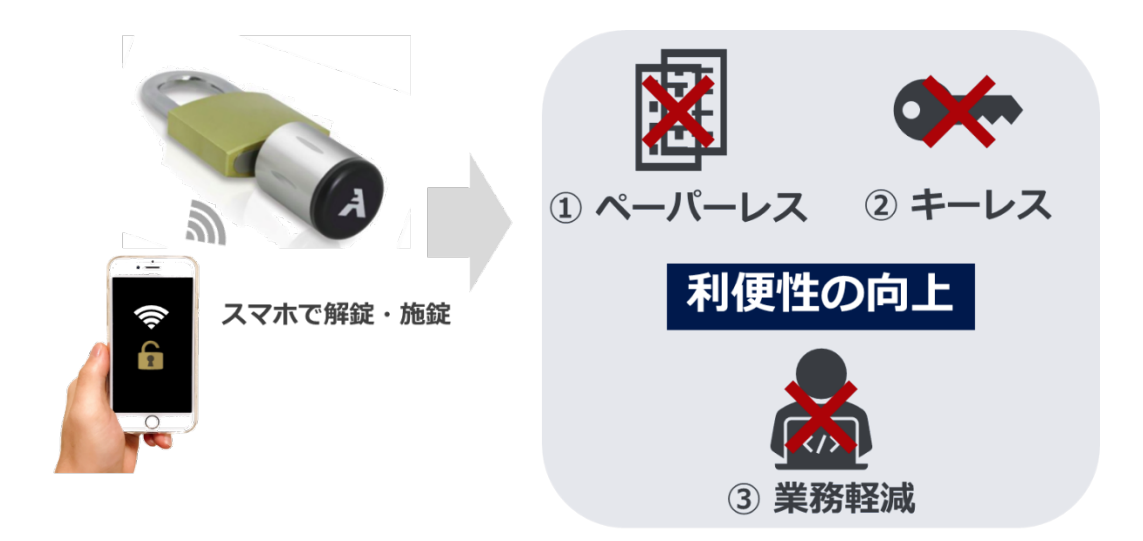

図3:WEB プラットフォーム構築の3つのコンセプト

#### <span id="page-5-0"></span>3.本事業の実施概要・ロードマップ

本事業については、事前調査に回答した自治体のうち、取組の検証に協力いただける千葉 県松戸市を対象に、WEB プラットフォームをトライアル実施し、検証を行うものとする。

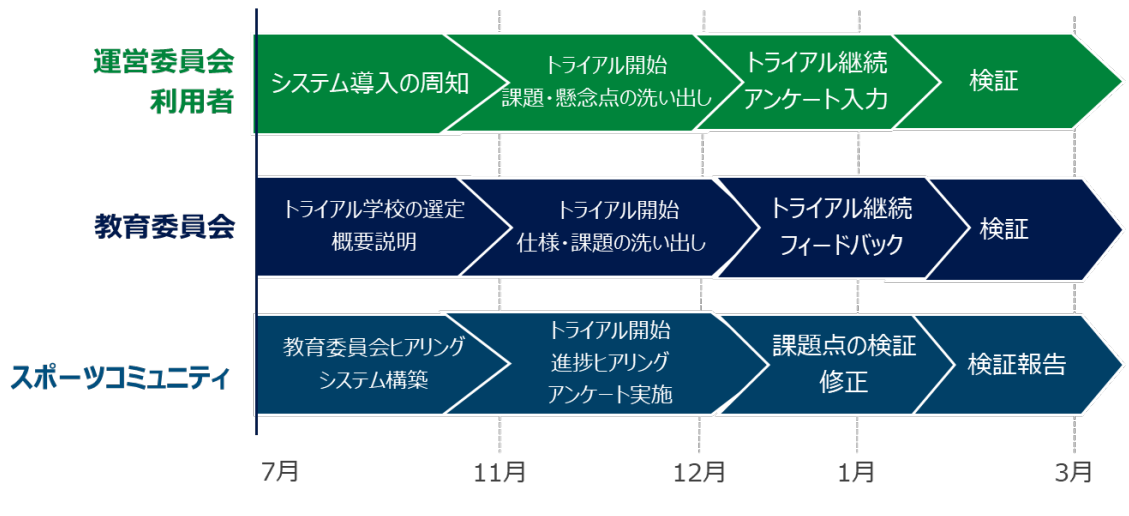

図4:本事業の実施計画

本事業開始7月~11月の5ヵ月間で松戸市の現状ヒアリング、WEB プラットフォームの システム構築を行うと同時に、松戸市教育委員会は市内小中学校でのトライアル校を選定 した。

システムトライアル運用にあたって、利用者向けに説明会を実施、段階的に機能をアップ デートしていく形をとった。12月中旬~1月末までは運営委員会・利用者へのアンケート 調査を実施し、弊社は課題点の検証、修正を行った。

<span id="page-6-0"></span>第2章 事業内容~松戸市公立小・中学校におけるトライアル~

<span id="page-6-1"></span>1.松戸市における学校体育施設開放事業に関する現状と課題

本事業の対象となる千葉県松戸市は、人口約50万人、県内第3位の人口規模である。学 校施設開放においては、小学校45校、中学校20校計65校を学校教育に支障のない範囲 において開放している。登録団体は約800団体にものぼる。

松戸市は昨年度より学校体育施設開放事業の効率化を図っており、今回システムを活用 したデジタル化の検証に協力いただけた。

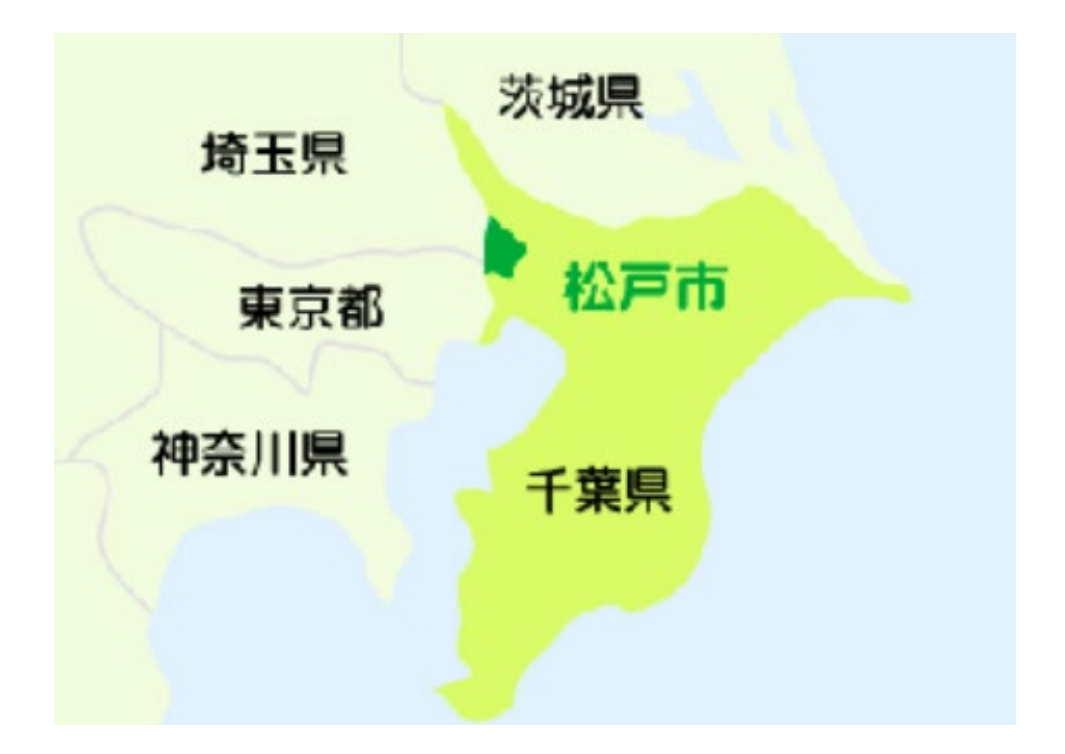

図5:千葉県松戸市地図(松戸市ホームページより引用)

松戸市の学校のうち、小学校7校、中学校3校計10校、127団体でシステムトライア ル運用を実施することとした。

実施校は下記の通りである(表3)。

表3:システムトライアル対象校

|     | 相模台小学校 (14 団体)、高木小学校 (14 団体)、栗ケ沢小学校 (11 団体) |
|-----|---------------------------------------------|
| 小学校 | 八ケ崎小学校 (11 団体)、馬橋北小学校 (18 団体)、六実小学校 (11 団体) |
|     | 新松戸南小学校 (14 団体)                             |
| 中学校 | 常盤平中学校 (14 団体)、六実中学校 (9 団体)、小金北中学校 (11 団体)  |

松戸市の学校体育施設開放事業については、市教育委員会生涯学習部スポーツ課を中心 に学校体育施設開放事業を運用している。また学校ごとに運営委員会が設置され、教育委員 会と利用団体のとりまとめを行っている。

運営委員会は利用団体の代表者から構成され、事務担当者もその中から選任されている。 事務担当者は利用団体からの登録申請、利用申請、利用報告書などをとりまとめる事務を行 っており、とりまとめた内容を教育委員会生涯学習部スポーツ課へ提出している(図6・7)。

鍵の受け渡しについて学校ごとに異なった管理となっており、学校で保管している学校 もあれば、地域住民が保管している学校もあるのが現状である。

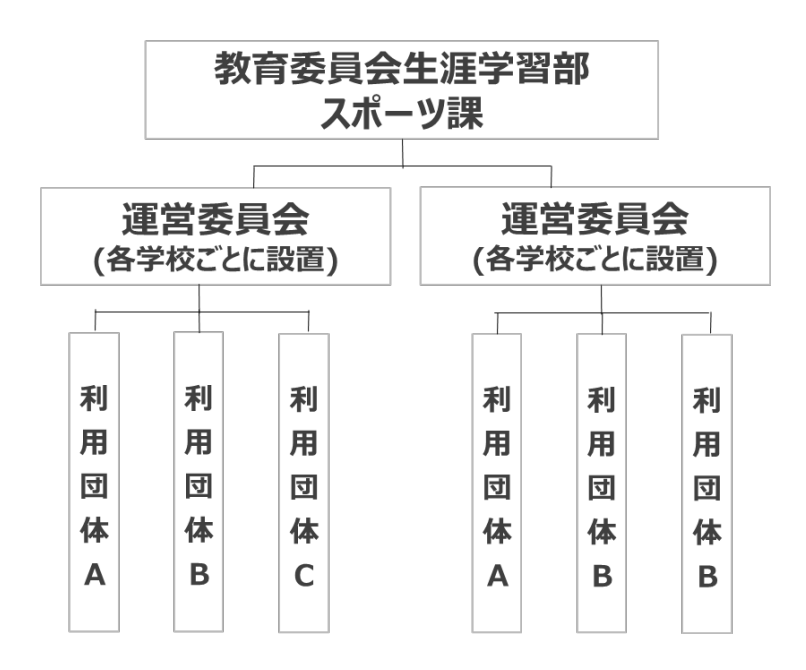

図6:松戸市における学校体育施設開放事業の構成図

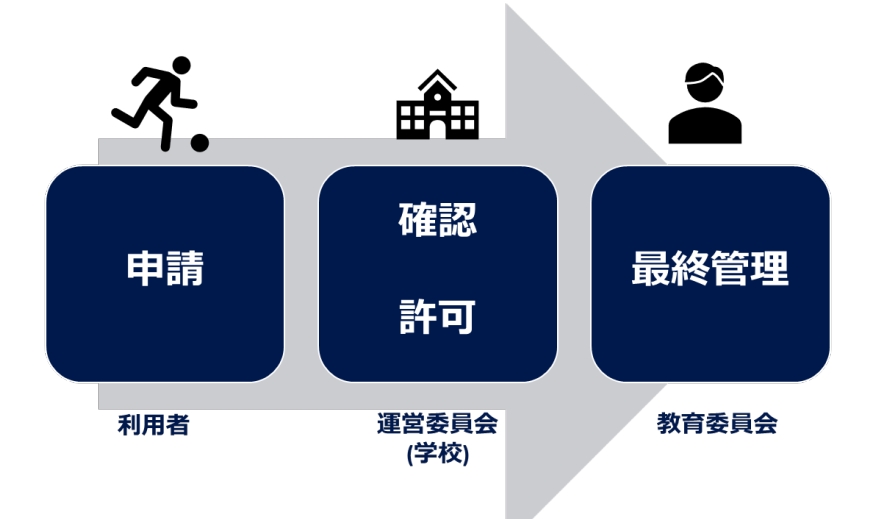

図7:松戸市における学校体育施設開放事業のスキーム図

松戸市の学校開放事業の課題について、自治体、運営委員会、利用者別に取りまとめた ものが表4である。

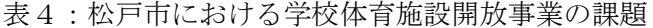

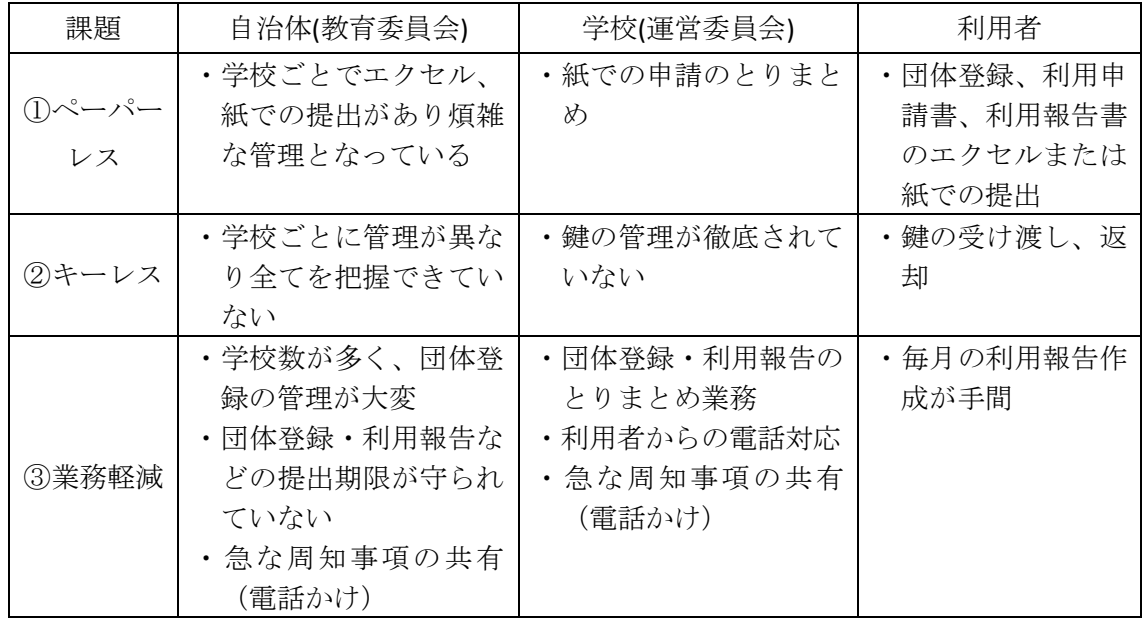

上記、課題を踏まえ、本事業での検証の方向性を以下の通り、示す。

①ペーパーレス

全体として事務手続きがエクセルまたは紙でのやりとりのため、アナログ的で非効率で あり、特に教育委員会の業務過多となっている。紙での申請をなくすことで改善が可能と考 えられる。

②キーレス

学校ごとに管理法も異なるため教育委員会もすべてを把握できていないのが現状である。 そのほか鍵の受け渡し、返却について利用者の負担が大きいなど利便性の課題が考えられ る。これらの課題はシステムと鍵の連携により改善が可能と考えられる。

③業務軽減

運営委員会のとりまとめの業務、急な連絡事項の対応など、WEB プラットフォーム構築に よるデジタル化で改善の余地があることがわかる。特に教育委員会の業務は効率がいいと は言えず、団体登録に関しては、毎年800団体もの申請を目で見て確認するといった人的 業務に追われている。申請方法もメールにエクセルを添付されているものもあれば、紙で提 出されるものもあるため、管理も煩雑になってしまっているのが現状である。

また期限内に提出のない利用団体もある程度存在し、催促連絡や管理業務が滞ってしま うということも発生している。

①~③を踏まえ、本事業においては、学校体育施設開放事業に特化したプラットフォーム を利用し、データで管理することで、まずは教育委員会が効率よく管理を行い、尚且つ運営 委員会、利用団体の効率・利便性の向上を目指すものとする。併せてプラットフォームとス マートロックを連携させ、鍵の管理、受け渡しの課題の解決を目指す。

<span id="page-9-0"></span>2.学校体育施設開放事業の WEB プラットフォームの構築

「1.松戸市における学校体育施設開放事業に関する現状と課題」に記載した内容を解決 するため、本事業において、WEB プラットフォーム(システム)を構築した。本事業におい て、トライアル運用として実施した内容は大きく分けると表5のとおりである。

表5:課題に対するプラットフォーム構築概要

| 課題      | 構築機能         |            |           |  |  |
|---------|--------------|------------|-----------|--|--|
| ①ペーパーレス | (1)利用団体登録    | (2)利用予約と許可 | (5)利用報告書  |  |  |
| ②キーレス   | (4)鍵の連携      |            |           |  |  |
| ③業務軽減   | (3)開放予定表の可視化 | (5)利用報告書   | (6)一斉通知機能 |  |  |

<span id="page-9-1"></span>(1)利用団体登録

まず一つ目が、利用団体登録の機能である。

従来はエクセルでの申請、または紙面での申請と利用団体や学校ごとに煩雑だったもの に対し、プラットフォームを通して申請することでデータとして管理することが可能とな る。

データでの申請のため運営委員会、また教育委員会は以前まであった記入漏れや条件未 達成などの人的なチェック業務がなくなり、業務軽減に繋がることになる。

図8が現状使用している団体登録の雛型だが、基本的には同内容にて図9の WEB 申請フ ォームを作成できるようにした。エクセルや手書きだと必須事項を空欄で提出される場合 もあったが、WEB 申請では必須項目などを設定し、当該箇所を空白で提出しようとするとエ ラーとなる仕組みを導入することでそれがなくなる。連絡に必要なメールアドレス入力も 必須とするため、内容に不備があった場合に連絡がとれないというリスクも軽減される。

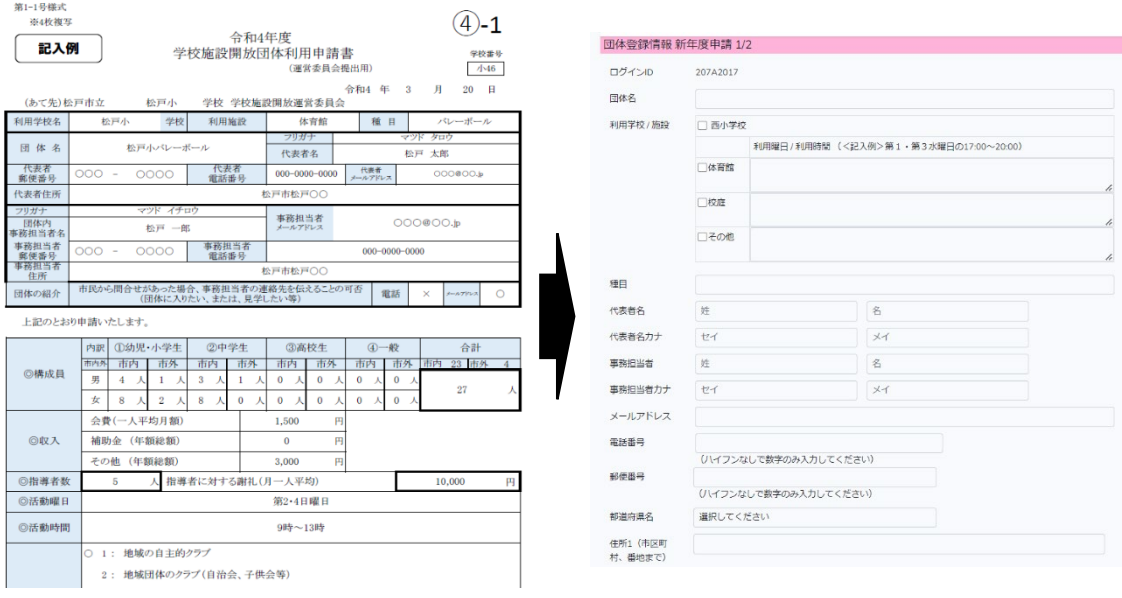

図8:従来のエクセル・紙での団体利用申請書 図9:システム上の利用団体登録申請画面

<span id="page-10-0"></span>(2)利用予約と許可

2つ目の機能としては、利用予約と許可の構築である。

同市は年度末に次年度のスケジュールを確定させるフローとなっており、毎月の利用申 請などは発生しない。本事業のトライアルに関しては、期中からの実施のため年間予約を当 方でシステムに反映をさせた。だが、期中にスポットとして予約を取る(図10)、イレギ ュラーで使用したいなどいった際に使用できる【利用予約申請・許可】の機能を設置した。 今後、全国の自治体での汎用も見据え、取り入れる形とした。

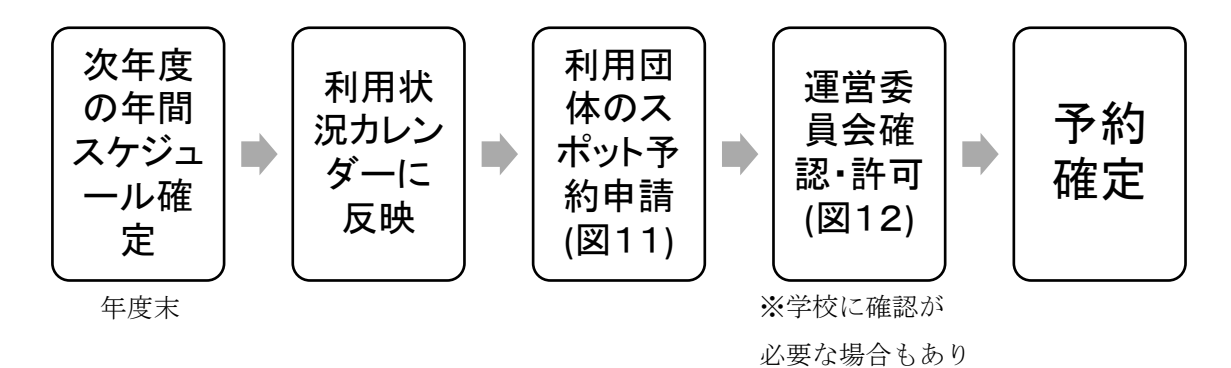

図10:松戸市システム利用での予約フロー

| 前の週   |         |         |              | $2023/02/13 \sim 02/19$ |         |          | 次の週        |
|-------|---------|---------|--------------|-------------------------|---------|----------|------------|
| 時/日   | 13      | 14      | 15           | 16                      | 17      | 18       | 19         |
|       | 月       | 火       | 水            | 木                       | 金       | 王        | 日          |
| 10:30 |         |         |              |                         |         |          |            |
| 11:00 |         |         |              |                         |         |          |            |
| 11:30 |         |         |              |                         |         |          |            |
| 12:00 |         |         |              |                         |         |          |            |
| 12:30 |         |         |              |                         |         |          |            |
| 13:00 |         |         |              |                         |         |          |            |
| 13:30 |         |         |              |                         |         |          |            |
| 14:00 |         |         |              |                         |         |          |            |
| 14:30 |         |         |              |                         |         |          |            |
| 15:00 |         |         |              |                         |         |          |            |
| 15:30 |         |         |              |                         |         |          |            |
| 16:00 |         |         |              |                         |         |          |            |
| 16:30 |         |         |              |                         |         |          |            |
| 17:00 | $\circ$ | $\circ$ | $\circ$      | $\circ$                 | $\circ$ |          |            |
| 17:30 | $\circ$ | $\circ$ | $\circ$      | $\circ$                 | $\circ$ |          |            |
| 18:00 | $\circ$ | $\circ$ | $\circ$      | $\bigcirc$              | $\circ$ |          |            |
| 18:30 | $\circ$ | $\circ$ | $\circ$      | $\circ$                 | $\circ$ |          |            |
| 19:00 | $\circ$ | $\circ$ | $\circ$      | $\circ$                 | $\circ$ |          |            |
| 19:30 | $\circ$ | $\circ$ | $\circ$      | $\circ$                 | $\circ$ |          |            |
| 20:00 | $\circ$ | $\circ$ | $\circ$      | $\circ$                 | $\circ$ | $\circ$  | $\bigcirc$ |
| 20:30 | $\circ$ | $\circ$ | $\circ$      | $\circ$                 | $\circ$ |          |            |
|       |         |         | 子約申請中<br>予約済 | 利用不可                    |         |          |            |
|       |         |         |              |                         |         | 選択内容をクリア | 予約申請を送信    |

図11:システム上の利用予約申請画面(利用団体)

利用団体は図11の画面から空き状況を確認し、スマートフォンからスポット予約の申 請が可能となる。利用団体の申請については運営委員会が確認・許可を行うことで予約が確 定し、施設利用が可能となる(図12)。

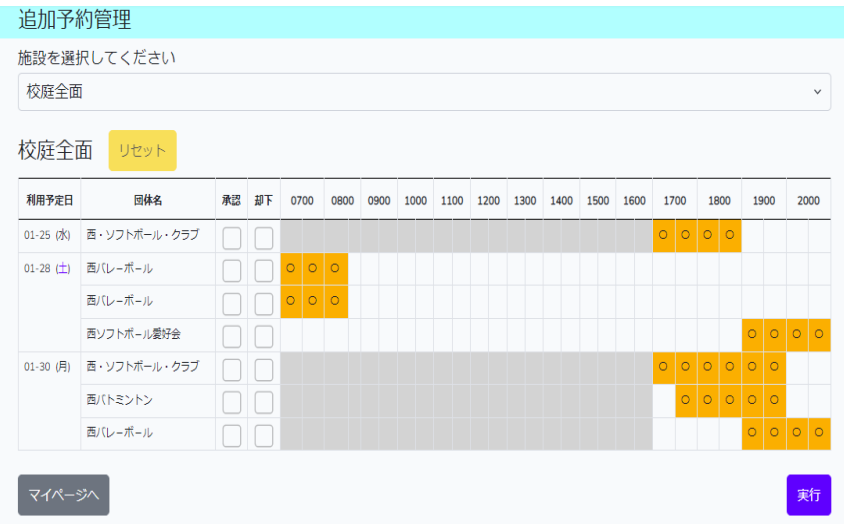

図12:システム上の利用予約調整画面(運営委員会)

運営委員会には利用団体から申請があった通知が届き、許可・却下などの確認を行うこと が必要となる。運営委員会によっては学校(教員)側に一度確認の業務が必要なところもあ るが、基本的には承認権限があるため、申請された時間が空いていれば許可をすることがで きる。教育委員会には許可された段階で予約一覧として確認することが可能となる仕組み になっている。

同市に関しては運営委員会に許可の権限がある。しかし、他自治体では学校(教員)に許 可の権限がある場合も想定されることから、その場合は学校と運営委員会両者ともログイ ンを可能として共同で処理することとなるよう構築を行った。

<span id="page-12-0"></span>(3)開放予定表の可視化

3つ目の機能が、開放予定表の可視化である。

同市では、年間の開放予定表が PDF にてホームページ上で公開している。自治体としては エクセルで提出されたものを PDF へ変換する業務はそれほどの業務量ではない。しかし、中 には紙で提出されるものあるため、エクセルへの手入力も必要となる場合も多数存在する。

| 曜日(田付) | 時間<br>施設 | 9:00~11:00 田前 | 11:00~13:00 田前                                              | 13:00~15:00 田後 | 15:00~17:00 田後                                                                                                    | 17:00~18:00西 | 18:00~21:00窗                  |  |
|--------|----------|---------------|-------------------------------------------------------------|----------------|----------------------------------------------------------------------------------------------------|--------------|-------------------------------|--|
|        | 校庭       |               |                                                             |                | リトルベアーズ(第1:1)郡ぼうサッカー(第2:4)「ジトルベアーズ(第1:1)郡ぼうサッカー(第2:4)「朝松戸サッカークラブ郡ハラルバークス(第3) 朝松戸サッカークラブ郡ハラルバークス(第3) 朝松戸サッカークラブ郡ハラルバーラス(第3) 要検討す |              |                               |  |
| Β      | 体育館      | 新松戸バドミントンクラブ  | 新松戸バドミントンクラブ                                                | リトルベアーズ        | 卓球同好会                                                                                                    | 卓球同好会        | 新南小父母教バレーボール                  |  |
|        | その他      |               |                                                             |                |                                                                                                    |              |                               |  |
|        | 校庭       |               |                                                             |                |                                                                                                    | 要調整          | 耍調整                           |  |
| 月      | 体育館      |               |                                                             |                |                                                                                                    | オレンジインディアカ   | オレンジインディアカ                    |  |
|        | その他      |               |                                                             |                |                                                                                                    |              |                               |  |
|        | 校庭       |               |                                                             |                |                                                                                                    | 要調整          | 耍調整                           |  |
| 火      | 体育館      |               |                                                             |                |                                                                                                    |              | しちりんずバドミントンクラブ しちりんずバドミントンクラブ |  |
|        | その他      |               |                                                             |                |                                                                                                    |              |                               |  |
|        | 校庭       |               | 利用不可                                                        |                |                                                                                                    | 要調整          | 耍調整                           |  |
| ж      | 体育館      |               |                                                             |                |                                                                                                    |              | 新南小父母教バレーポール 新南小父母教バレーポール     |  |
|        | その他      |               |                                                             |                |                                                                                                    |              |                               |  |
|        | 校庭       |               |                                                             |                |                                                                                                    | 要調整          | 要調整                           |  |
| ≭      | 体育館      |               |                                                             |                |                                                                                                    | 新松戸中央バレーボール  | 新松戸中央バレーボール                   |  |
|        | その他      |               |                                                             |                |                                                                                                    |              |                               |  |
|        | 校庭       |               |                                                             |                |                                                                                                    | リトルベアーズ      | リトルベアーズ                       |  |
| 金      | 体育館      |               |                                                             |                |                                                                                                    | 全日本空手道 正武館   | 全日本空手道 正武館                    |  |
|        | その他      |               |                                                             |                |                                                                                                    |              |                               |  |
|        | 校庭       |               | リトルペアーズ (第1-2-4-5)都ぼうサッカー(第3) リトルペアーズ (第1-2-4-5)都ぼうサッカー(第3) | 新松戸サッカークラブ     | 新松戸 サッカークラブ                                                                                                    | 新松戸サッカークラブ   | 耍調整                           |  |
| 土      | 体育館      | ブラックパンサーズMBC  | ブラックパンサーズMBC                                                | 新松戸南体操クラブ      | 新松戸卓球クラブ                                                                                                    |              | 新南小父母教パレーポール 新南小父母教パレーポール     |  |
|        | その他      |               |                                                             |                |                                                                                                    |              |                               |  |
|        | 校庭       | リトルベアーズ       | リトルベアーズ                                                     | 新松戸サッカークラブ     | 新松戸サッカークラブ                                                                                                    | 新松戸サッカークラブ   | 要調整                           |  |
| 祝      | 体育館      | 新松戸バドミントンクラブ  | 新松戸バドミントンクラブ                                                | 卓球同好会          | 卓球同好会                                                                                                    |              | 新南小父母教バレーボール 新南小父母教バレーボール     |  |
|        | その他      |               |                                                             |                |                                                                                                    |              |                               |  |

図13:従来の開放予定表※紙(松戸市ホームページより引用)

年度末に各運営委員会より提出される開放予定表(エクセル)を市教育委員会がとりまと め、PDF へ変換する作業があり、一方、運営委員会では開放予定表を集計しなくてはならず、 各利用団体からの申請をひとつのエクセル、または紙にまとめる業務が非効率という声も 運営委員会より上がっている。

本事業のシステムでは団体登録完了の際に自動的に反映されるため、手入力、まとめると いった工程が不要となる。

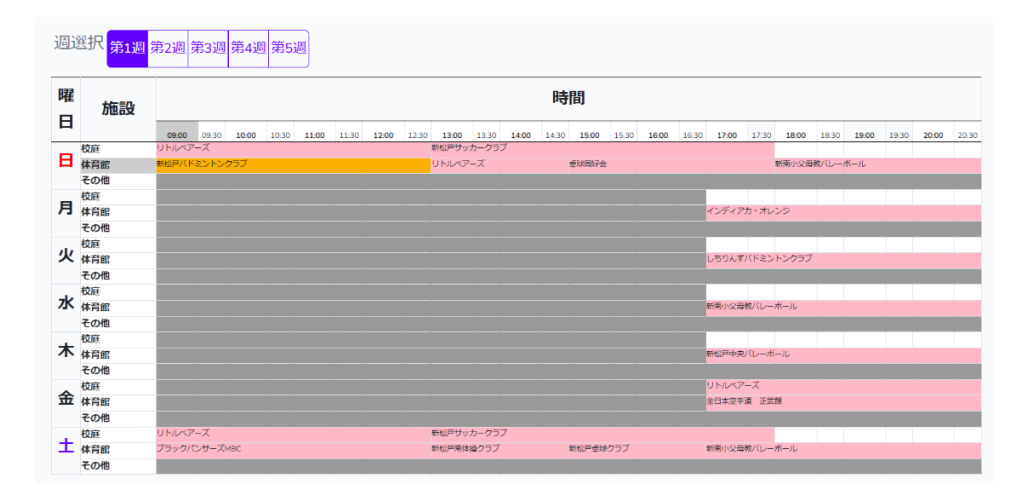

図14:システム上の開放予定表

システム上の開放予定表は、教育委員会、運営委員会、利用団体とも確認することが可能 であり、また同時に予約一覧も自動で反映されるため、いつ、どこの団体が利用するかどう かを自治体も含め容易に確認することが可能となる。その結果、新規団体登録希望からの問 い合わせ時にスムーズな対応が可能となる。また校庭半面、体育館半面など詳細まで把握す ることができるので新規団体受け入れ促進にも繋がると考えられる。

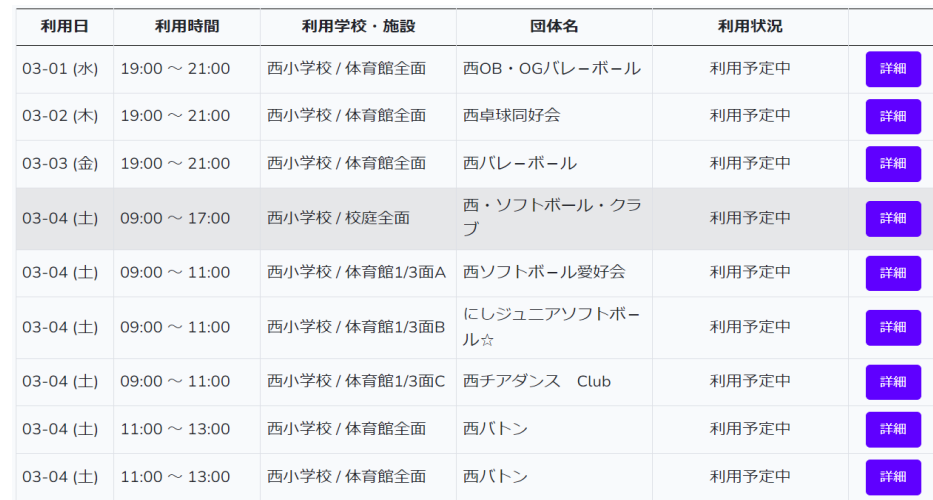

図15:システム上の予約一覧表

教育委員会は従来、利用状況・予約の詳細まで把握はできていなかったが、システムを利 用することで、学校・施設等でフィルタをかけ検索することで詳細まで把握することが可能 となる。いままで利用報告でしか利用状況を把握することができず、リアルタイムでの利用 状況を把握したいといった、教育委員会の要望に応えるものとなった。

<span id="page-14-0"></span>(4)鍵の連携

4つ目の機能が、鍵の連携である。

同市では、各学校、運営委員会によって鍵の管理方法は違い、教育委員会でもすべてを把 握できていないのが現状である。学校によっては、利用者同士での鍵の受け渡しがうまくい かず、鍵が開けられないといった事例もある。

そこで、本事業では「株式会社アート」の<アリゲイト>というサービスと API 連携を し、利用者があらかじめ専用アプリをスマートフォンにダウンロードしておくことで、予約 している時間帯のみ権限が付与されるという仕組みを構築した(図16)。

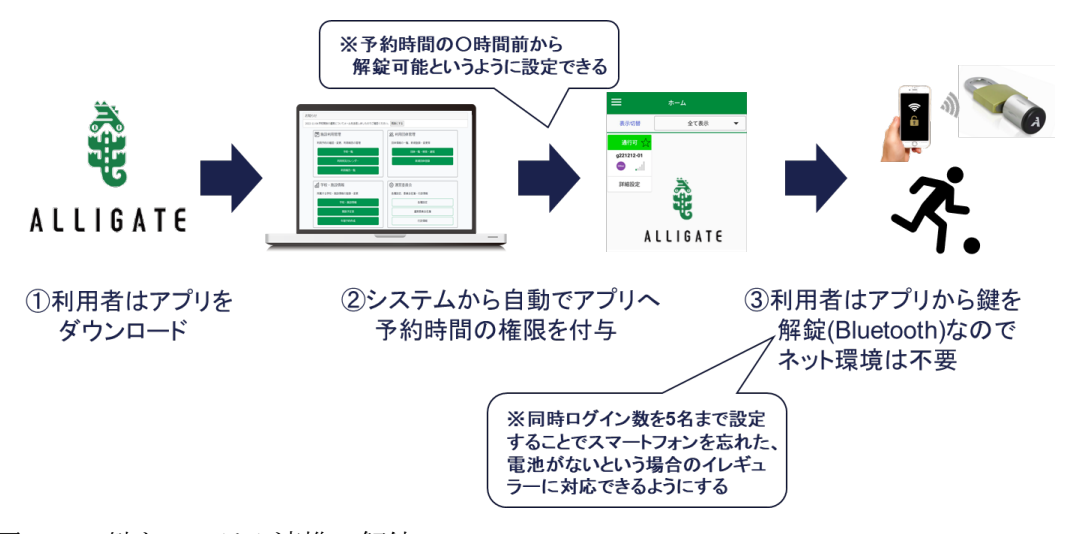

図16:鍵とシステム連携の解錠フロー

アリゲイトの選定理由として、学校の門などの屋外に対応ができる「南京錠」タイプに特 化していること、また工事が不要で低コストで導入ができることである。他方デメリットと しては設置できる場所が限定されることである(表6)。

#### 表6:南京錠タイプのメリット・デメリット

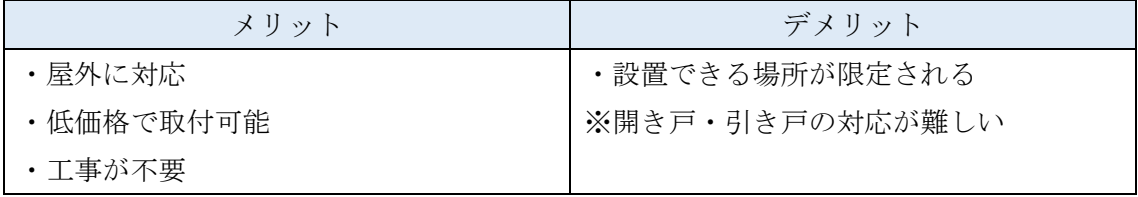

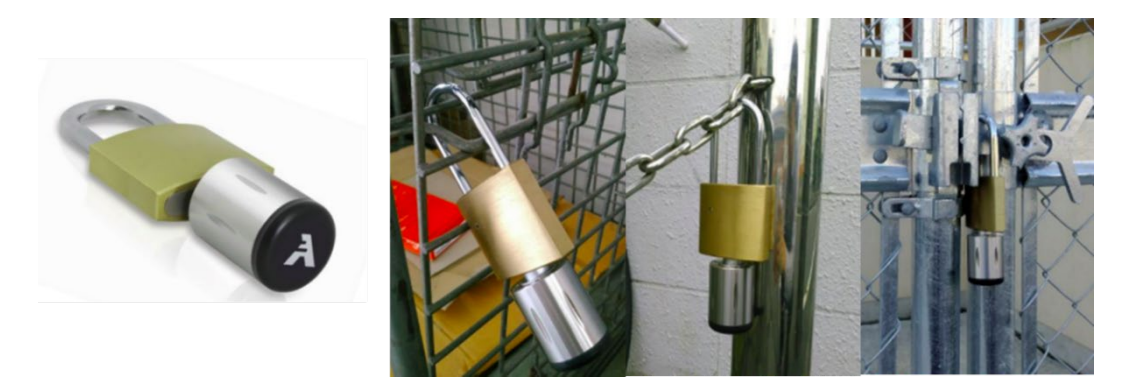

図17:南京錠タイプの設置例

なお、本事業での実証については、以下の理由等によって、事業期間中において学校での 実証の許可をとることができなかった。そのため、スポーツコミュニティ株式会社の本社を 仮施設(校庭・体育館)として実証した。

<理由>

- ・学校体育施設開放事業の運用を取り仕切る生涯学習部スポーツ課と、施設を管理する学校 教育部学校施設課に管轄が分担されてしまっていることが考えられる。
- ・学校体育施設開放事業の課題、煩雑さの共有が難しく、運用のシステムと施設を管理する 鍵の連携がセキュリティ面、また利便性の向上に繋がる旨をより時間をかけて打ち合わ せをすることが求められる。

<実証と課題>

本事業では、教育委員会内の連携が難航し、学校側のトライアル実施の許可が下りなかっ た。

そのため、仮施設としてスポーツコミュニティ本社で連携の検証を行った。(図18)本 システムと API 連携し、予約をとった時間帯だけ権限が付与され、解錠、施錠ができるかど うかの検証を行った結果、問題なく解錠、施錠ができ、ログも残ることを確認した。一方で、 検証の結果、下記のような課題も把握することができた(表7)。

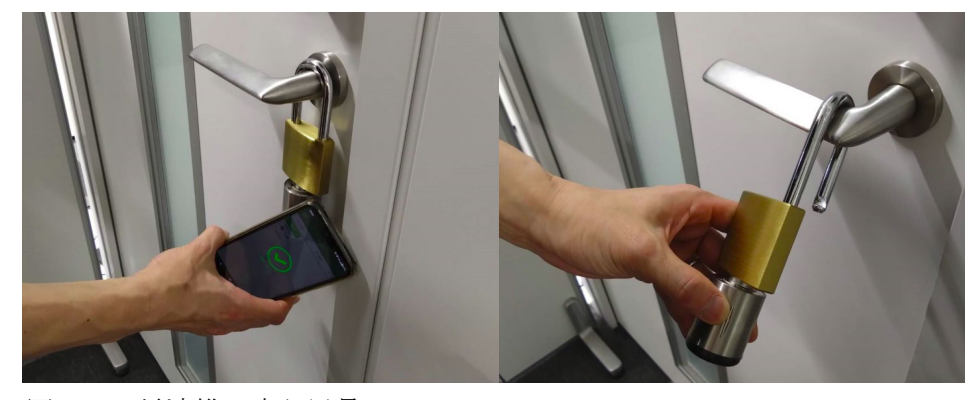

図18:鍵連携の実証風景

表7:本事業での鍵連携の課題

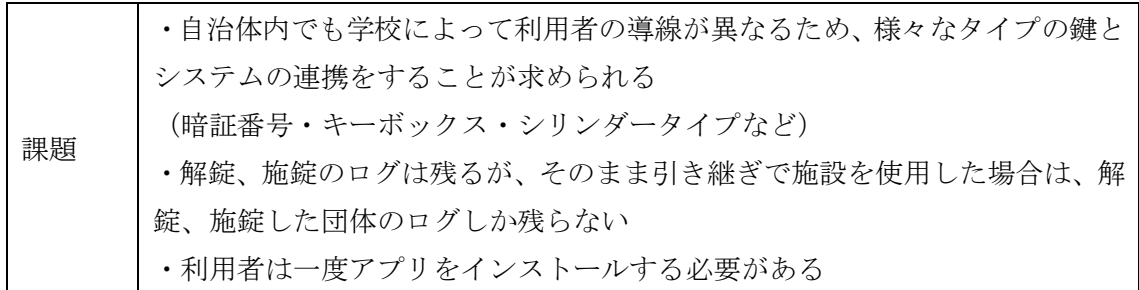

今後は南京錠だけではなく、暗証番号、キーボックス、シリンダータイプなど様々なスマ ートロックとシステムを連携する必要がある。またそのまま引き継ぎをした場合は、解錠し た団体しかログが残らないため、利用前、利用後は必ずスマートロックをかざすなどルール 決めが必要なることが考えられる。

利用者の観点からすればアプリのインストールはハードルが高く、スマートフォンを持 っていないことも考慮するとワンタイムパスワードなどといった方が、相性が良い場合も ある。今後、他自治体も含め、利用者からの意見も踏まえ検討していくことが必要と考えら れる。

<span id="page-16-0"></span>(5)利用報告書

5つ目の機能が、利用報告書の提出である。

現状は各利用団体がエクセルまたは紙で運営委員会に翌月5日までに申請を行い、運営 委員会は各団体から申請されたものを10日までにまとめ、教育委員会へ提出するという フローとなっている(図19)。

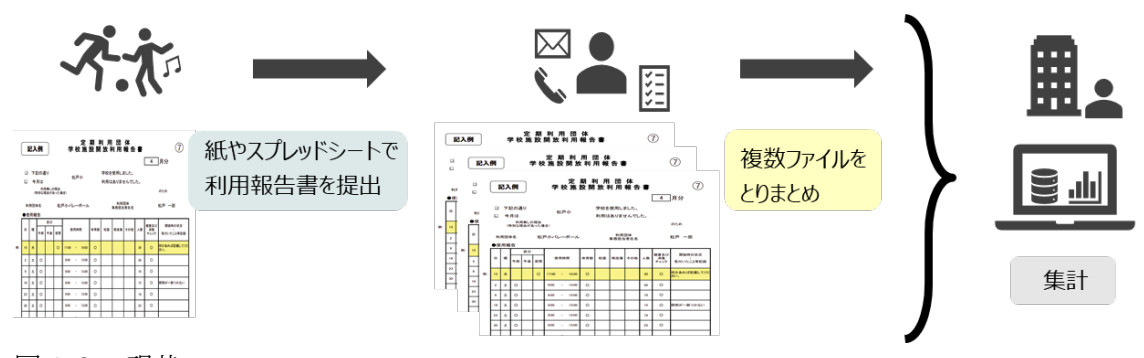

図19:現状のフロー

現状フローの課題は以下①~③のとおりである。

<課題>

- ① 提出期限が守られていない
- ② 申請方法が煩雑で教育委員会の集計業務に負担が掛かっている

③ 運営委員会のとりまとめ業務が過多になっている

これらの課題を踏まえ、今回最も注力した機能のひとつで、利用したその日にスマートフ ォンから簡単に申請ができるように設置した。

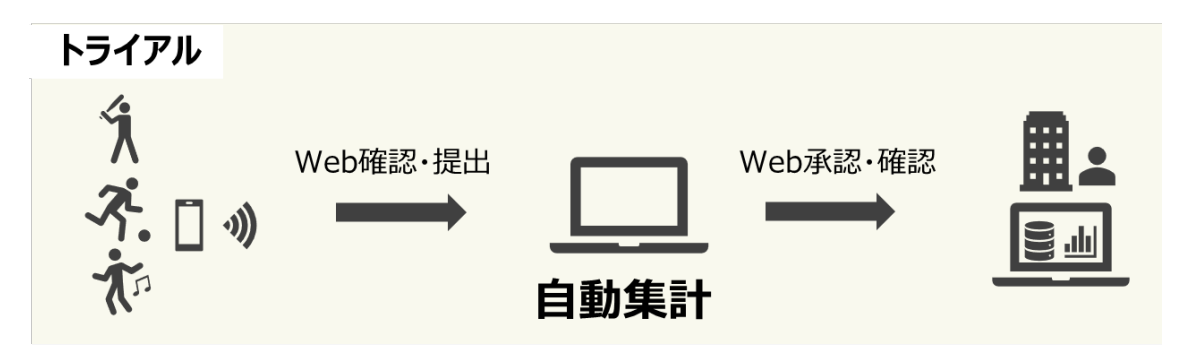

図20:システム利用後のフロー

システム導入後は、利用団体は利用後、スマートフォンから利用報告を申請、運営委員会 へ通知が届くようになる。また運営委員会は報告書を受け取り、確認を行い、当月の利用報 告の確認が終了次第、教育委員会へ完了の報告を行う。教育委員会は各運営委員会からの完 了報告を受け、学校ごとに集計、またその他利用者などの集計をすることが可能となる。教 育委員会には csv 出力の機能を設置し、必要な部分だけデータで残すことも可能となるよ うにした。

課題の「①提出期限が守られていない」ことに対する改善策として、利用後すぐに申請が できるような簡易的なシステムの設計を心掛けた。また利用報告申請画面では、デフォルト で「団体名」「申請者」「申請日」「チェック項目」などを設定し、「利用時間」「利用人数」 も予め登録されている情報をデフォルトにし、変更があった場合だけ編集するという形に し、数分で利用報告申請が可能となるようにした(図21)。

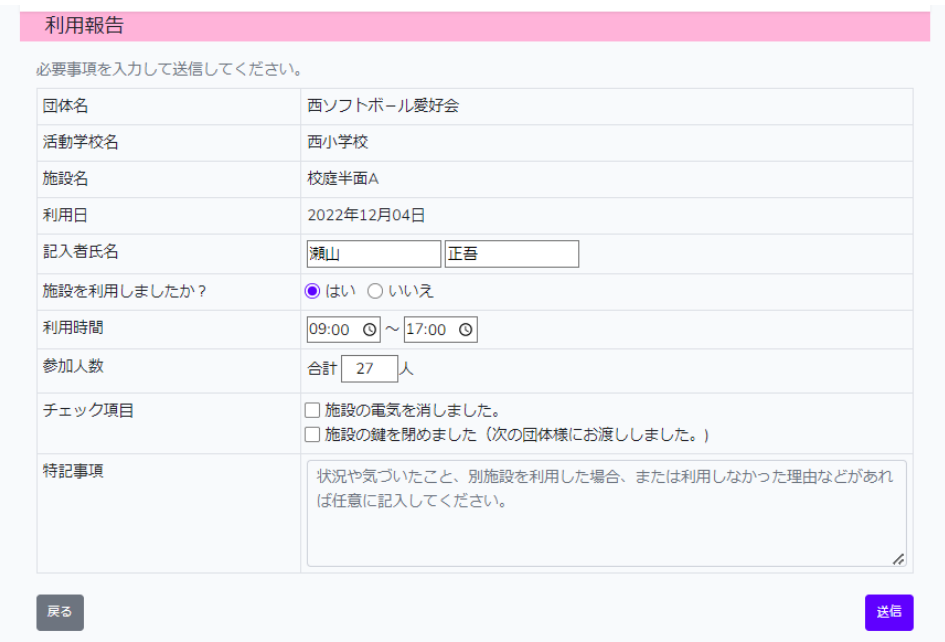

図21:利用報告画面(利用団体)

運営委員会は利用団体より送信された利用報告書を確認する必要がある。図22の画面 で確認ができ、不備があれば再提出を依頼することも可能である。月ごとに利用報告が揃っ た時点(翌月5日)を目途に教育委員会へ完了報告を行うこととした。

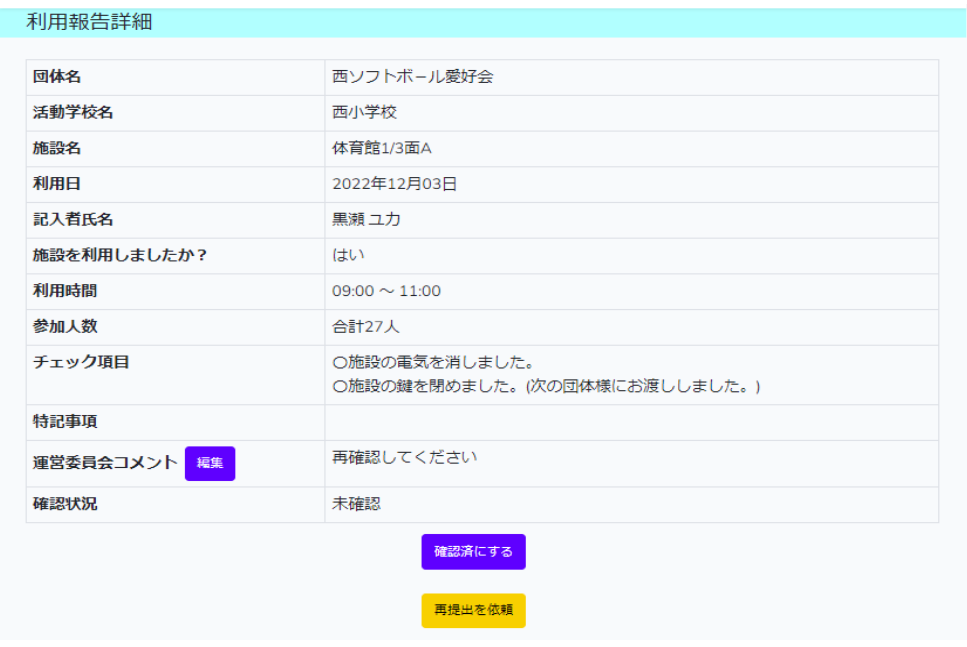

図22:利用報告確認画面(運営委員会)

|                 | ◆利用年月 2023 × 1月 ×         |              |                  |                  | 利用報告一覧へ  |   |
|-----------------|---------------------------|--------------|------------------|------------------|----------|---|
|                 | 団体名をクリックすると利用報告の一覧を表示します。 |              |                  |                  |          |   |
| <b>No</b>       | 団体名                       | 当月予約件数       | 利用報告件数           | 未確認件数            | キャンセル件数  |   |
| 1               | 西ソフトボール愛好会                | $\times$ 15件 | 0件               | 0件               | 0件       | Ţ |
| $\overline{2}$  | 西卓球                       | ▽ 7件         | 0件               | $0$ <sup>#</sup> | 0/4      | Ţ |
| 3               | パレーボール24's                | $\times$ 6件  | 0件               | 0件               | 0件       | ı |
| 4               | 西バレーボール                   | $\times$ 6件  | 0件               | 0件               | 0件       | Ţ |
| 5               | 西バトン                      | ▽ 4件         | $0$ <sup>#</sup> | 0件               | 1件       | ı |
| 6               | 西小PTAバレーボール               | $\times$ 10件 | 0件               | 0件               | 0件       | ı |
| 7               | 西小OB卓球クラブ                 | ▽ 7件         | 0件               | 0件               | 0件       | Ţ |
| 8               | 西バトミントン                   | $\times$ 4件  | 0件               | 0件               | 0件       | Ţ |
| 9               | 西卓球同好会                    | $\vee$ 4件    | 0件               | 0件               | 0件       | ı |
| 10              | にしジュニアソフトボール☆ > 17件       |              | 0件               | 0件               | $0^{4#}$ | ı |
| 11              | 西チアダンス Club               | ▽ 4件         | 0件               | 0件               | 0件       | ī |
| 12 <sup>2</sup> | 西・ソフトボール・クラブ × 13件        |              | 1件               | 1件               | 0件       | ı |
| 13              | ★西卓球クラブ★                  | $\times$ 3件  | 0件               | 0件               | 0件       | ı |
| 14              | 西カンフー                     | $\times$ 0件  | 0件               | 0件               | 0件       |   |
| 15              | 地域卓球教室                    | $\vee$ 4件    | 0件               | 0件               | 0件       | ı |
| 16              | 西OB · OGバレーボール            | $\vee$ 4件    | 0件               | 0件               | 0件       | ı |

図23:利用報告管理画面(運営委員会)

<span id="page-19-0"></span>(6)一斉通知機能

6つ目が一斉通知の機能である。

現状は教育委員会から各運営委員会、各団体へ、または各運営委員会から利用団体へメー ル送信、電話かけをして業務過多となっている。本システムの一斉通知機能であれば教育委 員会から、または運営委員会からのお知らせ、共有事項についてシステムを通して利用団体 へ一斉に通知ができる機能となっているため業務軽減が期待される。

通知例)

- ・選挙活動のため体育館の使用が不可になった
- ・蔓延防止のため~期間使用中止となる
- ・体育館工事のため使用不可

一斉送信した内容は、ログインページ TOP に通知と団体登録時のメールアドレスへ2重 で届くように設計することで、確認漏れを防ぐようにしている。一斉通知機能を活用すれば、 従来の各団体への電話かけや個々でのメール送信といったアナログな業務はなくなり、効 率よく通知をすることが可能となる。

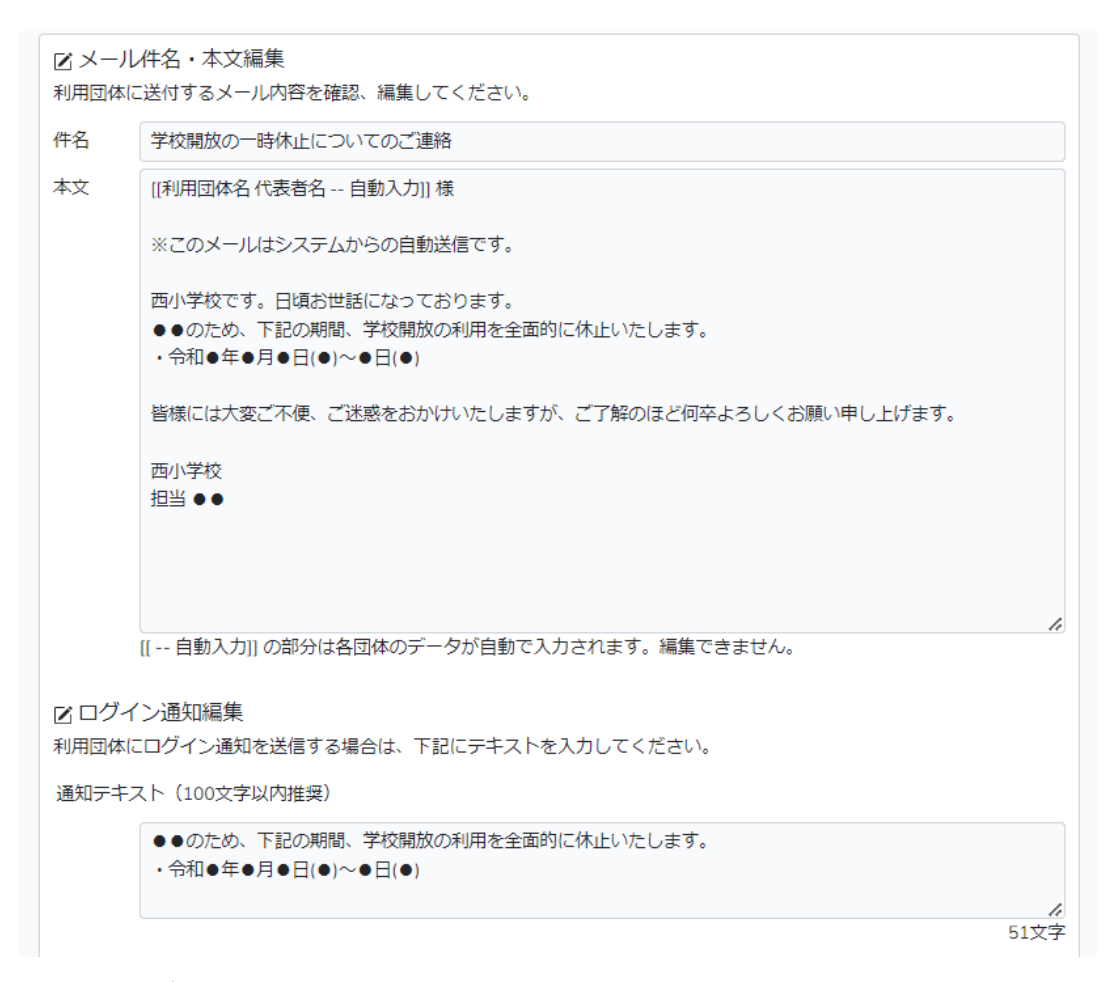

図24:一斉通知作成画面

<span id="page-20-0"></span>3.トライアル・システム説明会の実施

本事業のトライアル実施にあたり、運営委員会向けにトライアル・システム操作説明会を 2回実施した。

表8:トライアル・システム説明会 概要

| 項目   | 概要                                     |
|------|----------------------------------------|
| 日時   | 令和4年11月21日 (月) · 25日 (金) 18時30分~20時00分 |
| 参加人数 | 21日 (5名) 25日 (3名)                      |
| 会場   | 松戸市教育委員会5階 会議室                         |
| 次第   | 1. 経緯説明 (教育委員会生涯学習部スポーツ課)              |
|      | 2. トライアル概要・システム操作説明 (スポーツコミュニティ株式会社)   |
|      | 3. 質疑応答 (運営委員会)                        |
|      | 4. 閉会                                  |

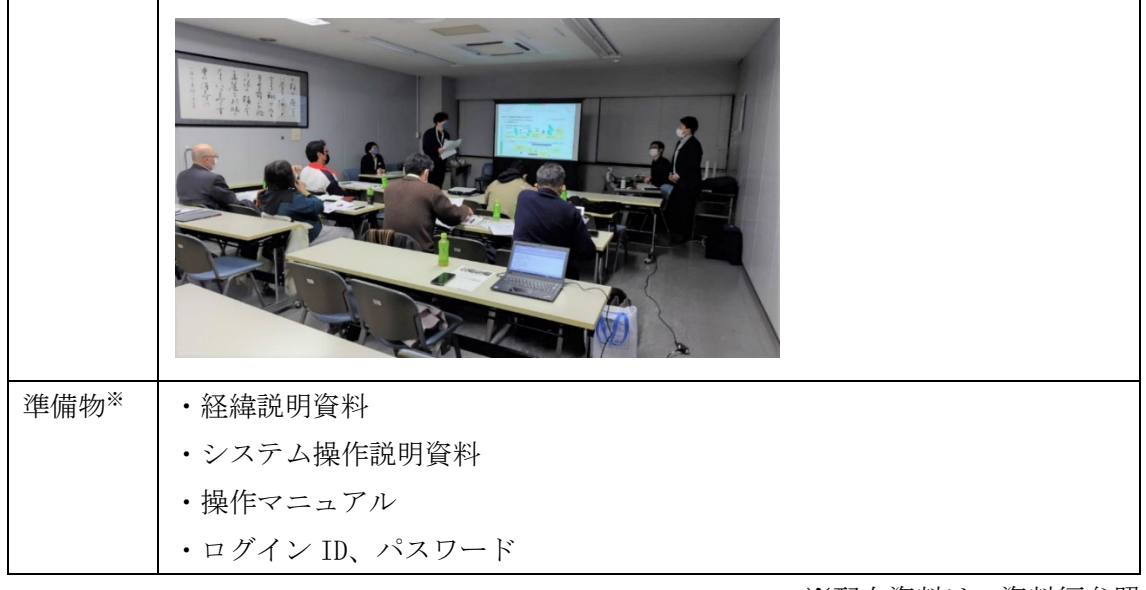

※配布資料は、資料編参照

トライアル・システム説明会では、市教育委員会生涯学習部スポーツ課より今後のデジタ ル化への移行説明、当社より本事業の説明とシステムの操作説明を行った。また運営委員会 8名に出席して頂き、トライアル、システムについて質疑応答というかたちで意見交換を行 った。その際に出席者から出た意見については表9のとおりである。

表9:質疑応答(意見)の詳細

| 質問・回答                                  |
|----------------------------------------|
| 現状と同じで、システムで楽になっても利用報告など申請してこない団体もありそう |
| 利用団体同士で予約時間を譲るなど、そういうとりまとめは複雑になってしまいそう |
| 利用報告書のチェック項目、コロナ部分は不要                  |
| 利用報告の際入力エラーの時は申請できないようしてほしい            |
| メールアドレスもなく、紙でやっている団体もあるので不安            |
| 運営委員会が利用報告1つ1つ承認するのは現実的ではなく、余計業務が増えそう  |

表9のような意見も踏まえ、参加できなかった運営委員会、利用団体には説明会を Zoom 録画し、アーカイブで視聴可能とし、理解して頂いた上で11月の利用報告分から2月の利 用報告分までシステムを利用してもらうようにした。また実施した期間内で、システムの操 作や仕様についてのアンケート調査も行うことにし、システムの使いやすさ、改善点など洗 い出しを行った。

<span id="page-22-0"></span>4.システム実証(段階的なリリース)

システムのリリースに関しては、急な移行は利用者の負担になることから、利用状況等を 鑑みて、教育委員会と協議しながら段階的に行った(表10)。

**リリース 担当 カテゴリー 内容** 予約一覧 (2) 問覧・取り消し※通知(メール)機能 スポット予約 (2) 新規予約の作成 利用報告一覧 (5) 閲覧·確認·月次管理 利用状況カレンダー (2) 閲覧 利用団体登録 (1) 営録(スポーツコミュニティにて登録) 開放予定表 (3) 閲覧 団体通知 (6) 通知・メール送信 <mark>予約一覧 (2) 閲覧</mark><br>利用報告一覧 (5) 利用報告申請 利用報告一覧 (5) 利用状況カレンダー (2) 閲覧 開放予定表 (3) 閲覧 自治体 利用報告一覧 (5) 利用報告通知確認・CSV出力 運営委員会事務担当者 |利用報告一覧 (5) 自治体報告通知・団体へ差戻し機能 利用団体 利用報告一覧 (5) 提出済み報告書の修正機能 利用報告の団体ごと一括確認操作 予約一覧 (2) 下初の削除機能 運営委員会事務担当者 追加予約管理 (2) は迫加予約申請の確認・許可 利用団体 追加予約 (2) 申請 1月31日~ v2.1 利用団体 団体登録 (1) 令和5年度団体登録申請 11月21日~ V1.0 11月29日~ V1.1 12月22日~ v1.2  $1 \frac{1}{1}$ 23日~ v2.0 運営委員会事務担当者 利用団体 運営委員会事務担当者

表10:システムリリース履歴

 $<$ V1.0 $>$ 

運営委員会は基本的な機能として、利用団体登録、スポット予約の作成、一斉通知機能を リリースした。利用団体に関しては予約一覧の閲覧から利用報告申請の機能をリリースし た。本事業での既存団体との団体登録に関しては、教育委員会より登録情報を共有してもら い、弊社で登録作業を行った。

 $<$  V1.1 $>$ 

教育委員会と運営委員会の利用報告処理の機能をリリースした。団体から申請がある利 用報告書の確認、不備があれば差戻しができる機能である。また利用団体の利用報告申請機 能に提出済みの申請を編集できる機能を追加した。

 $<$  V1.2  $>$ 

説明会時に運営委員会より改善希望があった、利用報告の確認業務を一つずつの確認だ けではなく、団体ごとにまとめて確認できるよう改善を行った。

 $<$  V.2.0 $>$ 

利用団体からの追加予約申請、運営委員会の許可機能をリリースした。利用団体はいまま で団体同士で施設の利用について譲り合いをしていたが、システムを通して行うことで、運 営委員会、教育委員会ともに把握できる体制にした。

<span id="page-23-0"></span>5.取組の検証結果

<span id="page-23-1"></span>(1)アンケート調査の実施

本システムの仕様、トライアル利用後の感想に関して運営委員会、利用団体にアンケート 調査を実施するとともに、改善可能な点について段階的にリリースを行うこととした。

アンケート調査期間は12月19日~1月10日までとし、内容については表11、12 の通りである。

表11:利用団体向けアンケート項目

| 所属学校                                     |
|------------------------------------------|
| 回答者の年代                                   |
| 主に使用された端末                                |
| Q1. 本システムをご活用いただき、本システムの満足度はいかがでしたでしょうか? |
| Q2. 上記をご回答いただいた理由をお聞かせください。              |
| Q3. 全体的なレイアウトとしての見やすさはどうでしたか?            |
| Q3-2.どの点においてレイアウトが見にくいと感じましたか?           |
| Q4. 全体的な色彩デザインの見やすさはどうでしたか?              |
| Q4-2.どの点が見やすくないと感じましたか?                  |
| Q5. 全体的なフォントの見やすさはどうでしたか?                |
| Q5-2.どの点が見やすくないと感じましたか?                  |
| Q6. 利用報告の操作は使いやすかったですか?                  |
| Q6-2.どの点が使いづらいと感じましたか?                   |
| Q7. 利用報告書の申請は以前と比べ軽減されましたか?              |
| Q7-2.どの点について負担が増えたと感じましたか?               |
| Q8. その他システムに関するご意見等ございましたらご入力ください。       |

表12:運営委員会向けアンケート項目

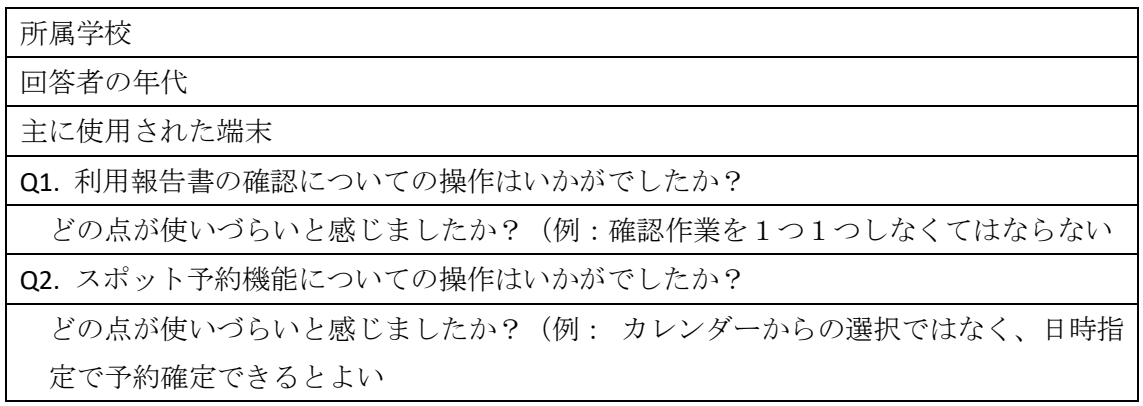

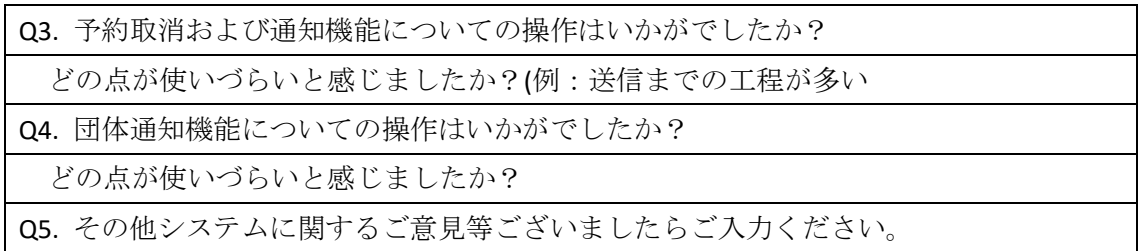

<利用団体へのアンケート結果概要>

利用団体の回答者数は34名であり、利用団体の代表者年齢は40代~60代で約80% を占め、スマートフォン利用者の方がやや多いことがわかる(図25)。

```
回答者の年代 N=34
```
主に使用された端末 N=34

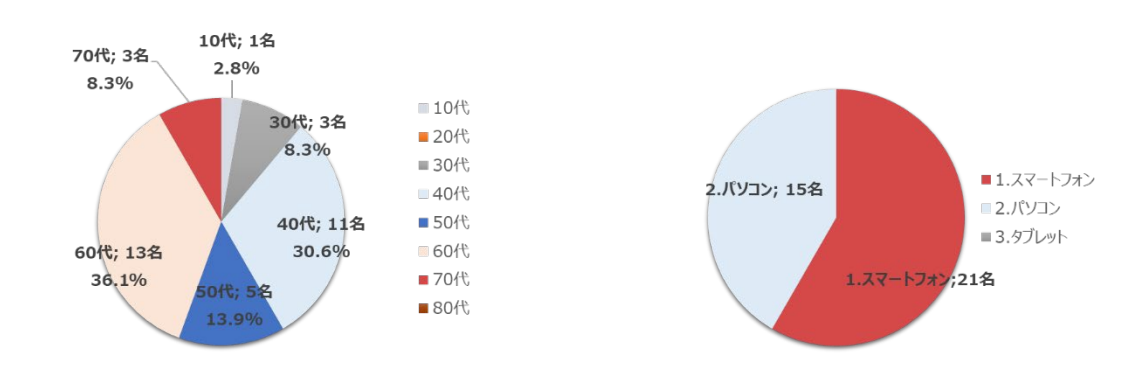

図25:利用団体アンケート調査結果(利用者年代·使用端末について)

本システム満足度は80%以上と高かったが、一部使いづらいという意見もあった。 今までオンタイムで管理できていなかったものをシステム活用することで、都度申請する ことが負担と考える利用者も少なからず存在した(図26、表13)。

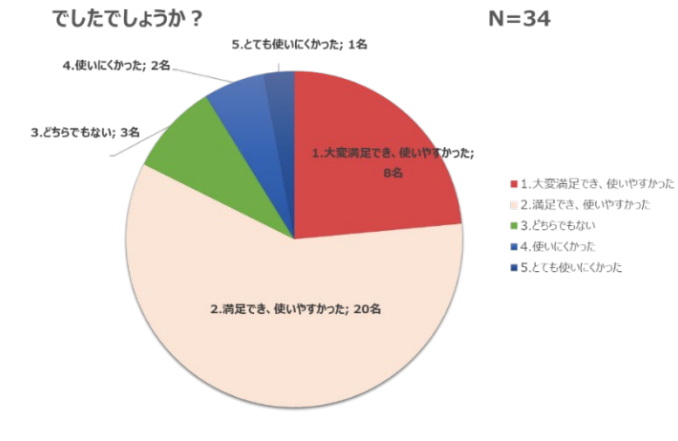

Q1. 本システムをご活用いただき、本システムの満足度はいかが

図26:利用団体アンケート調査結果(満足度について)

表13:満足度に関する主な意見

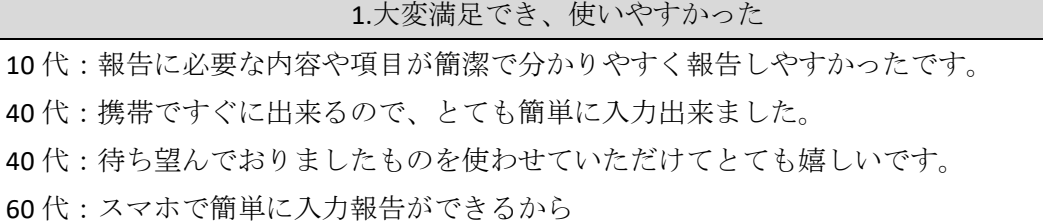

2.満足でき、使いやすかった

代:報告書が簡単になり嬉しいです

代:入力のしやすさ、視認性も高かったと思います。

代:PC 画面は見やすいがスマートフォンはみにくい。レスポンス良い。

代:タイムリーな報告ができるので提出の忘れがなくなると思います

- 代:我が家のパソコンの回線状況が悪い為、作業に少し時間がかかっておりましたが、 スマホでの対応はとても手軽にどこからでも送信出来る手軽さが良かったです。
- 代:レイアウトが見やすい
- 代:フォームが決まっているので入力しやすかった。
- 代:過去の Excel シートと比較して、入力項目が単純化されているため。
- 代:利用状況報告において、既に予定日・時間が入っているためその他の情報のみの 入力で済れ。

3.どちらでもない

 代:月 1 回の報告が毎週報告することになった為、満足はしていない。 パソコンでも携帯電話でも可能な為、満足している。

### 4.使いにくかった

代:一覧入力が出来ず、動作回数が多く不便に感じた。

代:利用日がまとめて入力できない点

5.とても使いにくかった

 代:パスワードを入れても開かず、知人に相談してアドレスを yahoo に入力して、開 けた。

レイアウト、デザインについては比較的満足度は高かったと言える。一部見づらいという 意見もあり、原因はスマートフォンへのレスポンシブ対応ができていなかったことにあっ た。

そのため、スマートフォン利用者が多いことも認識できたため、レスポンシブ対応に改善 した(図27)。

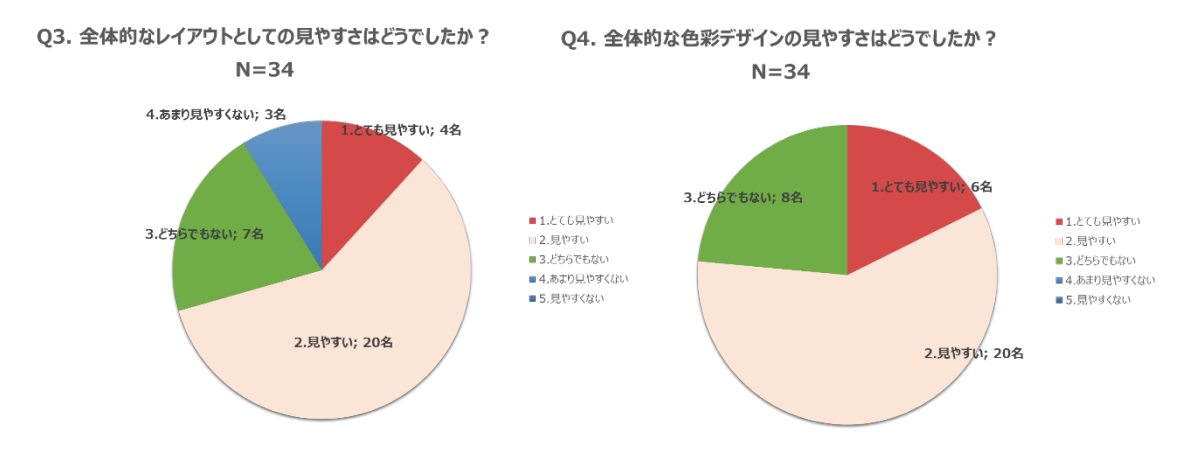

図27:利用団体アンケート調査結果(レイアウトについて)

利用報告申請については、いままでエクセルでの申請で、雛型として持っており日付など の変更だけ申請していたとのことで、新しくシステムでの申請が負担になっていると考え る方もみられた。また月一度にまとめて申請していたのが、毎回になり負担となったという 意見もあった(図28、表14)。

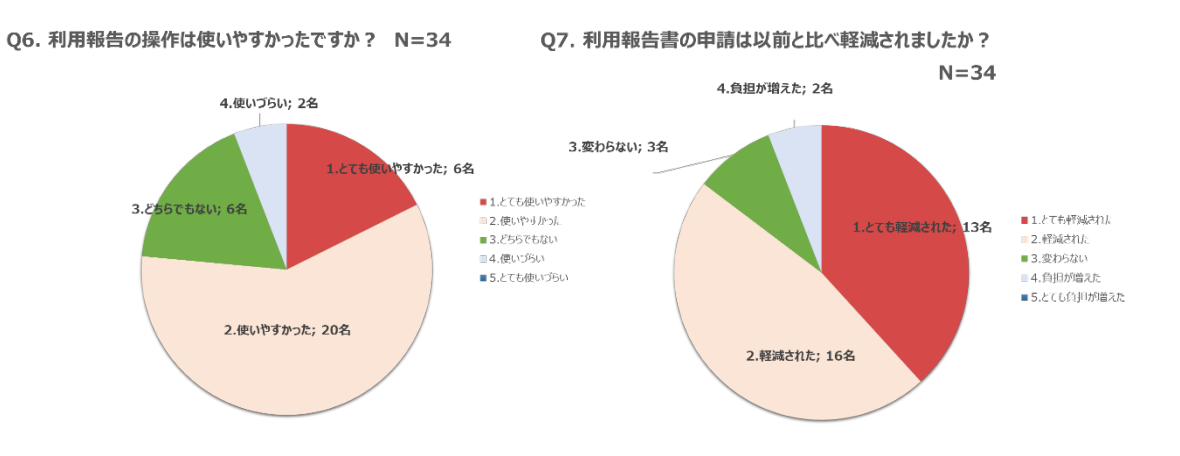

図28:利用団体アンケート調査結果(利用報告について)

表14:利用報告に関する主な意見

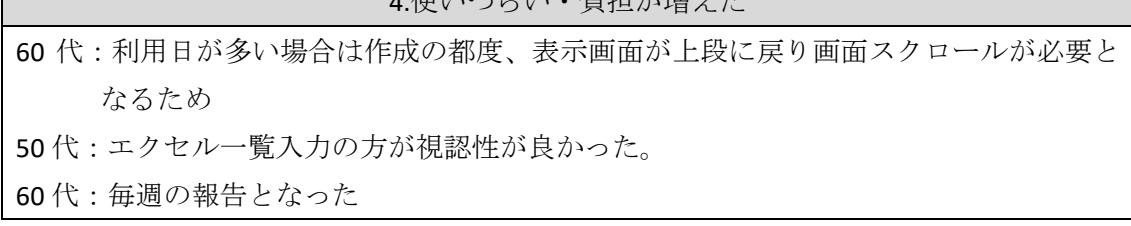

→ せいしょういちょう はんしょう はんしょう はんしょう はんしょう はんしょう はんしょう はんしょう はんしょう はんしょう はんしょう はんしょう はんしょう

その他、システムに関する意見としては表17にもあるように、30代の方、また70代 の方からログインしないと通知が分からない、報告、確認のために毎回ログインが面倒とい う意見が寄せられた。

本システムの構築にあたり、WEB での構築、もしくはアプリでの構築は検討材料には挙が っていた。結論として、高齢の方のご利用やアプリインストールによるスマートフォンの容 量、また操作などでひとつハードルが上がってしまうのではないか?という懸念を考慮し て WEB での構築を選択した。ログインに関しては、セキュリティの観点から毎回してもらう よう設計した。また教育委員会に関しては、セキュリティの観点から PC 画面のみの操作と しているため、必然的に WEB 構築になったこともある。

表15:その他システムに関する主な意見

Q8. その他システムに関するご意見等ございましたらご入力ください。

10 代:以前からデジタル化を切望していたので本当にうれしいです。

- 50 代:全体的に、もう少しスムーズに作業画面に進めれば、より使いやすいかな?とは 感じました。来年度は、ぜひ、こちらのシステム利用を希望します。宜しくお願い 致します。
- 40 代:利用報告書の名前が団体責任者で入力されているので事務担当者にしてほしい
- 50 代:雨天中止の際など、0名が入力できないのは不便と言うか、利用者想定ができて おらず残念。
- 30 代:何かお知らせがあった際に、ログインしないと内容が分からない。ログインをし なくても携帯に通知として来るのかを知りたいです
- 70 代:報告のたびにパスワードを入力するのが大変
- 50 代:学校ごと、団体ごとの TOP 画面に備考欄を作成。 学校ごとのルールなどを共通 認識させる目的で作成してほしい。

<運営委員会へのアンケート結果概要>

回答者は9名であり、回答者の年代について、利用団体の代表者同様に40代~60代が メインとなっていることがわかった。またスマートフォンを使用している者が過半を占め た(図29)。

主に使用された端末 N=9 ご回答者様の年代 N=9

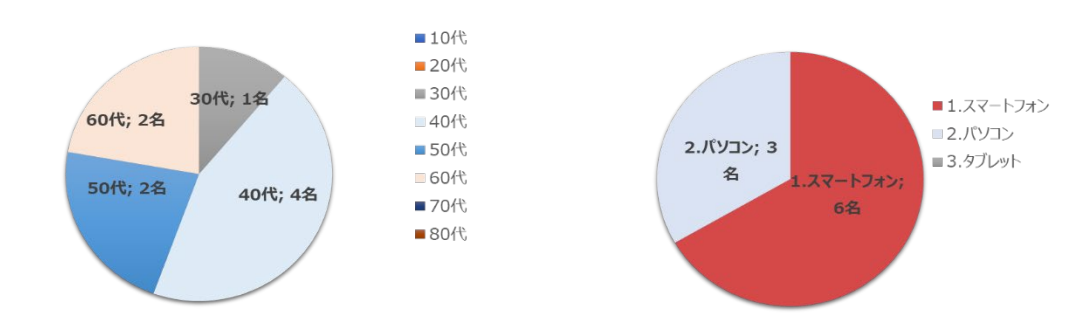

図29:運営委員会アンケート調査結果(利用者年代·使用端末について)

利用報告について概ね「使いやすい」「普通」といったご意見だが、一部「使いづらい」 という意見もあった

トライアルのため、データ入力、情報変更は権限をつけたが、今後は運営委員会でも修正で きるようにしていく必要あると考えられる。また利用報告が毎日上がってくるのでひとつ ひとつ確認することの負担が大きいという声もあった。

この意見をうけ、団体ごとにまとめて確認する機能をリリースした。リリース内容につい ては、全団体をまとめて確認にすれば、おざなりな対応なってしまうことを懸念し、教育委 員会と協議の上、あくまで団体ごとだけでまとめて確認できる機能とした(図30、表16)。

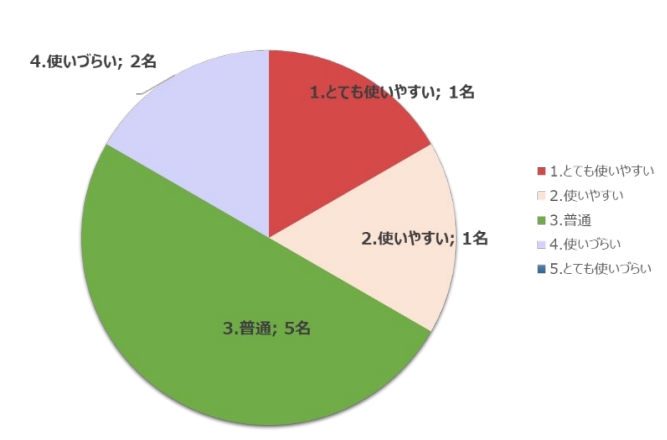

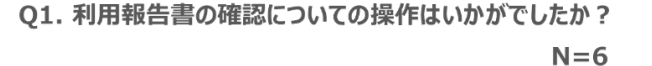

図30:運営委員会アンケート調査結果(利用報告書確認の操作について)

表16:利用報告についての主な意見

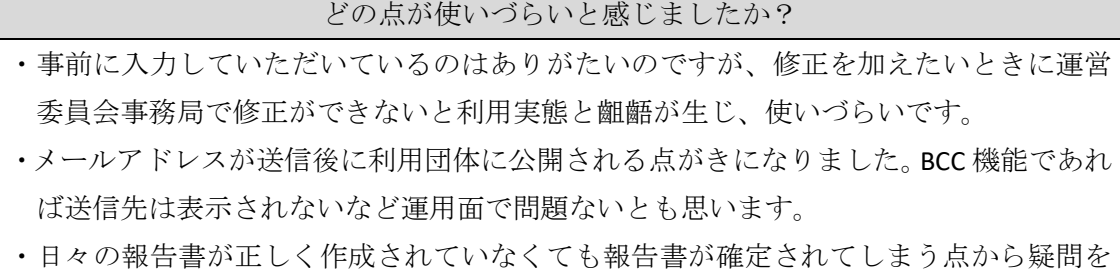

感じる

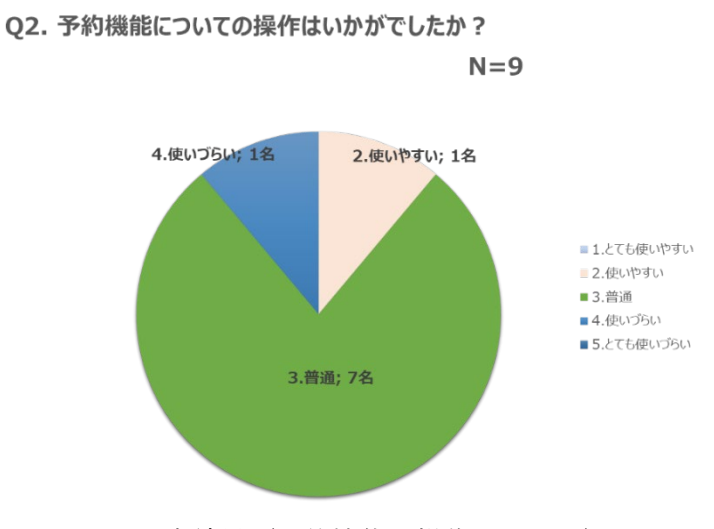

図31:運営委員会アンケート調査結果(予約機能の操作について)

表17:予約機能についての主な意見

| - 4.使いづらい                  |
|----------------------------|
| ・1日単位に入力していくので事務担当に依頼しづらい。 |
| 簡単な入力画面に改善してほしい            |

その他システムに関する意見として、利用団体同様に、スマートフォンのレスポンシブ対 応、ログインが面倒という意見があがった。またデータで管理することはいいが、利用報告 書を毎回確認するということが負担、運営委員会でしたいことができないといった意見も あるため、さらにヒアリングを実施し、改善でいるところ、できないところの情報交換の時 間が必要だと感じている(表18)。

表18:その他システムに関する主な意見

その他システムに関するご意見等ございましたらご入力ください。

- ・全体の表示レイアウトをスマホ用にしてほしい。
- ・一件ずつ承認しなければならないようなので、団体ごとある程度まとめて承認できれ ばいいと思う。
- ・いままでにくらべれば、作業は少ないとは思いますが、確認が1回1回であったり、こ ちらが意図することができなかったり、余計に煩雑になる部分もあると思います。
- ・毎回のログインが面倒くさい。
- ・利用しなかった日の入力漏れが多いので定期団体にアラートを通知するような機能が 欲しいです。

<span id="page-30-0"></span>(2)トライアル報告・意見交換会の実施

本事業実施にあたり、システムトライアル運用開始2カ月後に報告・意見交換会を実施し た。今回もシステム説明会同様に運営委員会に集まって頂き、下記の内容で開催した。

表19:トライアル報告・意見交換会の概要

| 項目   | 概要                                                                                                    |
|------|----------------------------------------------------------------------------------------------------|
| 日時   | 令和5年1月31日 (火) 18時30分~20時00分                                                                                                    |
| 参加人数 | 7名                                                                                                    |
| 会場   | 松戸市教育委員会5階 会議室                                                                                                    |
| 次第   | 1. システムリリース履歴の報告<br>(スポーツコミュニティ株式会社)<br>2. アンケート調査の結果報告 (スポーツコミュニティ株式会社)<br>3. 今後・来年度団体登録について<br>(教育委員会生涯学習部スポーツ課·スポーツコミュニティ株式会社)<br>4. 意見交換<br>5. 閉会 |
| 準備物※ | ・システムリリース履歴資料<br>・アンケート調査資料                                                                                                    |

※配布資料は、資料編参照

意見交換に関しては、アンケート調査同様の意見、質問がほとんどで新たな質問は特にな かった。しかし、今来年度以降の団体登録についての質問、意見が多く出たので下記にまと めるもとする (表20)。

表20:来年度以降の団体登録についての主な意見

今後の団体登録について ・利用不可設定(例:平日9時~16時)は運営委員会が設定ではなく、予め設定してほ しい →学校ごとに利用可能時間が違うため、各運営委員会で設定してもらう方式を検討して いたが、「平日9時~16時」はデフォルトで利用不可に設定し、イレギュラーがある学 校のみ個別で編集をしてもらうよう設計をし直した。 ・団体登録申請の許可は教育委員会と運営委員会が同時進行できるほうが効率的。 →①運営委員会の許可といったように段階的に進める予定であっ たが、どちらか一方が遅れるなどといったイレギュラーを想定し、同時進行で許可を出 せるように設計をし直した。 ・団体登録情報をそのまま引き継ぎたい →あくまでも毎年新規団体登録という形で申請してもらいたい(教育委員会) 運営委員会としては同じ内容を毎年入力するのが面倒とのこと。

教育委員会と協議の上、次年度以降は「データの引継ぎボタン」を設置し、引継ぎ可能 とする。ただしすべて修正できるようにし、代表者や人数などは必ず確認の上申請して もらうよう徹底をする

<span id="page-31-0"></span>6.まとめ

<span id="page-31-1"></span>(1)ペーパーレス化による効果

システム利用に関する利用団体の高評価意見については表21に取りまとめたとおりで あり、幅広い世代に高評価を受けたことがわかる。

| 年代  | 意見                               |
|-----|----------------------------------|
| 10代 | 報告に必要な内容や項目が簡潔で分かりやすく報告しやすかったです。 |
| 30代 | 紙に記入する必要なく、スマホで簡単に入力できる為便利になった。  |
| 30代 | 報告書が簡単になり嬉しいです                   |
| 40代 | 待ち望んでおりましたものを使わせていただけてとても嬉しいです。  |
| 40代 | 携帯ですぐに出来るので、とても簡単に入力出来ました。       |
| 40代 | 思っていた以上に簡単に使えました                 |
| 40代 | システム導入により手軽に報告が出来るようになりました。      |

表21:利用団体による報告書等のペーパーレス化に関する高評価意見

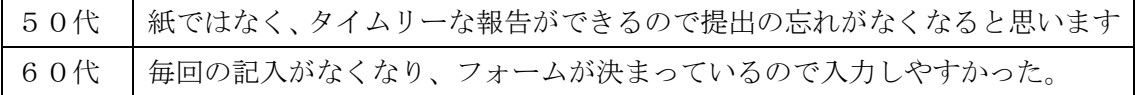

運営委員会と教育委員会に関しては、紙とエクセルでの提出がなくなったので、煩雑なと りまとめがなくなったと意見をもらっている。また教育委員会からはデータでの管理にな ったために、開放予定表、利用予約、利用カレンダーなど WEB 上で確認でき、効率性のアッ プにつながったと意見をもらった。本事業においては、紙の使用はなく、基本的には WEB 上 で完結することができた。

<span id="page-32-0"></span>(2)キーレス

本事業では、運営委員会、利用団体、また学校と連携して、実際に校門や体育館に鍵を設 置して実証することができなかった。理由として、教育委員会内で学校施設(ハード面)を 管理する部署と学校体育施設開放事業の運用(ソフト面)をする部署が分かれているため、 日程の調整、連携がうまくいかなかったことである。施設課への学校体育施設開放事業の運 用面での課題の共有、特に鍵の運用面での課題を共通認識することで改善されると考えら れる。

本事業ではシステムと鍵の連携は完了、仮施設として解錠確認まで実証した。本システム に連携させることで物理的な鍵をなくすことが可能となり、団体が鍵を借りに行く、団体同 士の受け渡しの手間、鍵をなくしたなどといったトラブルも防ぐことが可能となると考え られる。

また本事業で検証したアリゲイトは Bluetooth 対応のためネット環境の心配がなく、ネッ ト環境が整っていない場所でも使用可能となる。しかし今後は様々タイプの鍵との連携が 課題と考えられる。引き戸、開き戸に対応した鍵、またキーボックス、暗証番号タイプなど 多くのタイプと連携することで、システムと鍵の連携を横展開がすることが可能となると 考える。

<span id="page-32-1"></span>(3)システム利用による業務軽減

本システムを利用するうえでの業務軽減については、利用団体は表23にもあるように 業務軽減に繋がったといえる。特に利用団体に関しては、スマートフォンのみで完結するの で楽になった、フォームが決まっているので入力しやすかったと負担軽減したという声が 多い結果となった。一方、システムのレイアウトについては高評価も多かったが、スマート フォンへのレスポンシブ対応してほしいという意見もあり改善の余地があると言える結果 となった。

また運営委員会については今後さらに改善をしていく必要がある。本システムを利用す るにあたり、紙、エクセルのとりまとめの業務は不要となったが、まだ運営委員会の細かな 業務にシステムがマッチしているとは言えない。例えば、利用報告を提出してこない団体へ

の催促業務、運営委員会での予約の調整、修正業務などがある。権限をどこまで付与すれば 運営委員会が効率よくシステムを使用できるのか、来年度以降の課題としてさらに業務軽 減となるよう、密な意見交換をしていくが必要と考えられる。

<span id="page-34-0"></span>第3章 事業検証から見えてきた学校体育施設開放事業の未来像:ICT 化によ る自治体・学校・利用団体の利便性向上

本事業のシステムトライアルの実証で今後の学校体育施設開放事業の有効活用、利便性 の向上という部分で可能性として大きく4つ見えてきた。

<span id="page-34-1"></span>1.アナログからデジタルへの移行意識の向上

まず1つ目がアナログからデジタル化への移行意識の向上が見られたということである。 当初懸念していた、高齢者によるデジタル移行ですが、アンケート調査によれば60代~7 0代の方がスマートフォンでの操作で申請しているということが分かった。また仮に団体 代表者がスマートフォンを持っていない場合でも、同じ団体内でサポートし合うことがで き、また別団体がサポートしてくれるなど、デジタルに対応できるということが分かり、デ ジタル化への可能性が見えてきた。

<span id="page-34-2"></span>2.鍵管理との連携による利便性、セキュリティ面の向上

2つ目が鍵との連携による利便性、セキュリティ面の向上である。システムと連携するこ とで、予約した時間帯のみ鍵の解錠・施錠が可能なためセキュリティ面でも向上されること が期待される。また利用団体の解錠・施錠のログが残るため、時間超過の施設利用などを防 止することも可能となる。夜間利用で時間超過し、近隣住民に迷惑をかけているといった団 体も減少するのではないだろうか。また様々なタイプのスマートロックとの連携が可能と いうことも確認済みであるため、今後横展開を目指す中で自治体ごとの状況に合わせてテ ンキー、シリンダーなど予算に合わせた対応が可能となる。

<span id="page-34-3"></span>3.利用状況の見える化による新規受け入れ可能

3つ目が利用状況のデジタル管理で新規団体の受け入れがスムーズに行えるようになる ということである。利用予約をそのままカレンダーとしてデータ管理をするため、空き状況 の確認を容易に行うことができる。また使用していない施設、時間帯が明確になるため新規 で受け入れしやすい体制を整えることが可能となる。

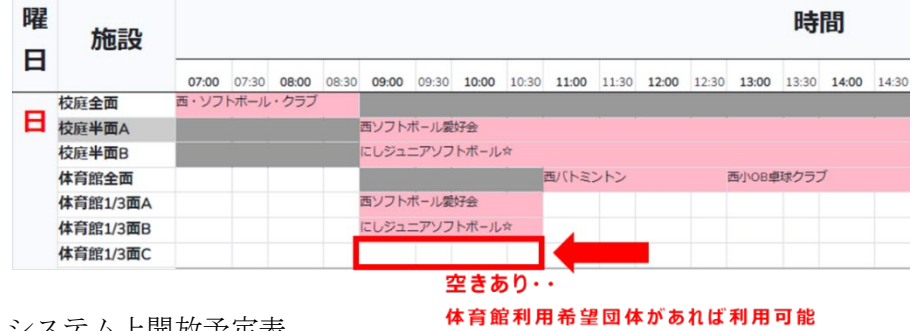

図32:システム上開放予定表

<span id="page-35-0"></span>4.キャッシュレス決済機能との連携による利便性の向上

4つ目がキャッシュレス決済機能との連携でさらに利便性の向上を図ることができると いうことである。本事業ではキャッシュレス決済機能の検証までは実施することができな かったが、今後、本システムに連携することで利用団体が窓口、銀行、コンビニなどにわざ わざ行って支払いをする必要がなくなる。また自治体としては、納付書の発行・郵送業務が なくなり、利用報告ベースで精算するフローにすれば返金対応の業務もなくすことが可能 となる。

今後の取り組みとして、本システムにキャッシュレス機能を連携させ、さらなる利便性の 向上を目指すことを目標としたい。

システムでのキャッシュレス決済フローについては下記2つのパターンが考えられる。 <パターン 1>

利用報告ベースでの決済になると、返金業務の軽減は図れるが、利用報告書の期限内提出 が必須になるため、利用団体への利用報告書の期限内での提出の徹底を図ることが必要と なる。また虚偽の申告があった場合などの対応を予め決めておくことも必要となる。

### (パターン1)

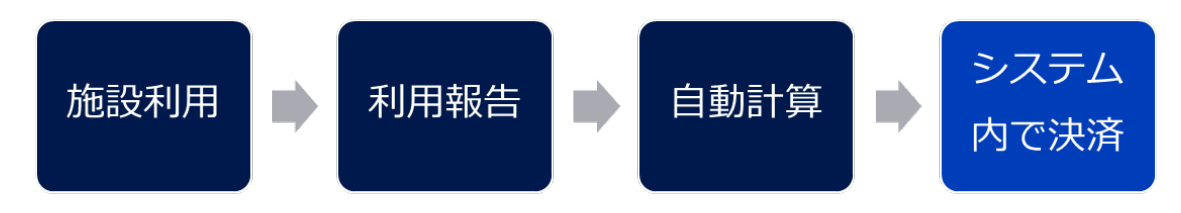

図33:システムでのキャッシュレス決済フロー(パターン1)

<パターン2>

施設予約ベースでの決済であれば、未納の場合は施設利用ができないので一般的にはパ ターン2になることが予想される。自治体の業務軽減を考慮するのであればパターン1に なるため、利用報告書をいかに、確実に提出してもらえるか、対策を検討する必要がある。

(パターン2)

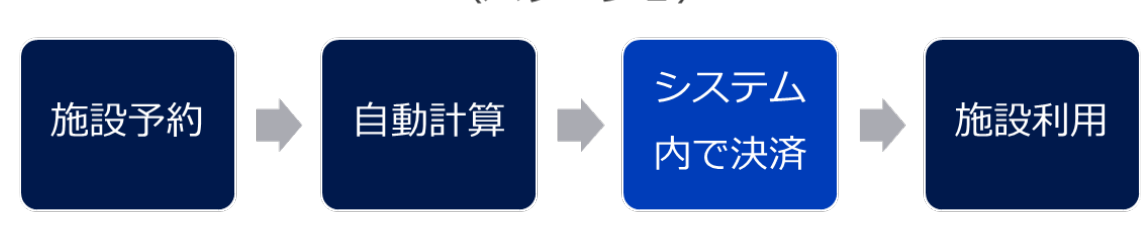

図34:システムでのキャッシュレス決済フロー(パターン2)
今後は、本事業で実施・検証ができなかった「キャッシュレス決済機能」を連携させ、学 校体育施設開放事業の完全スマート化を目指していきたいと考えている。そして本事業で のトライアル検証結果を元に全国自治体へ学校施設開放事業のデジタル化を横展開し、学 校施設の有効活用に貢献していくことを目的とする。

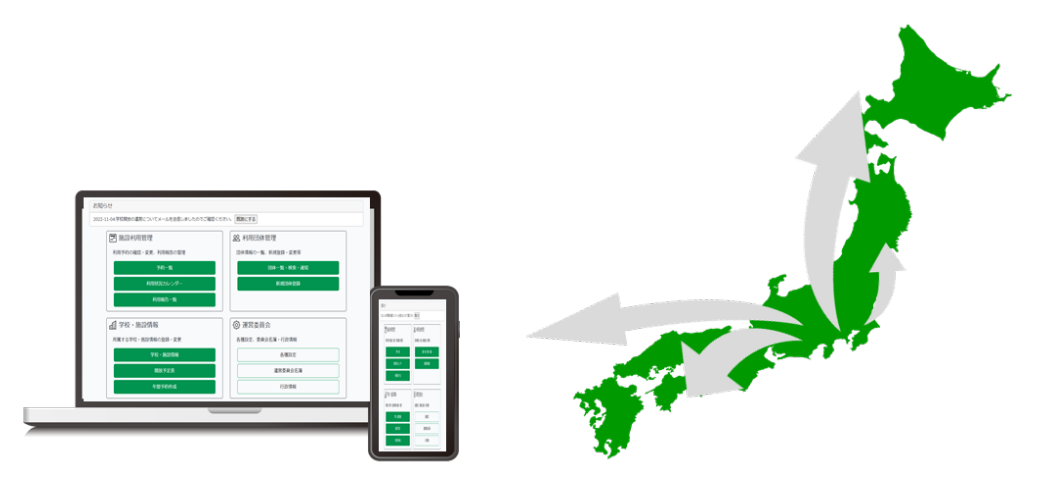

図35:学校体育施設開放事業のシステム

資料編

1.トライアル・システム説明会の配布資料

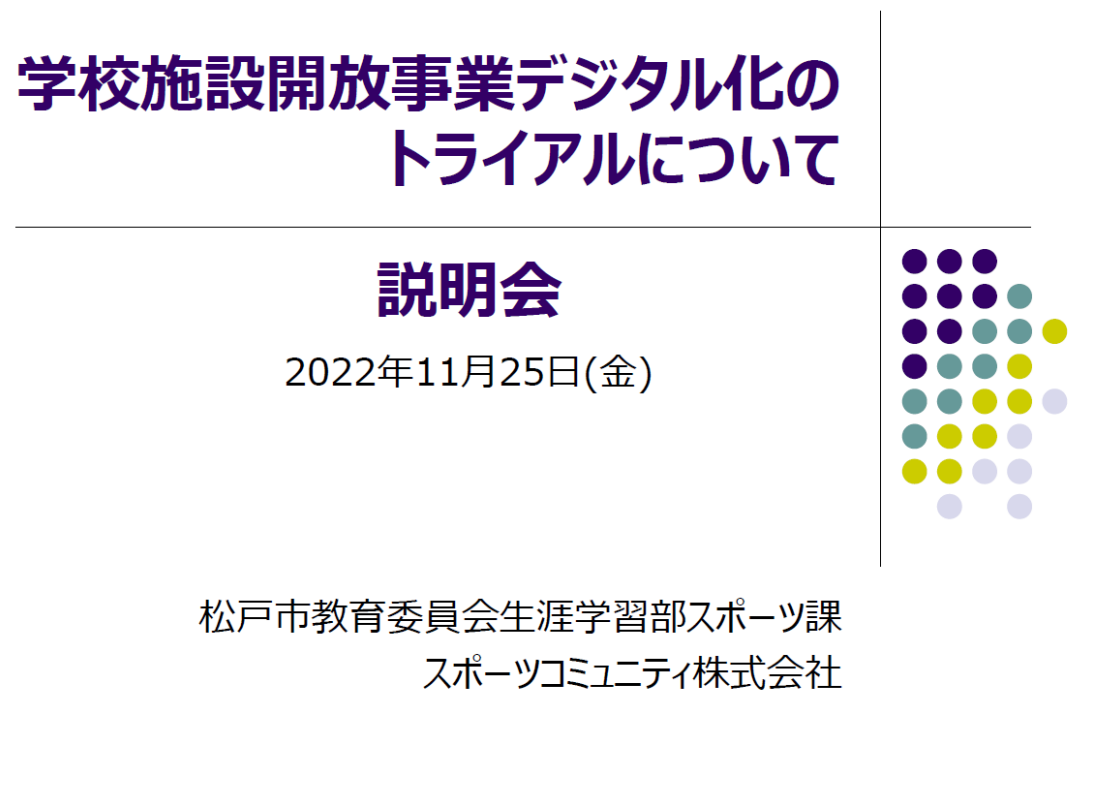

### 本日のスケジュール 開始: 18:30~ 終了: 20:00

- 1. 概要・経緯説明 (教育委員会生涯学習部スポーツ課)
- 2. トライアル概要・システム操作説明 (スポーツコミュニティ株式会社)
- 3. 質疑·応答

### 4. 閉会

<配布資料> -

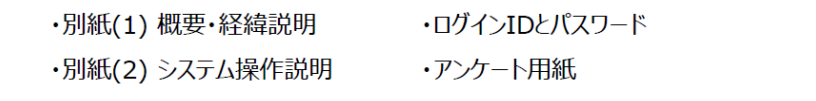

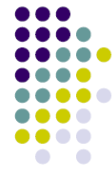

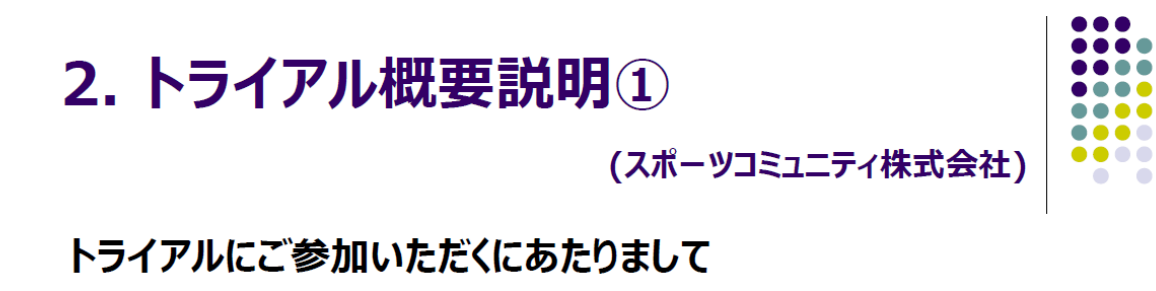

・令和4年度11月~3月は、スポーツ庁「誰もが気軽にスポーツに親しめる場づくり総合推進事業」の 委託事業のうち「デジタル技術の活用による利便性の向上、学校等の負担軽減」に関する 公募採択に伴うトライアル実施となっております。 このため、ご利用者様のアンケート等へのご協力をお願い致します。 また2023年1月下旬に、利用して頂いた感想やご意見を頂く場を予定しております。 恐縮ではございますが、ご参加のほど宜しくお願い申し上げます。

・スポーツコミュニティ株式会社がトライアル向けシステムの開発及び運用を行っております。 あくまでも構築段階でございますので、改善点やご意見などございましたらぜひお聞かせください。

・個人情報の取り扱いにつきましては、本学校施設開放事業デジタル化のトライアルにのみ 使用させて頂きます。※詳しくはシステム内の「プライバシーポリシー」にてご確認ください。

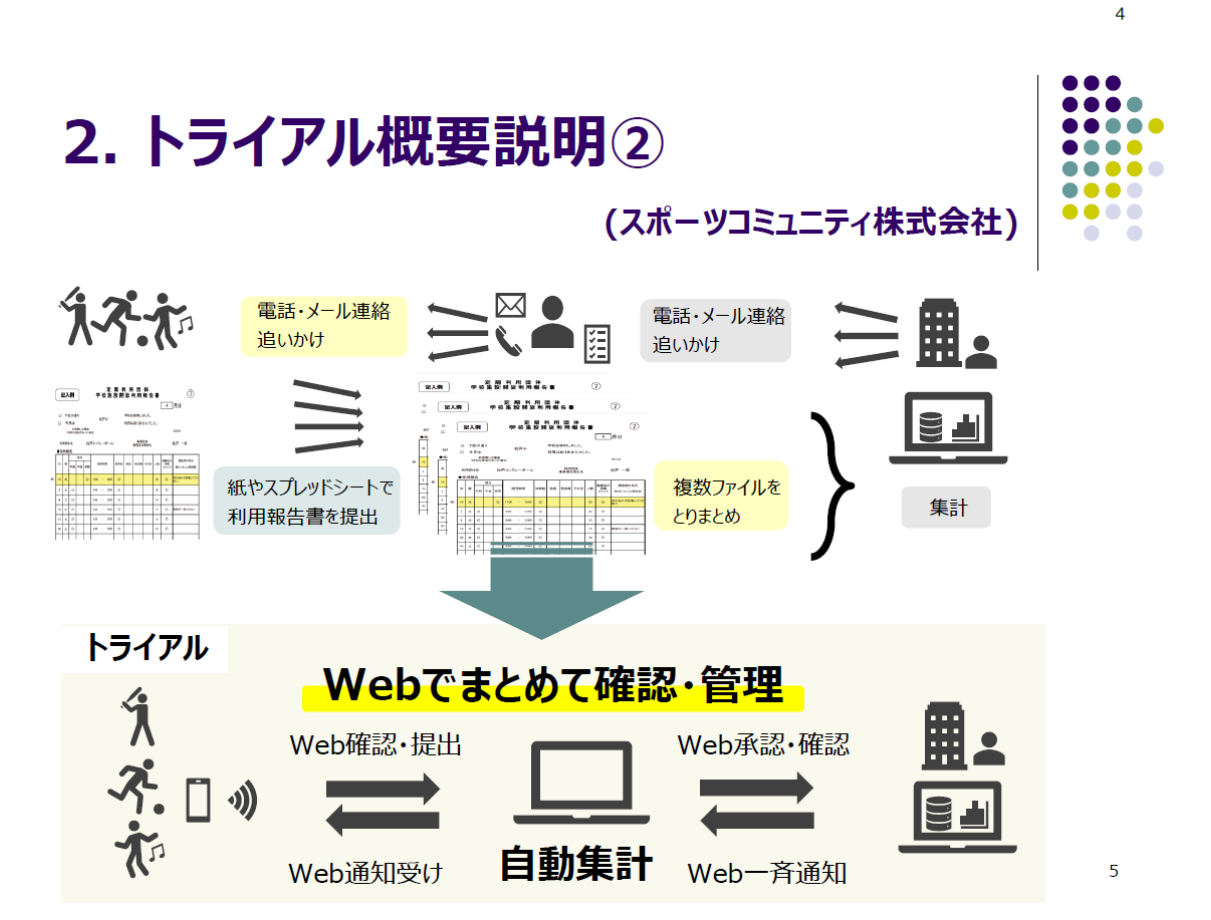

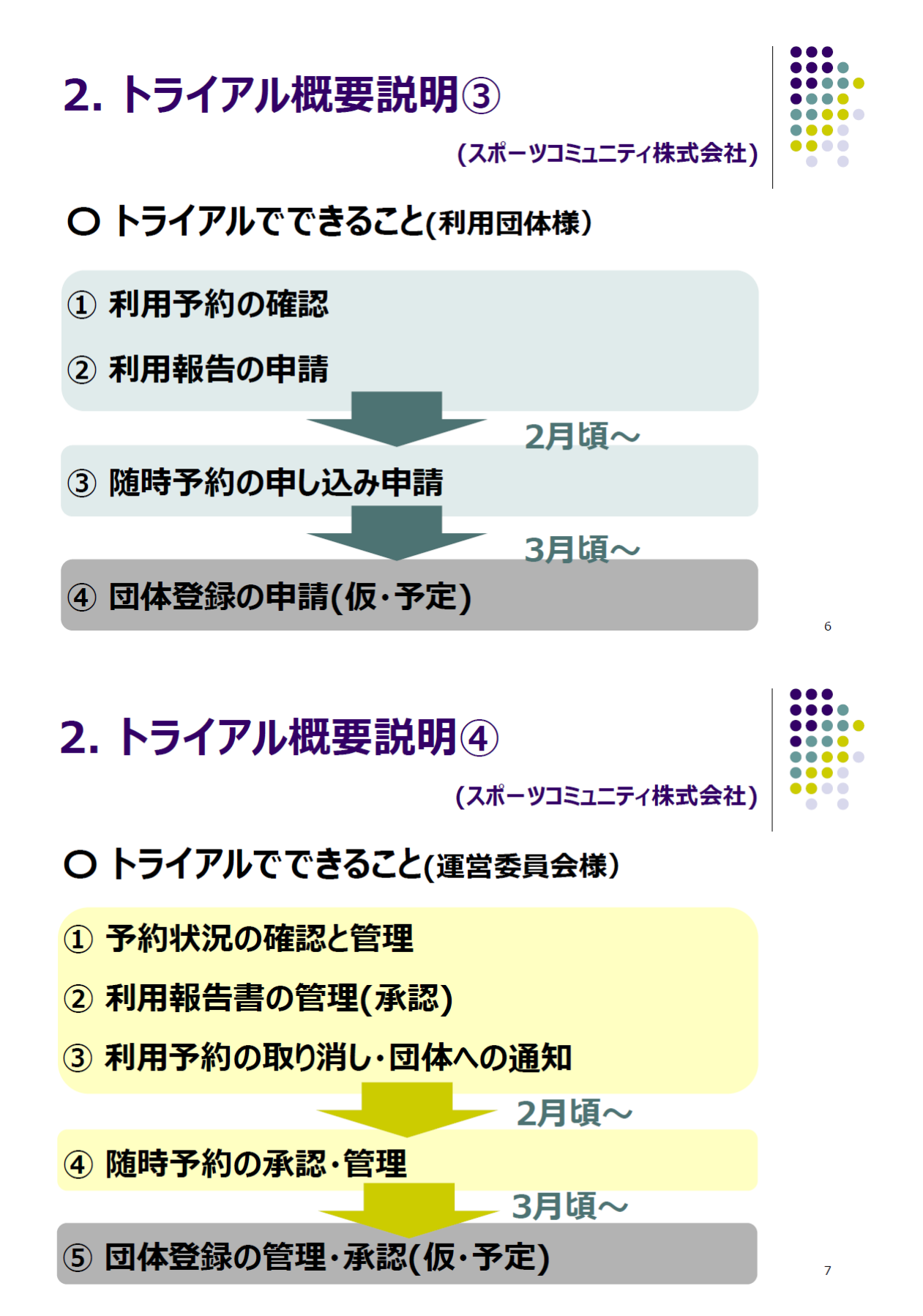

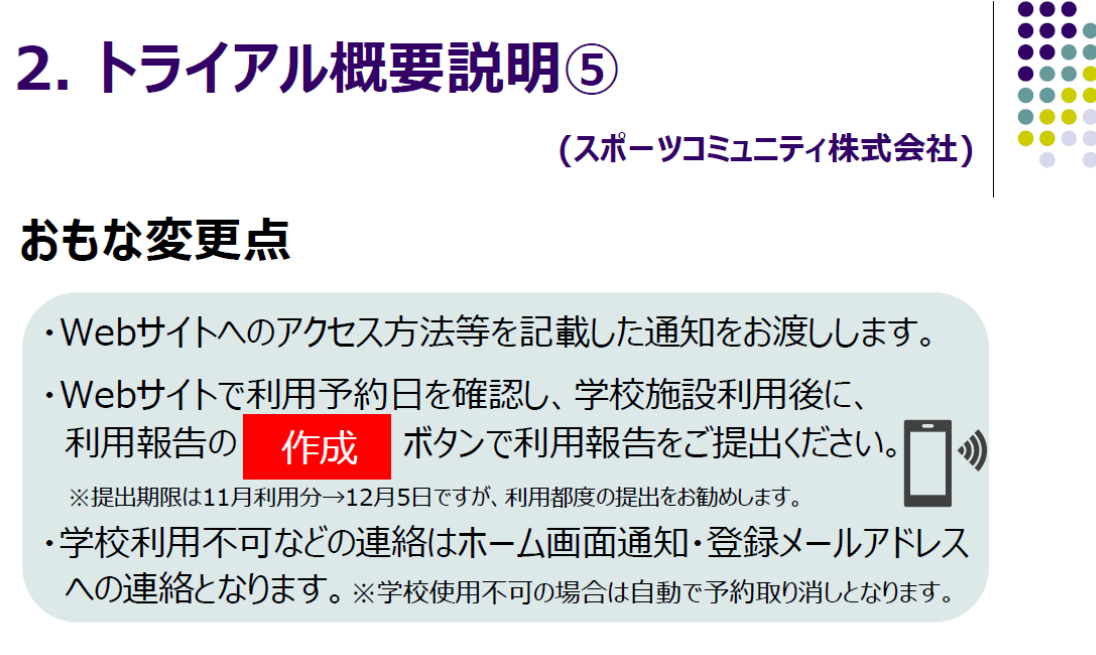

8

### 開始時期

2022年11月の施設利用分より

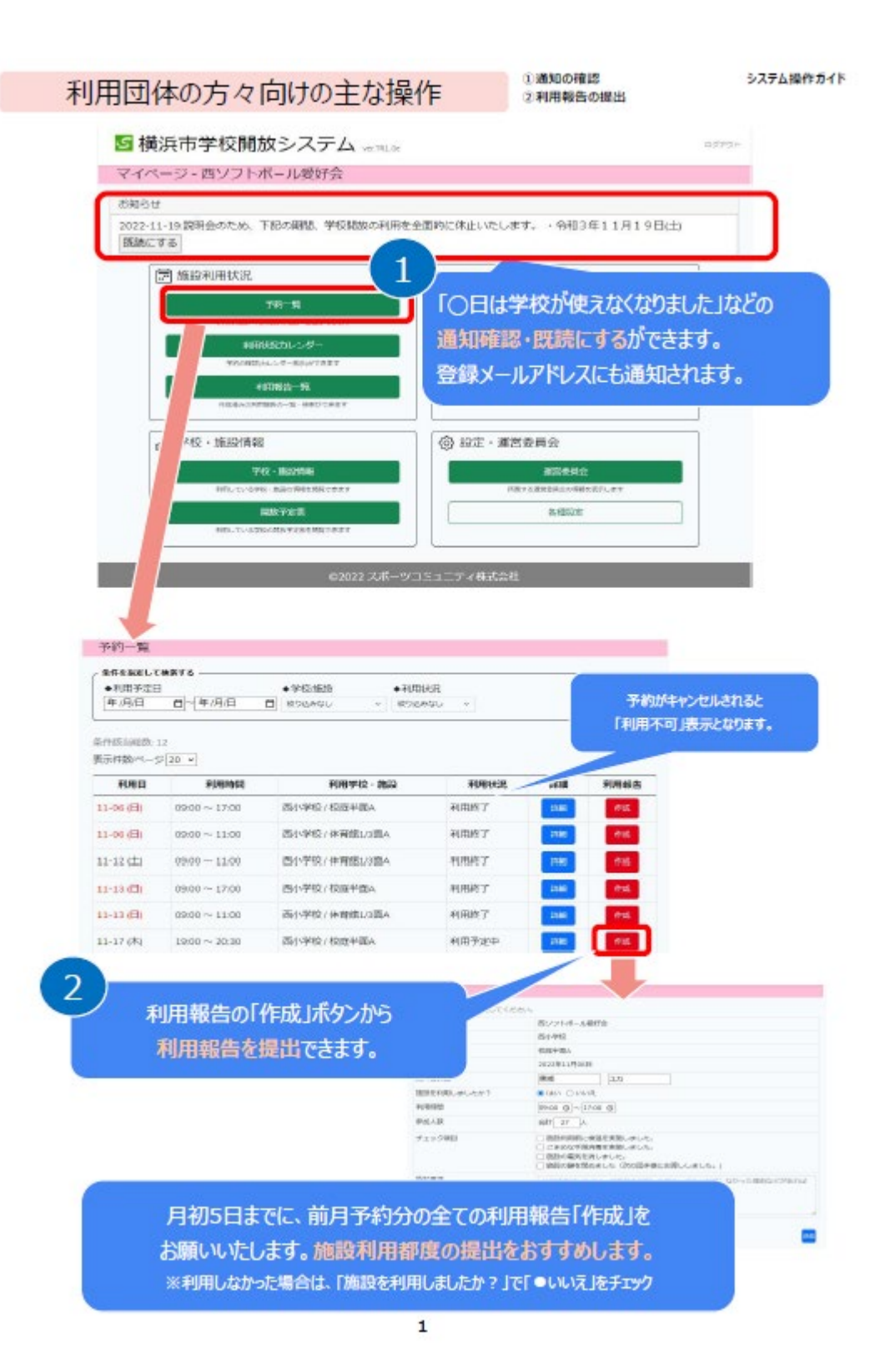

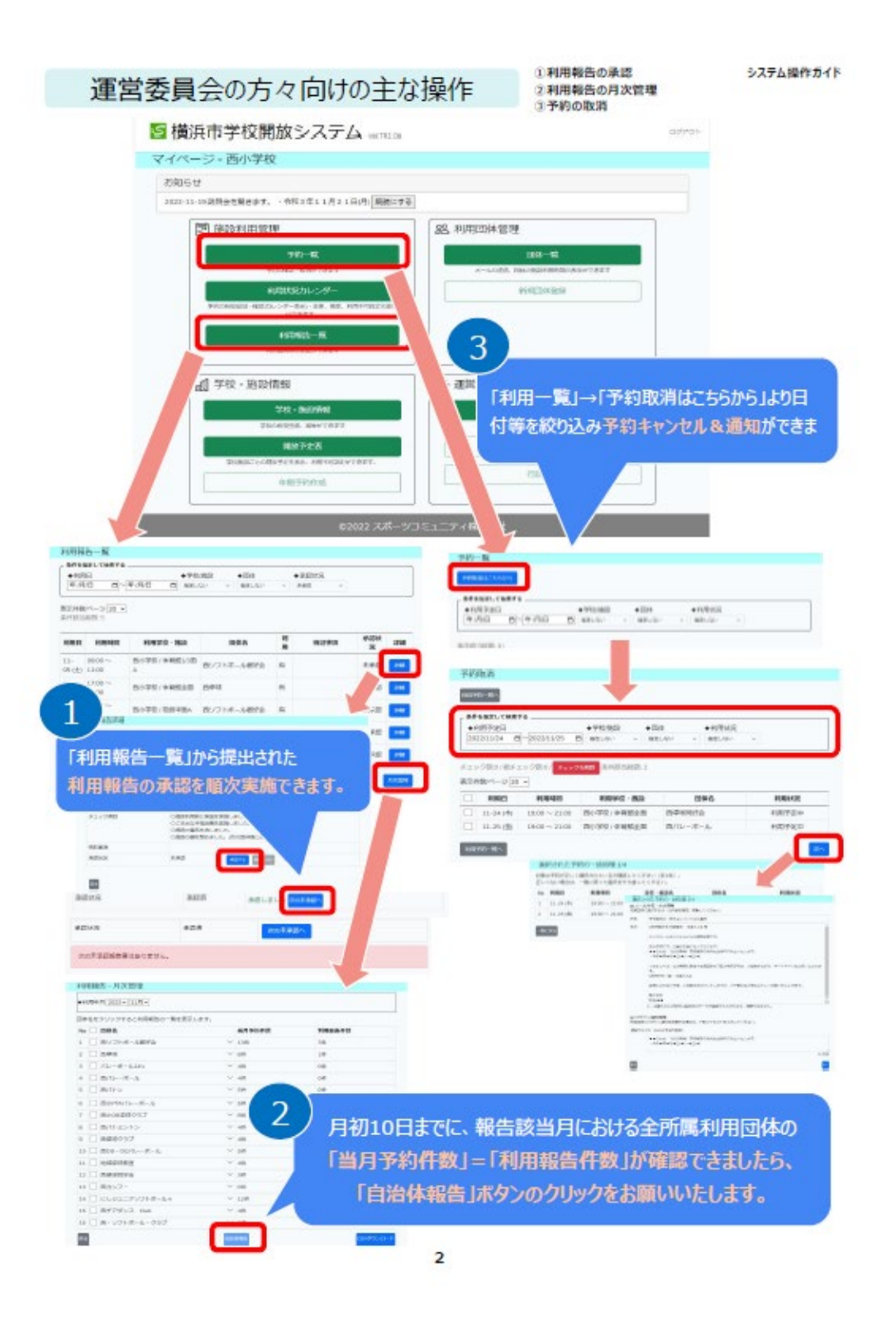

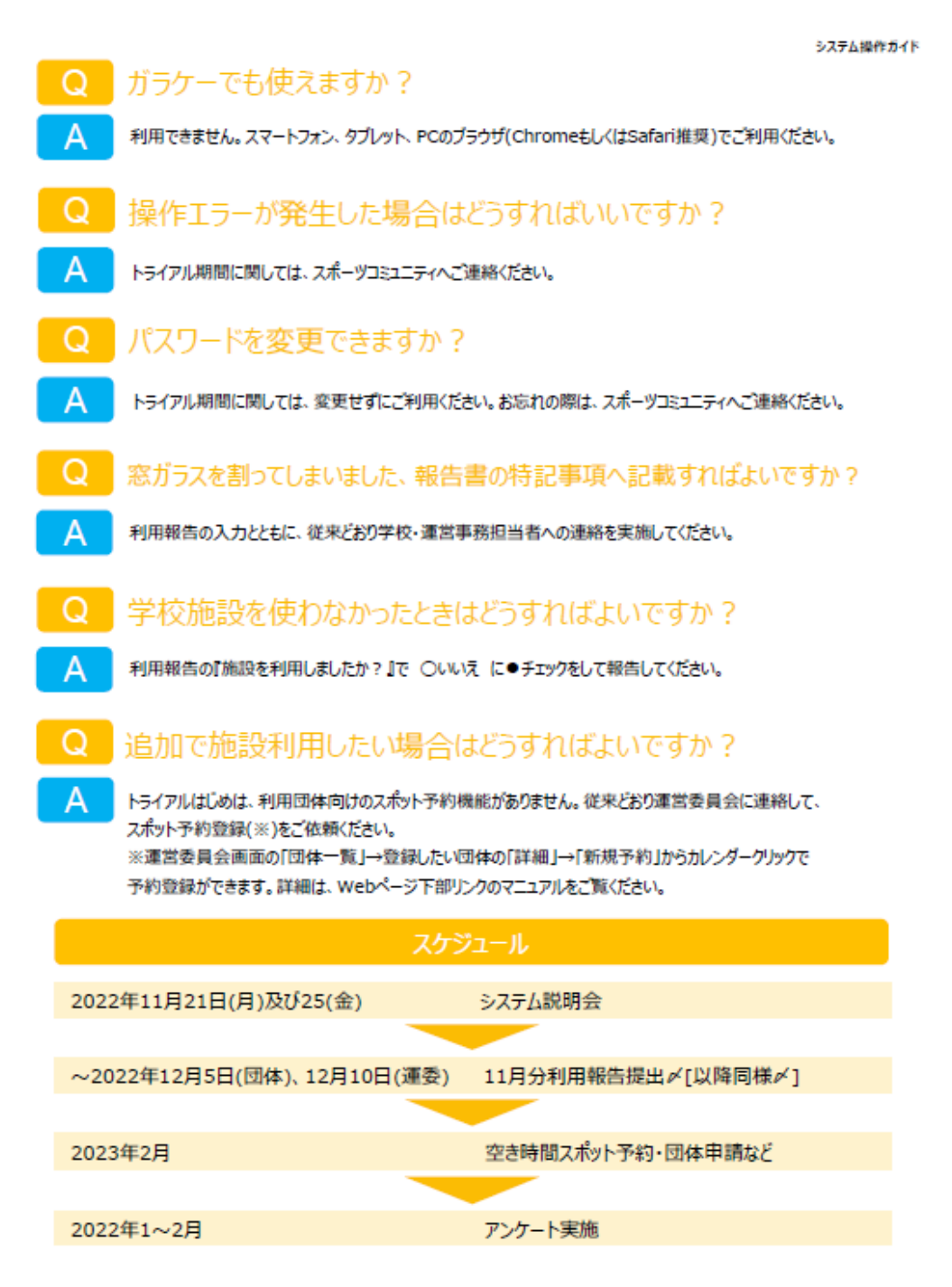

スポーツコミュニティ刺 お問合せメールアドレス : help.spocomiのgmail.com

**NE** 

2. トライアル報告·意見交換会の配布資料

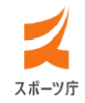

令和4年度スポーツ庁委託事業「誰もが気軽にスポーツに親しめる場づくり 総合推進事業(学校体育施設の有効活用推進事業)」のモデル事業として

## 学校施設開放事業デジタル化の トライアルについて

## 報告·意見交換会

2023年1月31日(火)

松戸市教育委員会生涯学習部スポーツ課 スポーツコミュニティ株式会社

# 本日のスケジュール

開始: 18:30 ~ 終了: 20:00

- 1. システムリリース履歴 (スポーツコミュニティ株式会社)
- 2. アンケート調査の結果報告 (スポーツコミュニティ株式会社)
- 3. 今後・来年度団体登録について (教育委員会牛涯学習部スポーツ課・スポーツコミュニティ株式会社)
- 4. 意見交換

### 5. 閉会

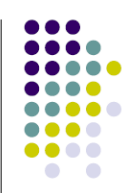

 $\overline{2}$ 

#### **... CONTRACTOR** ۰ ŏ . . . ó

## 1. システムリリース履歴

### リリース詳細

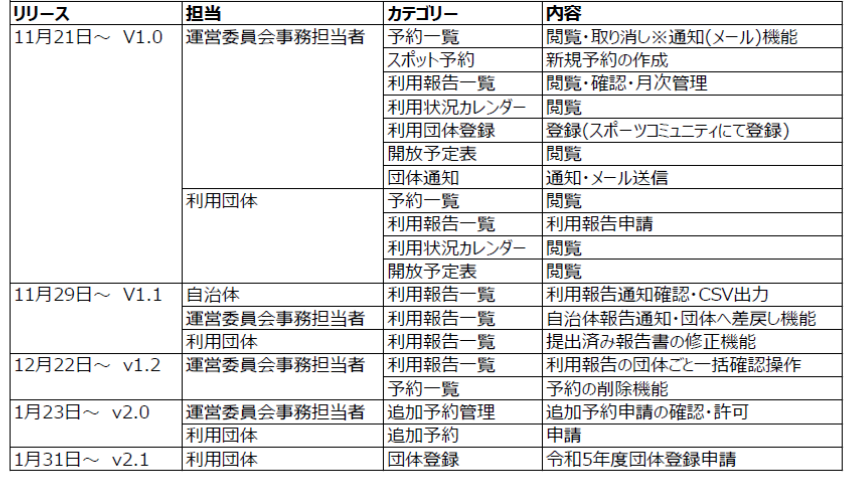

(スポーツコミュニティ株式会社)

## 2. アンケート調査の結果報告

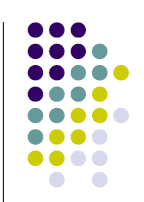

 $\overline{4}$ 

 $\overline{3}$ 

(スポーツコミュニティ株式会社)

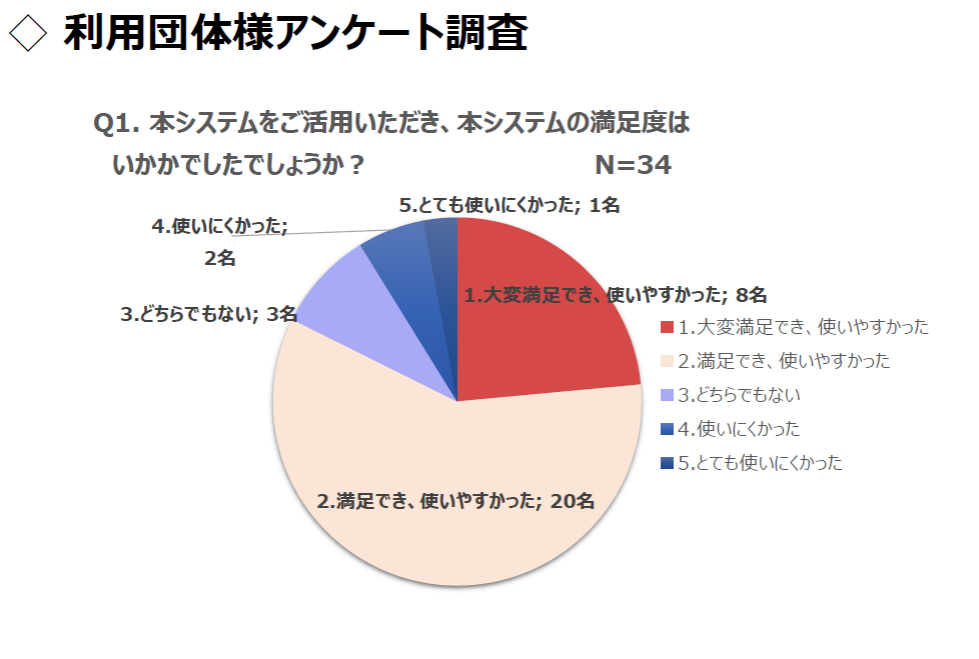

### 2. アンケート調査の結果報告

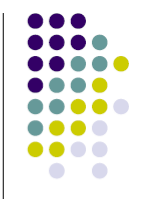

### (スポーツコミュニティ株式会社)

#### 1.大変満足でき、使いやすかった

10代:報告に必要な内容や項目が簡潔で分かりやすく報告しやすかったです。

- 40代:携帯ですぐに出来るので、とても簡単に入力出来ました。
- 40代: 待ち望んでおりましたものを使わせていただけてとても嬉しいです。
- 60代: スマホで簡単に入力報告ができるから

#### 2.満足でき、使いやすかった

- 30代:報告書が簡単になり嬉しいです
- 40代:入力のしやすさ、視認性も高かったと思います。
- 50代: PC画面は見やすいがスマートフォンはみにくい。レスポンス良い。
- 50代: タイムリーな報告ができるので提出の忘れがなくなると思います
- 50代:我が家のパソコンの回線状況が悪い為、作業に少し時間がかかっておりましたが、スマホでの対応は とても手軽にどこからでも送信出来る手軽さが良かったです。
- 60代: レイアウトが見やすい
- 60代:フォームが決まっているので入力しやすかった。
- 60代: 過去のExcelシートと比較して、入力項目が単純化されているため。
- 70代:利用状況報告において、既に予定日・時間が入っているためその他の情報のみの入力で済む。

### 2. アンケート調査の結果報告

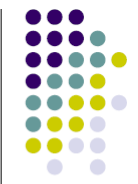

### (スポーツコミュニティ株式会社)

#### 3.どちらでもない

- 60代:月1回の報告が毎週報告することになった為、満足はしていない。 パソコンでも携帯電話でも可能な為、満足している。
- 70代:学校内部の先生方からだんだん離れてお任せシステムになっていくような気がします。 地元の活動が理解できるのでしょうか。

#### 4.使いにくかった

50代:一覧入力が出来ず、動作回数が多く不便に感じた。 60代:利用日がまとめて入力できない点

#### 5.とても使いにくかった

60代: パスワードを入れても開かず、知人に相談してアドレスをvahooに入力して、開けた。

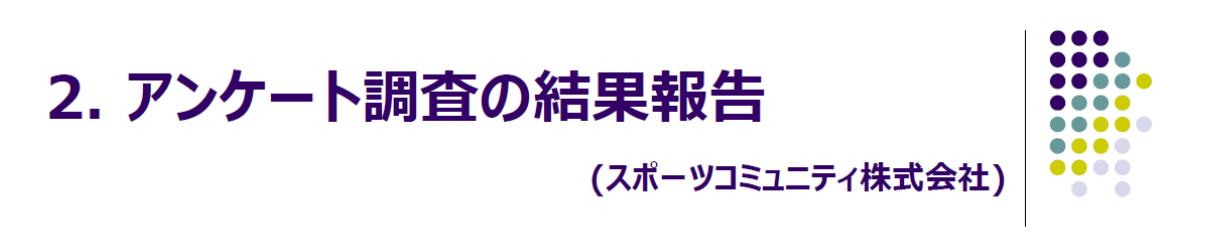

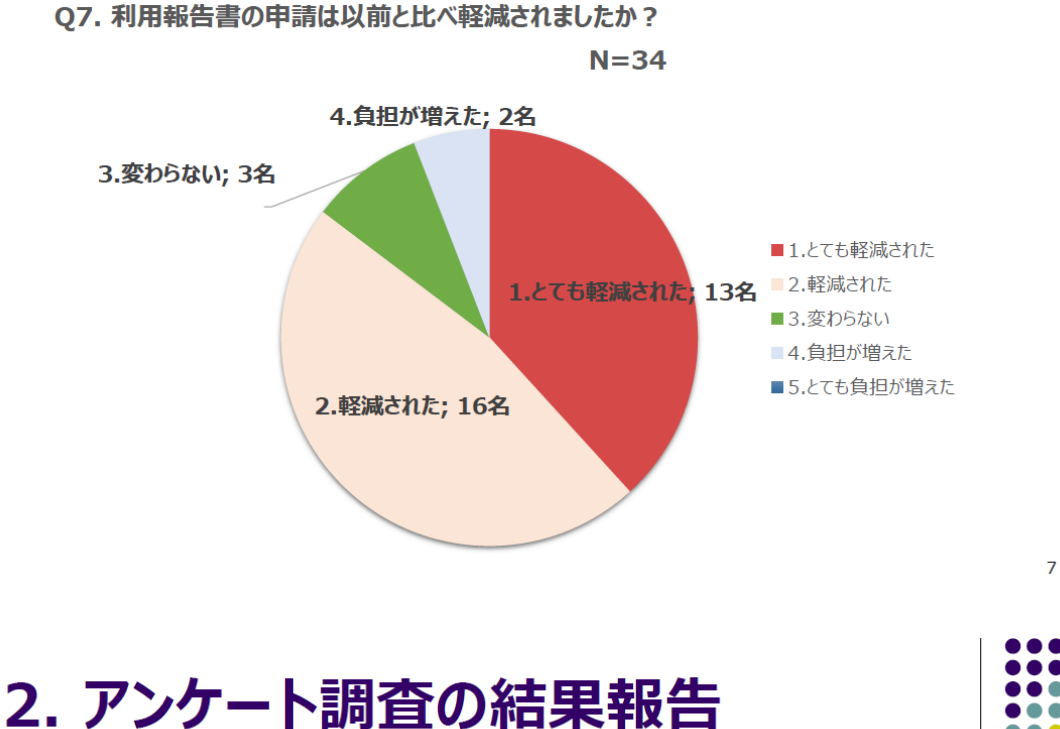

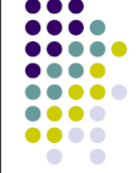

### Q8. その他システムに関するご意見等ございましたらご入力ください。

- 10代:以前からデジタル化を切望していたので本当に嬉しいです。
- 50代: 全体的に、もう少しスムーズに作業画面に進めれば、より使いやすいかな?とは感じました。 来年度は、ぜひ、こちらのシステム利用を希望します。宜しくお願い致します。 →どなたでも簡単に使用できるよう構築の段階で最低限の工程で設計していますが、 再度不要なところがないか精査します

(スポーツコミュニティ株式会社)

40代:利用報告書の名前が団体責任者で入力されているので事務担当者にしてほしい →来年度以降より【代表者様】と【連絡事務者様】に分けて登録できるよう対応します

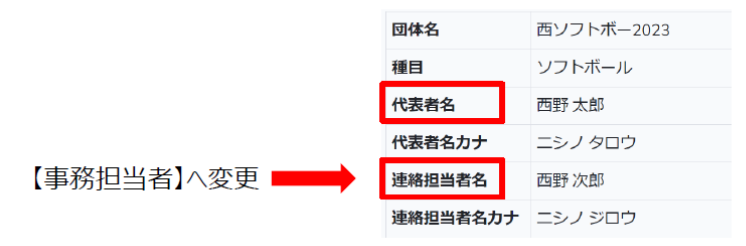

8

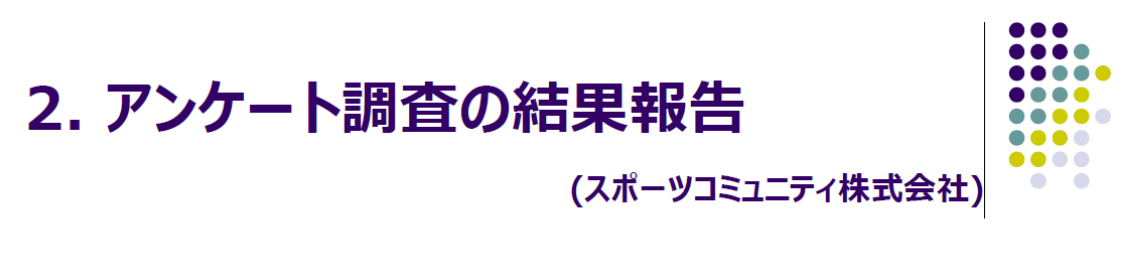

### Q8. その他システムに関するご意見等ございましたらご入力ください。

70代:利用報告において予定の利用がなかった場合、「いいえ」にすると 利用人数が0以外の数字で残ってしまう。

→「はい」にして人数を0にしてから「いいえ」とすることで解決しますが、良い方法がありますか? 50代: 雨天中止の際など、0名が入力できないのは不便と言うか、利用者想定ができておらず残念。 →【いいえ】にした場合参加人数を0になるように改善します

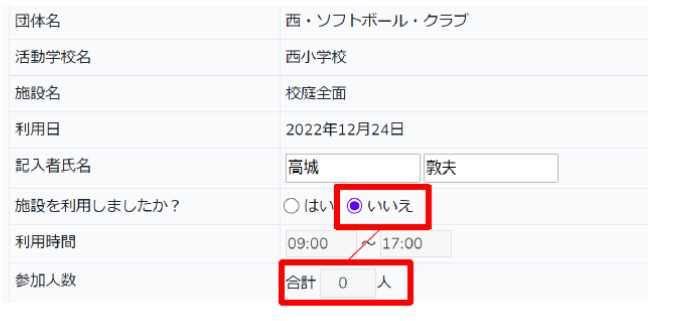

(スポーツコミュニティ株式会社)

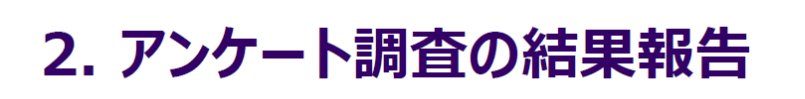

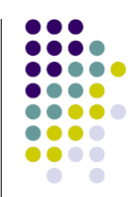

 $\overline{9}$ 

### Q8. その他システムに関するご意見等ございましたらご入力ください。

- 30代:何かお知らせがあった際に、アプリを開かないと内容が分からないのかアプリを開かなくても 携帯に通知として来るのかを知りたいです。 →WEB上での通知機能と登録メールアドレスに2重でお知らせをしています
- 70代:報告のたびにパスワードを入力するのが大変 ・・・・・・。<br>→WEBでの構築のため、毎回ログインをして頂く必要がございます。 スマートフォンのパスワード暗記(Google)をご活用頂ければ毎回の入力はなくなります。

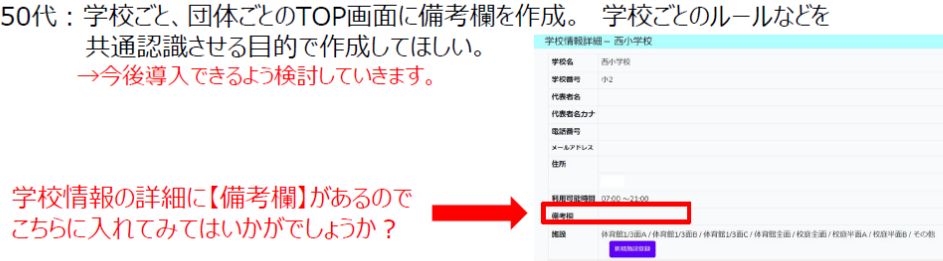

 $10$ 

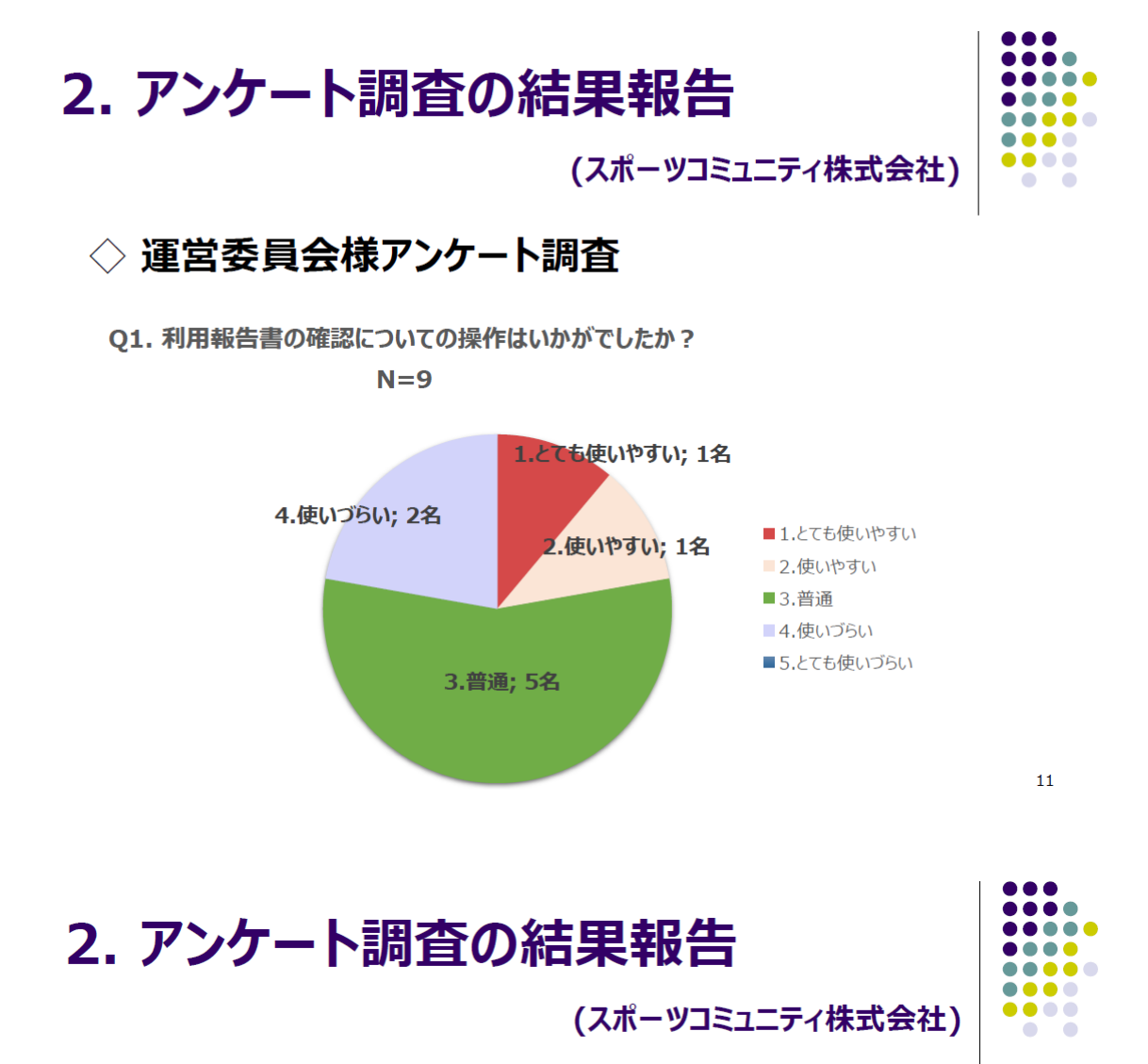

### どの点が使いづらいと感じましたか?(例:確認作業を1つ1つしなくてはならない

4.使いづらい

事前に入力していただいているのはありがたいのですが、修正を加えたいときに 運営委員会事務局で修正ができないと利用実態と齟齬が生じ、使いづらいです。 →差戻し機能や修正機能をアップデートしていく予定です

利用団体が作成した日々の報告書を確認しなければならないのか? ⇒11月12月の利用団体の報告作成状況はことなるが、特に12月日々の報告書が正しく 作成されていなくても報告書が確定されてしまう点から疑問を感じる →正しく作成されていない場合は差戻し機能をお使い頂ければと思います。

## 2. アンケート調査の結果報告

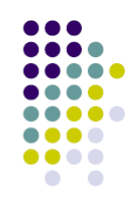

(スポーツコミュニティ株式会社)

(スポーツコミュニティ株式会社)

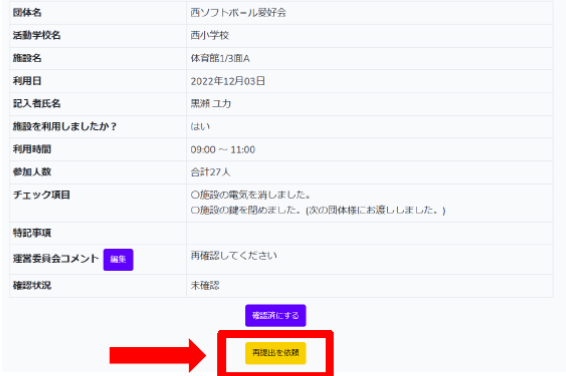

使いずらいわけではありませんが、メールアドレスが送信後に利用団体に公開される点が きになりました。BCC機能であれば送信先は表示されないなど運用面で問題ないとも 思います。

→個人情報の観点から改善する必要があると考えております

2. アンケート調査の結果報告

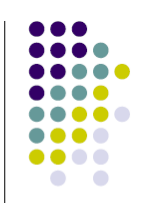

 $13$ 

#### O5. その他システムに関するご意見等ございましたらご入力ください。

・スマホで完結するのはよいと思います。

・全体の表示レイアウトをスマホ用にしてほしい。

・一件ずつ承認しなければならないようなので、団体ごとある程度まとめて承認できればいいと思う。 →利用団体ごとに承認できるようアップデートしました

・全容がまだ把握できていないので、わからない部分が多いです。 いままでにくらべれば、作業は少ないとは思いますが、 確認が1回1回であったり、こちらが意図することができなかったり、余計に煩雑になる部分もあると 思います。 途中にも記入しましたが、できるだけ単純な操作でできるとありがたいです。 現時点で、早急に変更していただきたいところは、運営委員会事務担当者が使用予定の変更、 修正ができるようにしてください。 これができないと実際の使用予定との違いが発生したり、余計な報告が必要となってしまいます。 →運営委員会事務担当者での予約取り消し、予約登録機能を追加しました。 また利用団体でもキャンセルができるようにし、無駄な利用報告作業が減るようにしました

 $14$ 

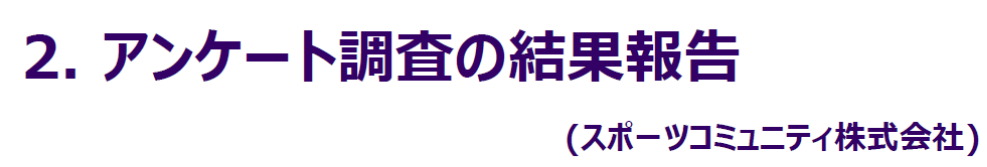

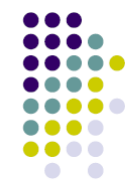

### Q5. その他システムに関するご意見等ございましたらご入力ください。

・毎回のログインが面倒くさい。

→現段階ではWEBでの構築のため、セキュリティの観点から毎回ログインをして頂いております。

・利用しなかった日の入力漏れが多いので定期団体にアラートを通知するような機能が欲しいです。 →必要な機能かと思っております。改善していきたいと思います。

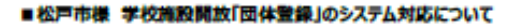

スポーツコミュニティ複式会社 2023年1月31日(火)

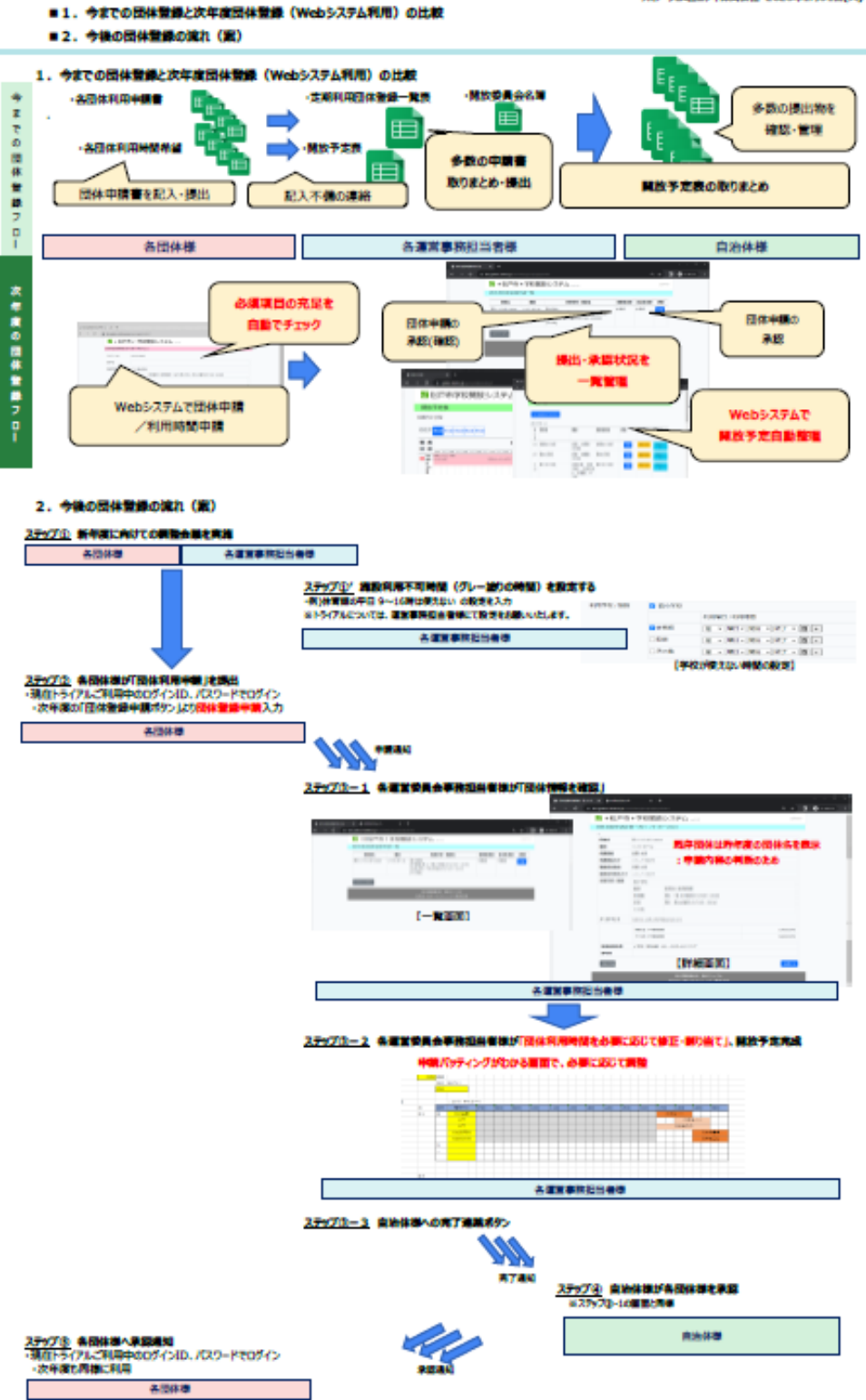

3.操作マニュアル(最終版)

## 学校施設開放システム

## 操作マニュアル

## トライアル版(ver 2.1)

### 第**1**章利用団体編

1. ログイン方法

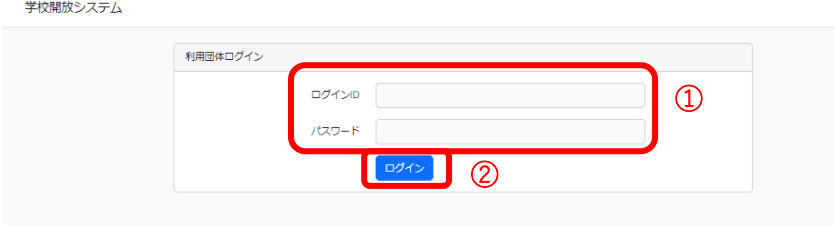

- 別途連絡済みの ID、パスワードを入力します。
- 「ログインボタン」をクリックし、ログインします。

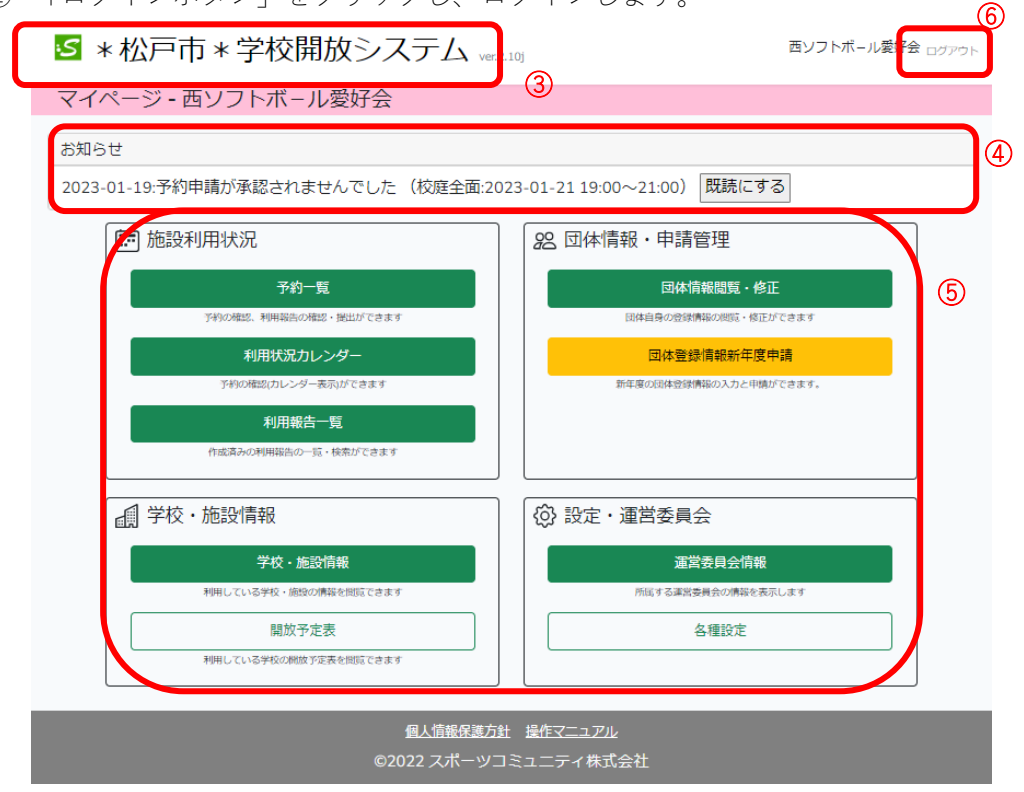

- マイページ画面に戻ります。
- ログイン団体へのお知らせが表示されます。
- 利用できる機能が表示されます。それぞれの機能ボタンをクリックして利用画面 を表示します。
- ログアウトし、ログイン画面に戻ります。

### 2. 予約状況の確認

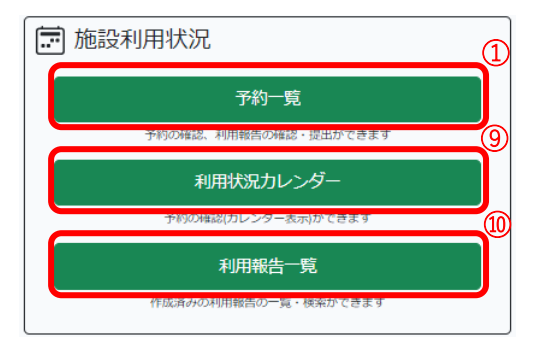

 マイページの「予約一覧」ボタンをクリックします。予約一覧が表示されます。ま だ利用報告の提出を行っていない予約、提出済みだが確認されていない予約、今後 の予約が表示されます。ここでは、予約の詳細確認、利用報告書を作成し提出、利 用報告書の修正をすることができます。未来の予約については、「提出」ボタンが表 示されません。

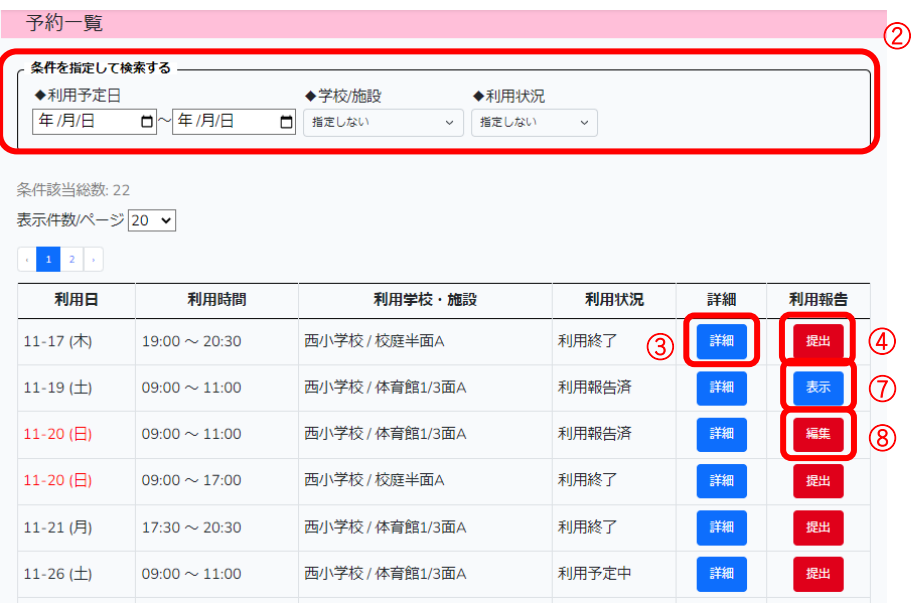

- 年月日、施設情報、利用状況で表示する予約内容を選択することができます。
- 予約の詳細情報を確認することができます。

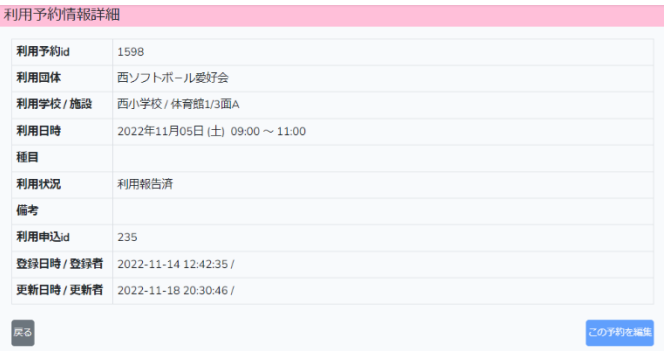

④ 利用報告書の作成をします。

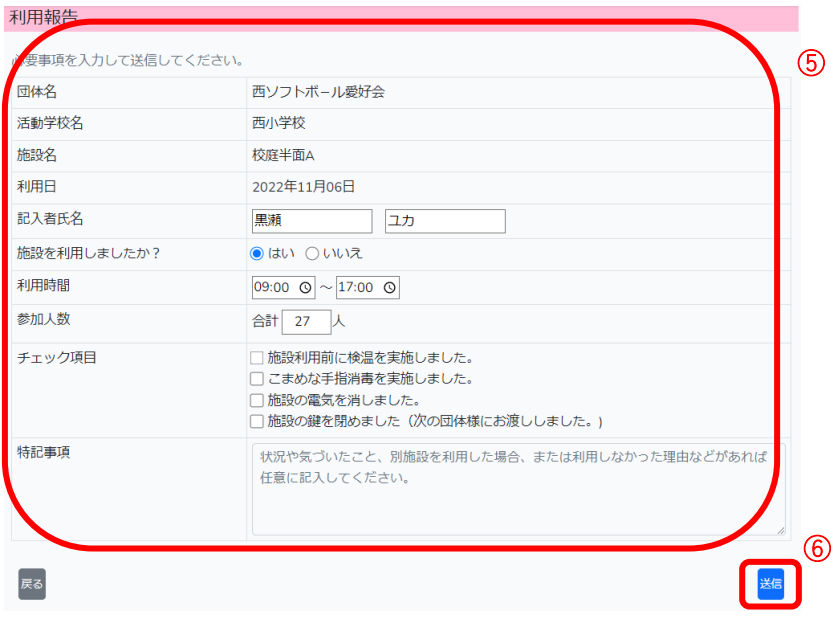

- ⑤ 利用状況を入力します。予約時の内容が自動で表示されますが、記入者・利用時間・ 人数など予約時と異なる場合は修正します。チェック内容を確認し、該当項目にチ ェックします。特記事項がある場合は、特記事項欄に入力します。利用しなかった 場合は、施設を利用しましたか?の項目に「いいえ」をチェックし、特記事項にそ の旨を入力します。
- ⑥ すべての項目を入力後、「送信」ボタンをクリックします。
- ⑦ 送信済みの利用報告書でまだ確認されていない場合、「表示」ボタンをクリックし 報告書の修正をすることができます。
- ⑧ 送信済み利用報告書が差戻された場合、「編集」ボタンをクリックし、差戻しコメン トを確認し内容を修正後送信します。

⑨ マイページの「利用状況カレンダー」ボタンをクリックします。カレンダー形式で 予約内容を確認することができます。

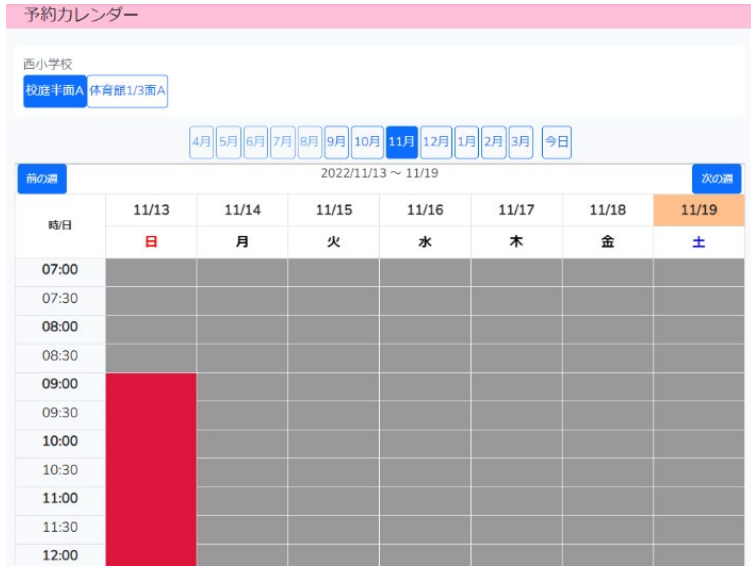

⑩ マイページの「利用報告一覧」ボタンをクリックします。提出した利用報告書を一 覧で確認することができます。

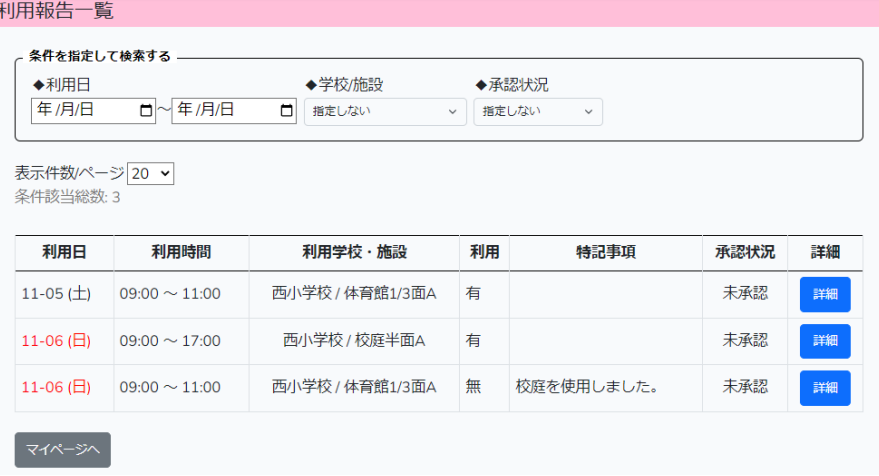

### 3. 追加予約の申込

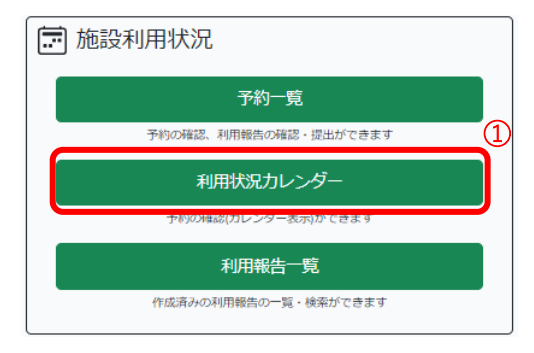

マイページの「利用状況カレンダー」ボタンをクリックします。

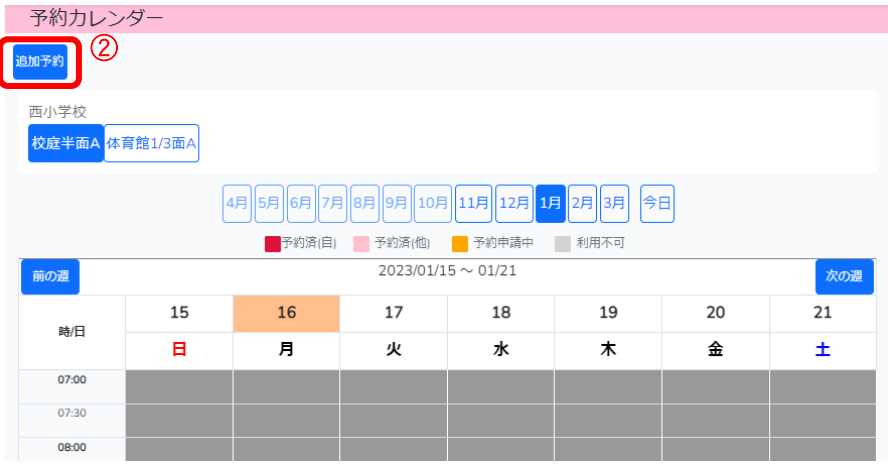

 「追加予約」ボタンをクリックします。追加予約するためのカレンダーが表示され ます。

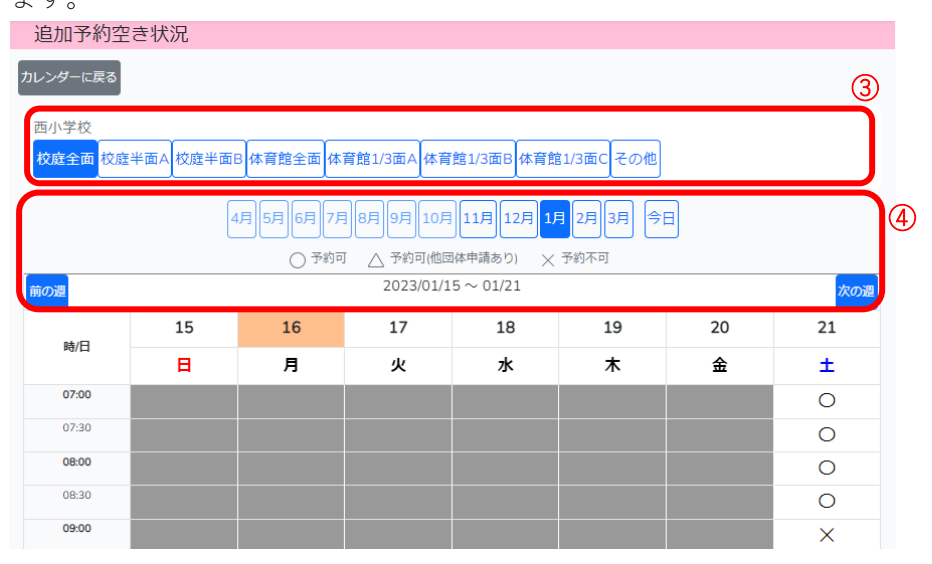

予約を行う施設を選択します。

④ 予約を行う月を選択し、週を選択していき予約日のカレンダーを表示させます。当 日~8 週間先まで予約可能です。

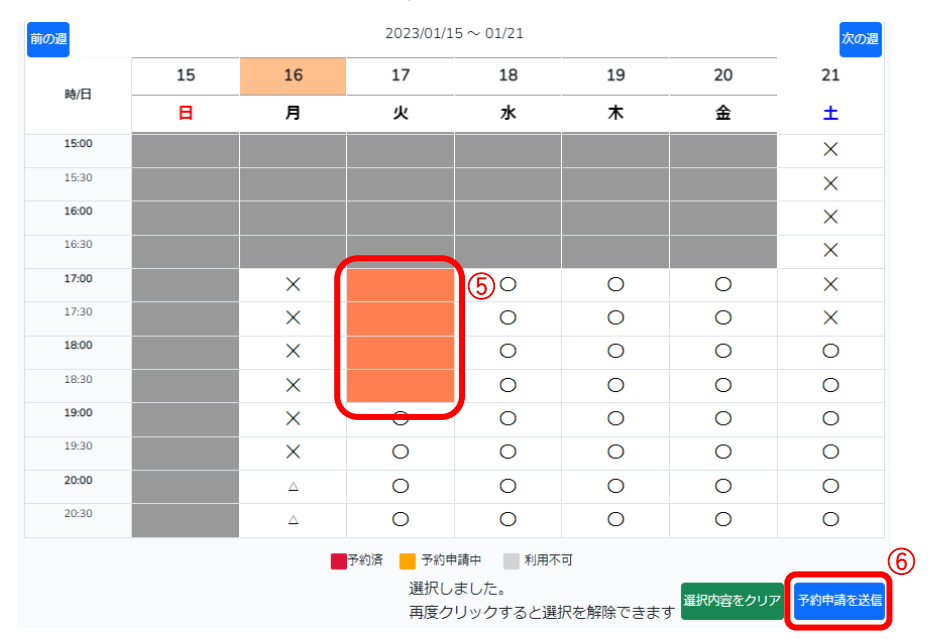

- ⑤ 予約を行う時間を 30 分単位でクリックして選択します。1 週間に最大 5 時間まで 予約申請を行うことができます。複数回予約する場合は、1 回ずつ予約の申請を行 ってください。
- ⑥ 「予約申請を送信」ボタンをクリックします。許可された場合は、予約情報が反映 され利用報告を行うことができます。

### 4. その他便利な機能

### (1)利用予約のキャンセル

- ① マイページの「予約一覧」ボタンをクリックします。
- ② キャンセルする予約の「詳細」ボタンをクリックし詳細画面を表示します。

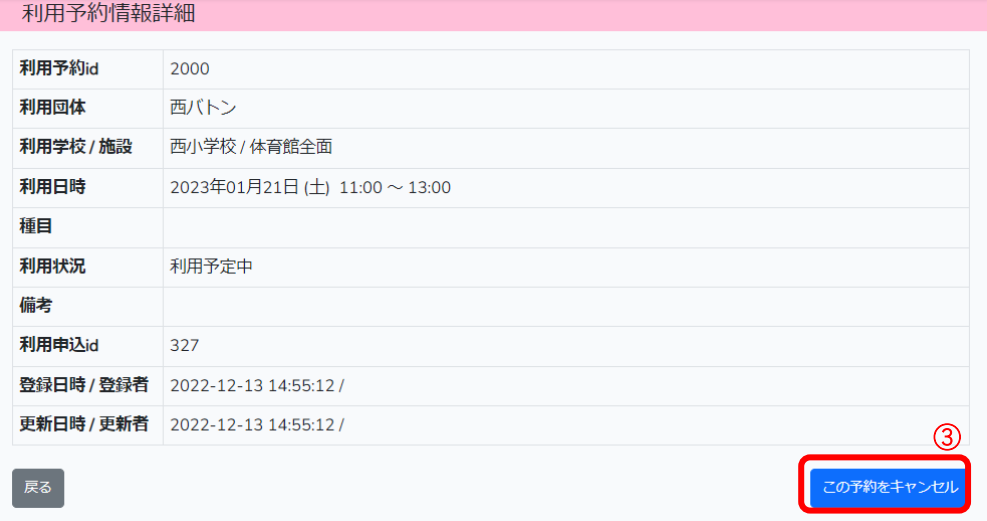

③ 予約をキャンセルする場合は、「キャンセル」ボタンをクリックします。申請中の予 約をキャンセルする場合も同様となります。予約をキャンセルした場合は、予約を 戻すことができません。新たに予約をする場合は、追加予約の申込で対応してくだ さい。

### 5. 新年度申請

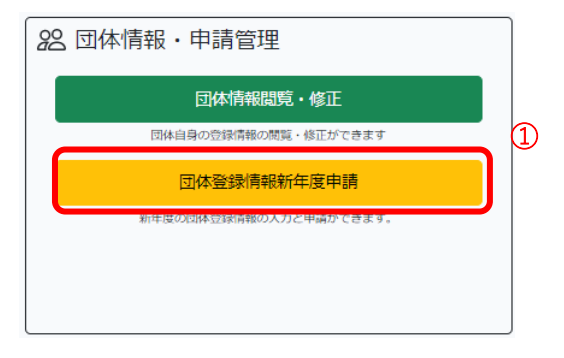

① マイページの「団体登録情報新年度申請」ボタンをクリックします。新年度の団体 情報入力画面の 1 ページ目が表示されます。

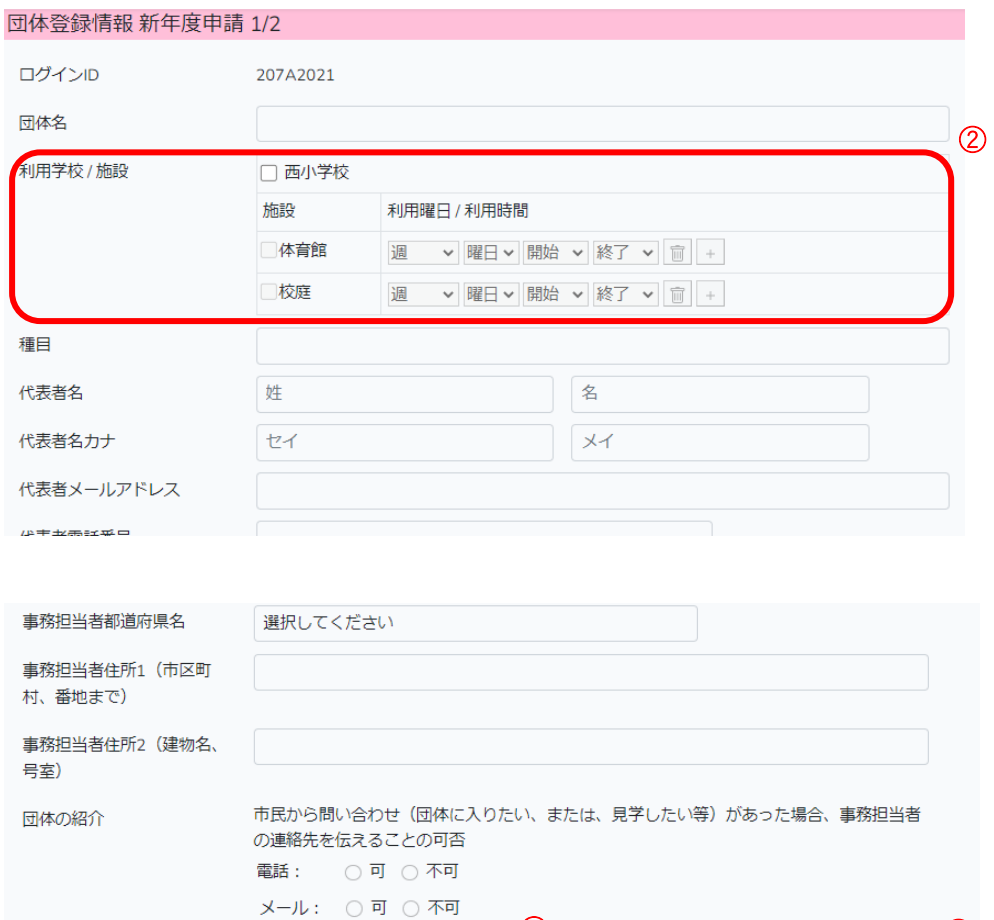

-<br>時保存

 $\circled{3}$  (4)

÷

「<br>戻る

② 利用希望する学校、施設、利用曜日、時間を入力します。学校、施設にチェックを します。施設にチェックをすると曜日、時間が入力可能となります。 (例えば、第 1・第3週 月曜 17:00~19:00 利用希望とする場合は、第 1 週の情報 を入力し、 ボタンをクリックし入力行を追加します。追加した行に第 3 週の情

報を入力します。間違えて入力した場合は、 3 ボタンで行の削除を行います。)

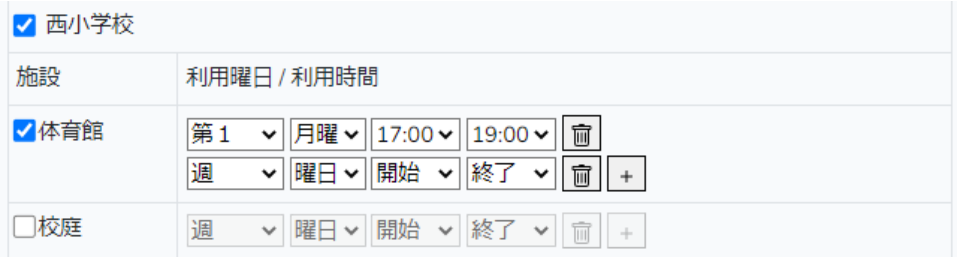

- ③ 入力内容を保存する場合は、「一時保存」ボタンをクリックします。
- ④ 必要項目の入力を行い、「次へ」ボタンをクリックします。団体情報入力画面の2ペ ージ目が表示されます。

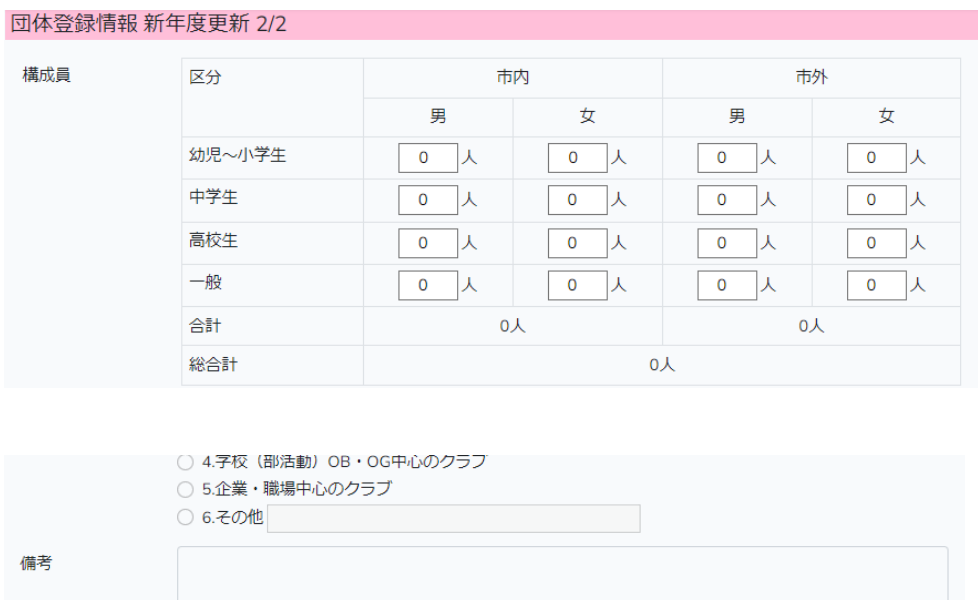

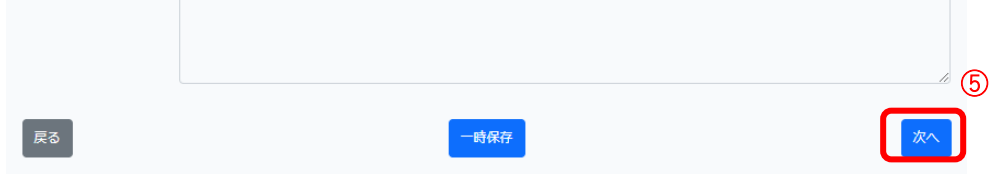

⑤ 必要項目の入力を行い、「次へ」ボタンをクリックします。入力内容の確認画面が表 示されます。

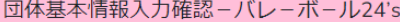

入力内容を確認し、よろしければページ下部の「提出する」ボタンをクリックしてください。

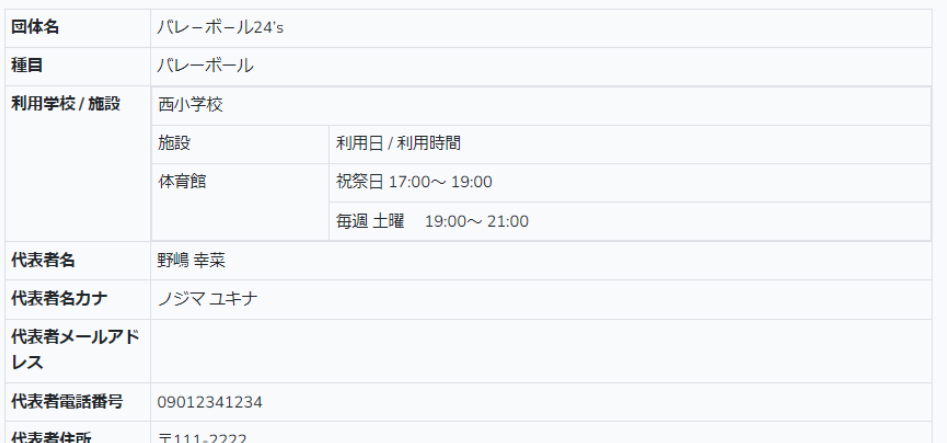

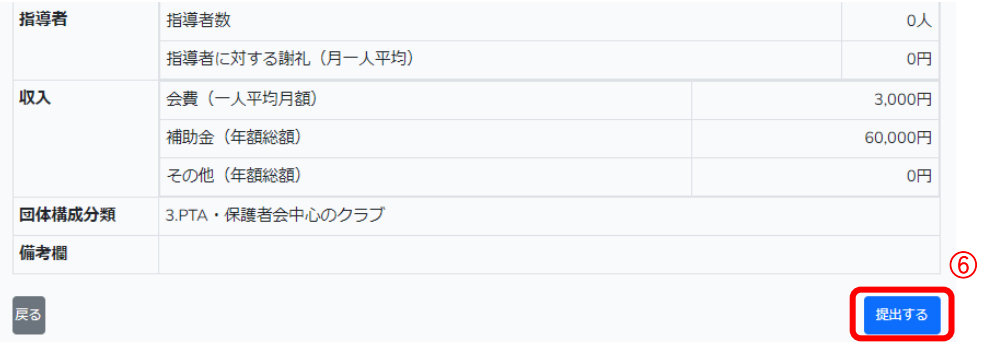

⑥ 内容を確認し、「提出する」ボタンをクリックします。

申請内容に不備があり、運営委員会または自治体から再提出を求められた場合は、 マイページの「団体登録情報新年度申請」ボタンをクリックします。コメントを確 認後、「再提出の入力へ」ボタンをクリックし、申請内容の修正を行います。

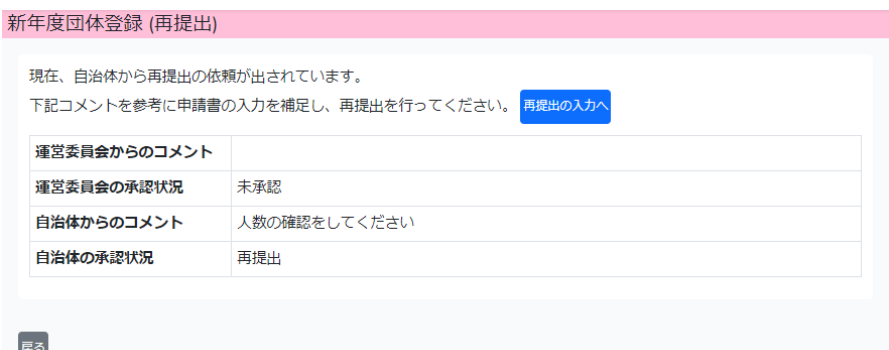

### 第**2**章学校・運営委員会編

1. ログイン方法

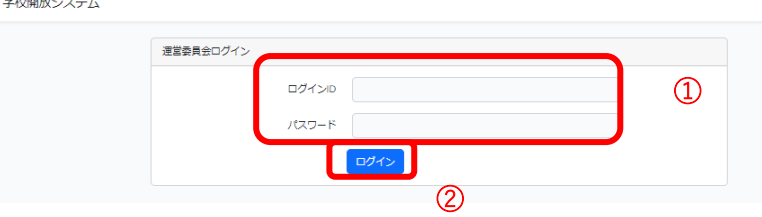

- 別途連絡済みの ID、パスワードを入力します。
- 「ログイン」ボタンをクリックし、ログインします。

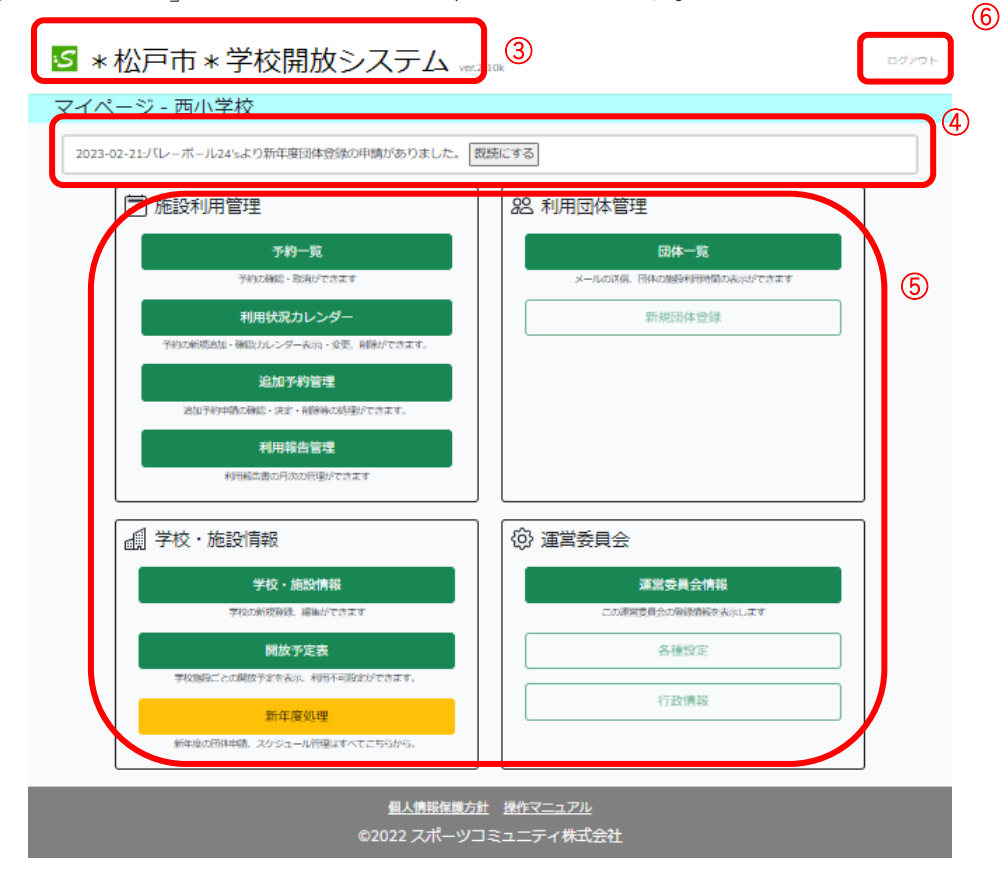

- マイページ画面に戻ります。
- 運営委員会へのお知らせが表示されます。
- 利用できる機能が表示されます。それぞれの機能ボタンをクリックして利用画面 を表示します。
- ログアウトし、ログイン画面に戻ります。

#### 2. 予約状況の確認と管理

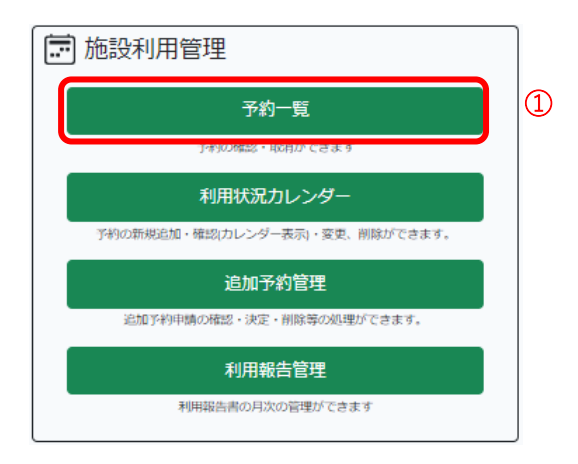

マイページの「予約一覧」ボタンをクリックします。予約一覧が表示されます。

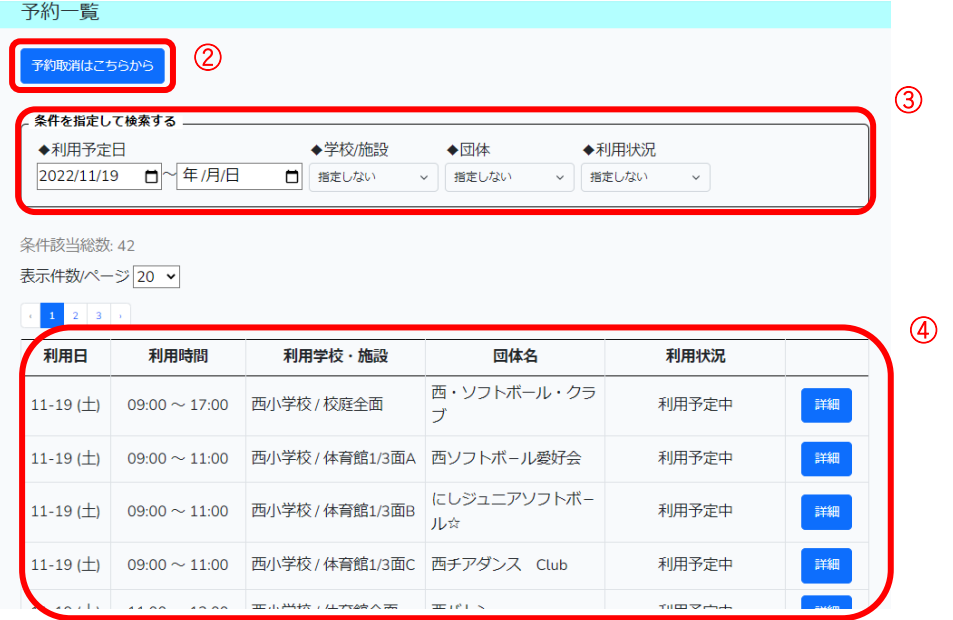

- 予約の取消ができます。(詳しくは、「5.その他便利な機能 (1)予約取消および通 知機能」を参照)
- 年月日、施設情報、団体、利用状況で表示する予約内容を選択することができます。
- 管理している団体の本日以降の利用予定一覧が表示されます。

#### 3. 利用報告書の管理

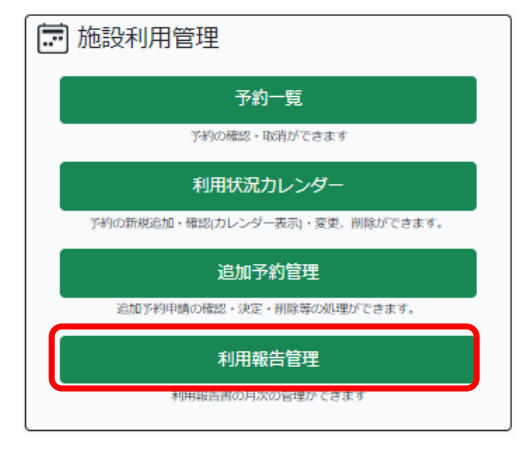

マイページの「利用報告管理」ボタンをクリックします。月次管理画面が表示され ます。月次管理機能として、利用報告の確認、CSV ダウンロード、自治体への報告 を行うことができます。

### (1)利用報告の一括確認

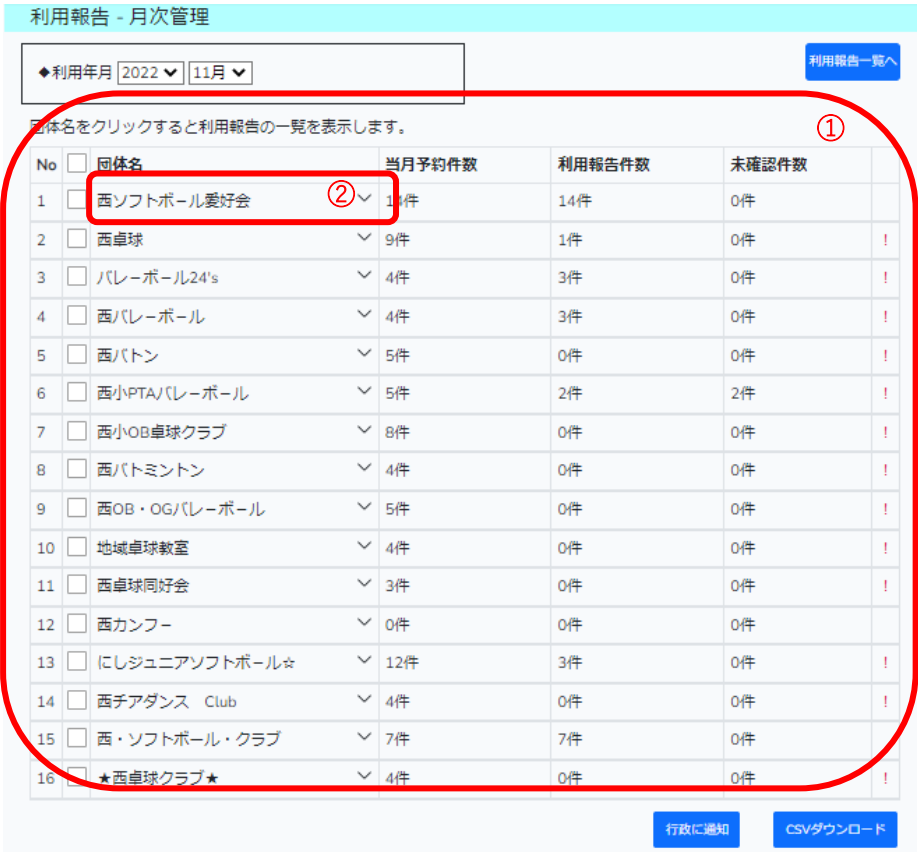

① 団体名・予約件数・利用報告件数・未確認件数の一覧が表示されます。予約件数と

利用報告件数に相違がある場合、「!」が表示されます。

② 団体名をクリックすると利用報告内容が表示されます。

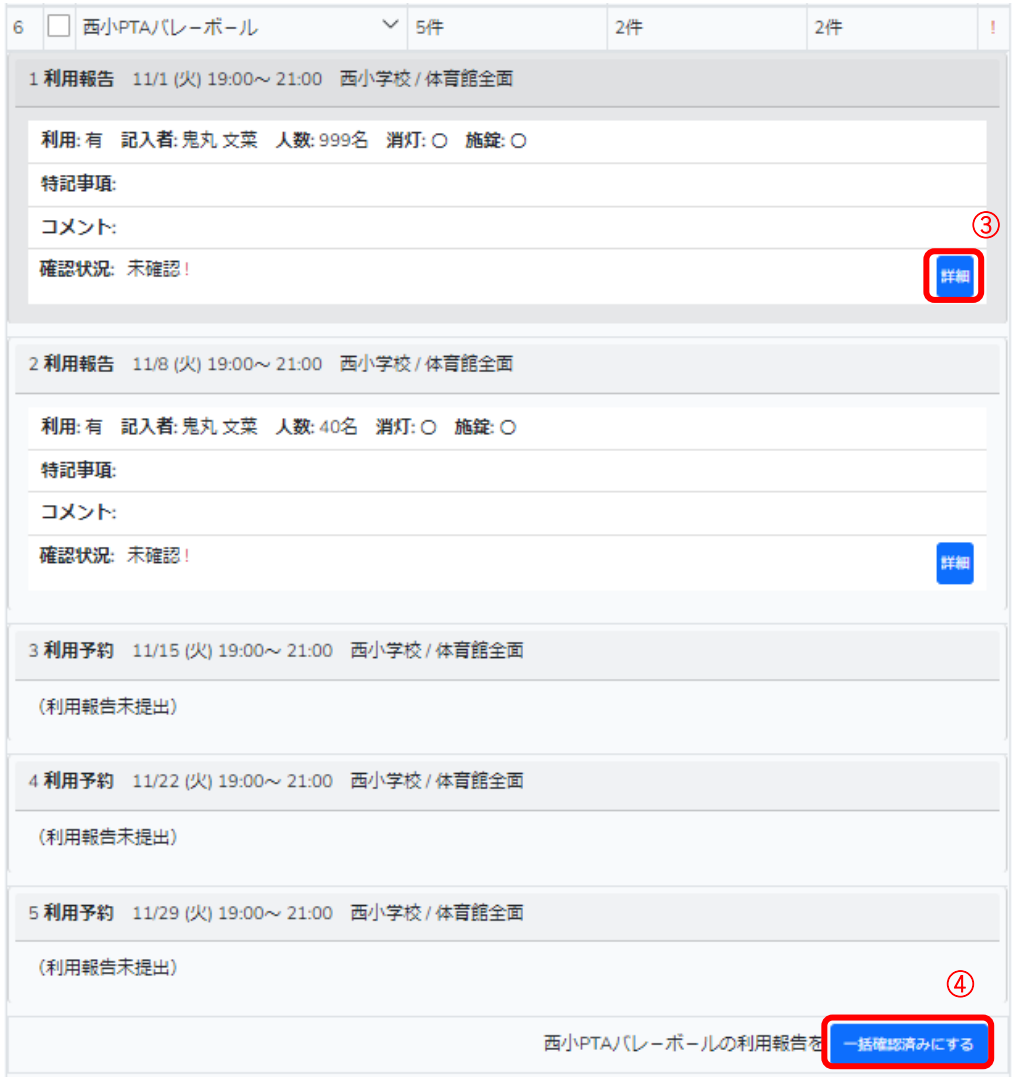

- ③ 利用報告の詳細画面を表示します。利用報告の個別確認・再提出依頼を行うことが できます。詳細は、「(2)利用報告の個別確認・再提出」を参照してください。
- ④ 一括確認する場合は、提出された利用報告の内容を確認し「一括確認済みにする」 ボタンをクリックします。確認状況が未確認の利用報告書を一括確認することがで きます。

### (2)利用報告の個別確認・再提出

詳細画面から個別に利用報告の確認・再提出依頼を行うことができます。

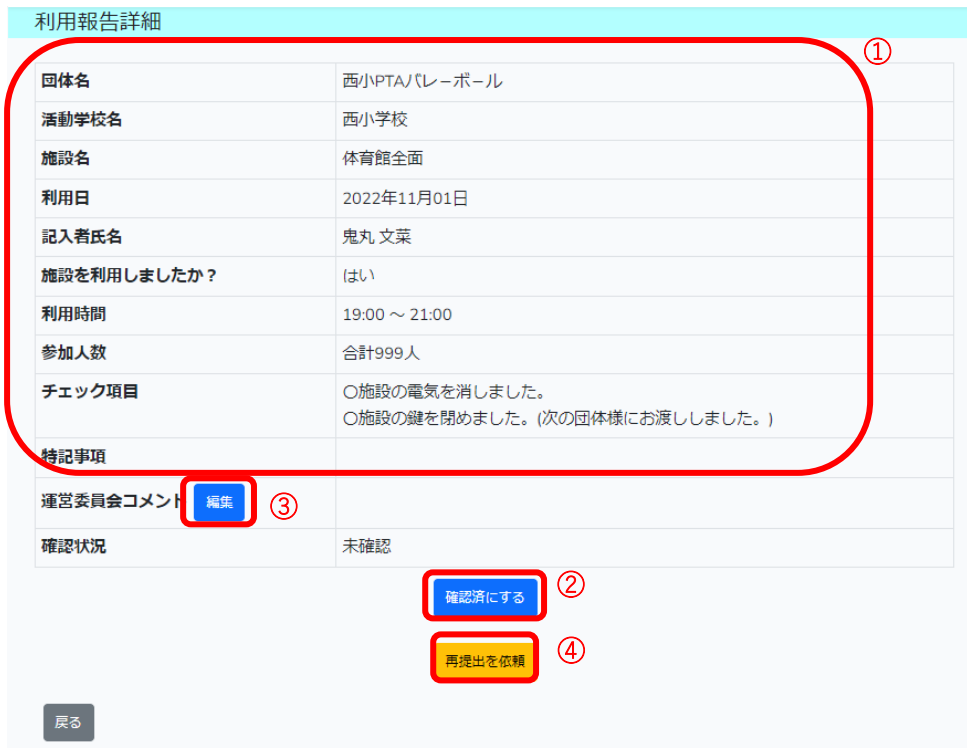

- 利用団体から提出された利用報告内容が表示されます。
- 内容を確認し不備がない場合は、「確認済にする」ボタンをクリックします。
- 内容を確認し不備・連絡事項がある場合は「編集」ボタンをクリックし、コメント を記入します。
- 再提出を依頼する場合は、「再提出を依頼」ボタンをクリックします。

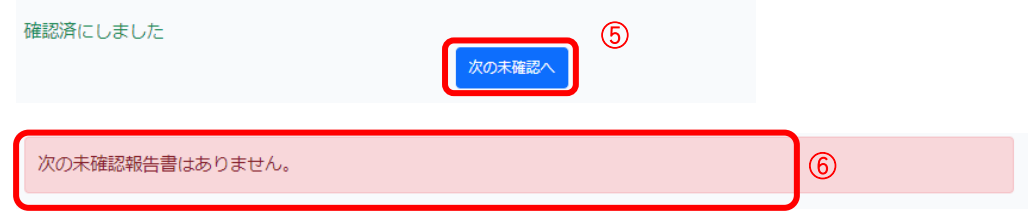

- 「次の未確認へ」ボタンが表示されるので、クリックし次の利用報告内容を表示し ます。
- すべて承認済みの場合は、メッセージが表示されます。

### (3)月次処理(自治体報告・CSV 出力)

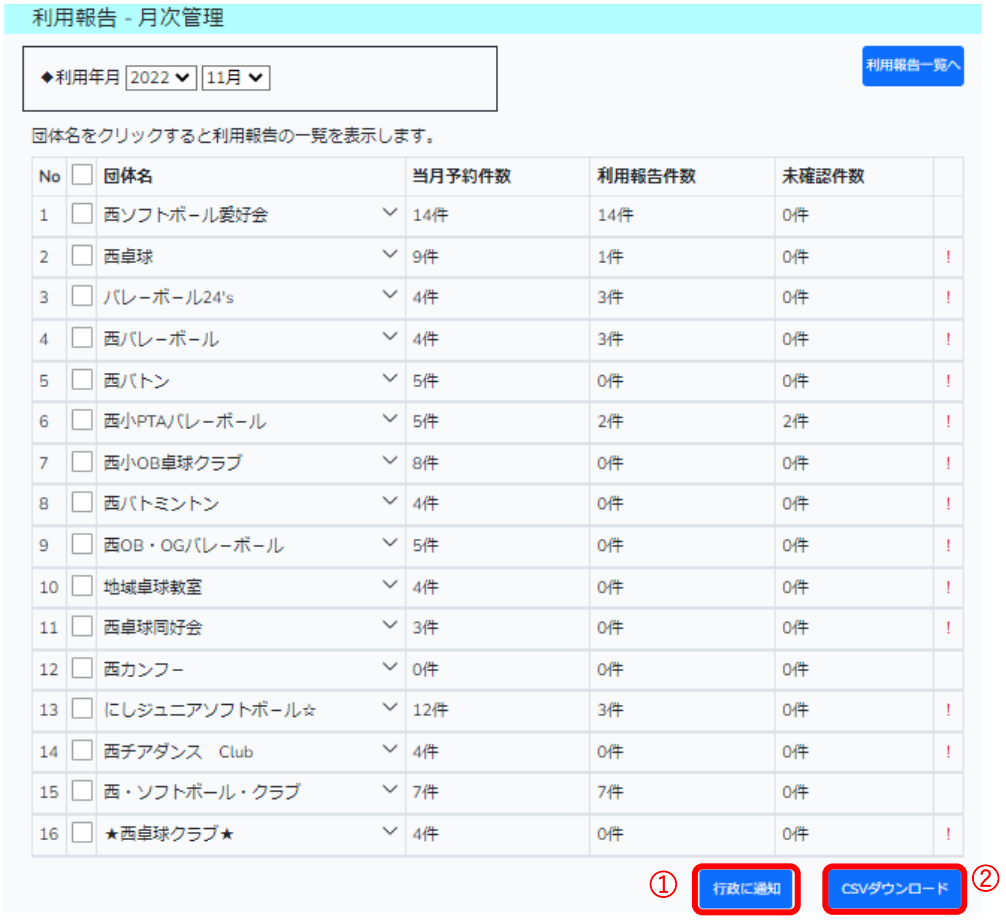

- ① 「行政に通知」ボタンをクリックし、利用報告内容を自治体に報告します。
- ② 「CSV ダウンロード」ボタンをクリックし、チェックした団体の利用報告内容を CSV 形式で出力することができます。

### (4)利用報告一覧

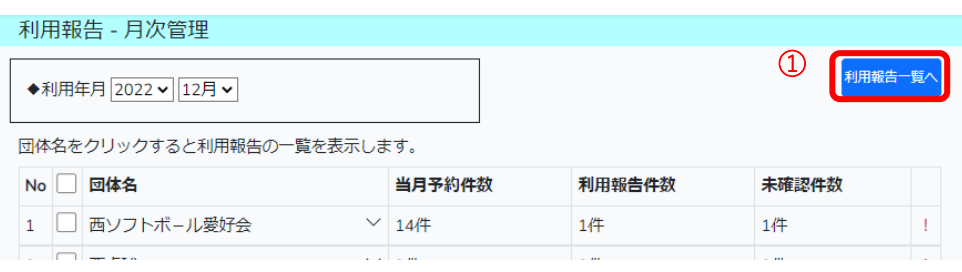

未確認状態の利用報告一覧が表示されます。

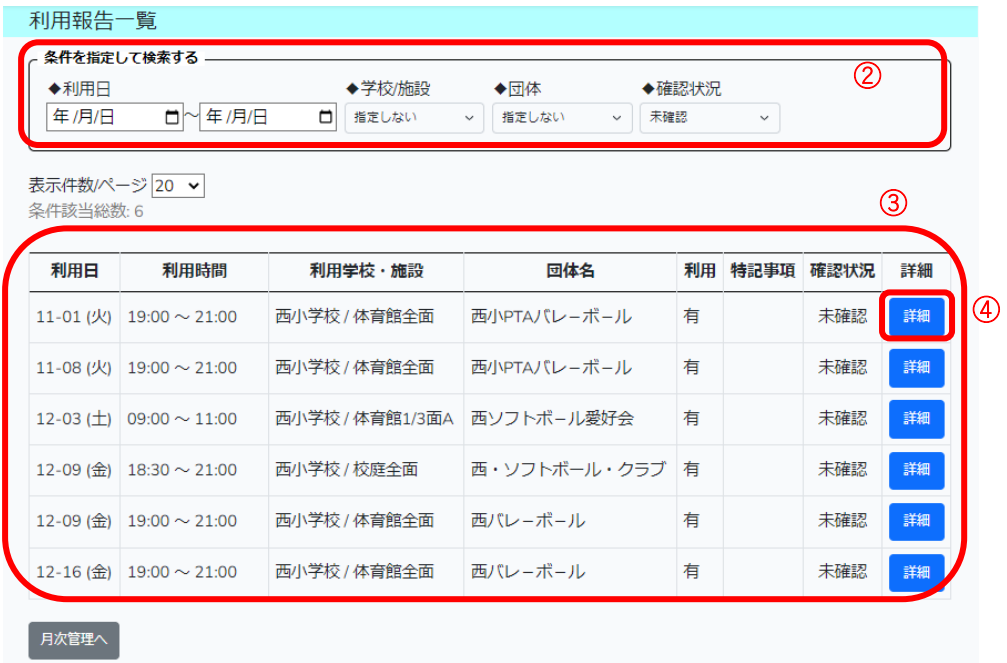

- 年月日、施設情報、団体、確認状況で表示する予約内容を選択することができます。
- 利用団体から提出があり、確認が必要な利用報告一覧が表示されます。
- 詳細画面から確認・再提出依頼作業を行うことができます。
#### 4. 追加予約管理

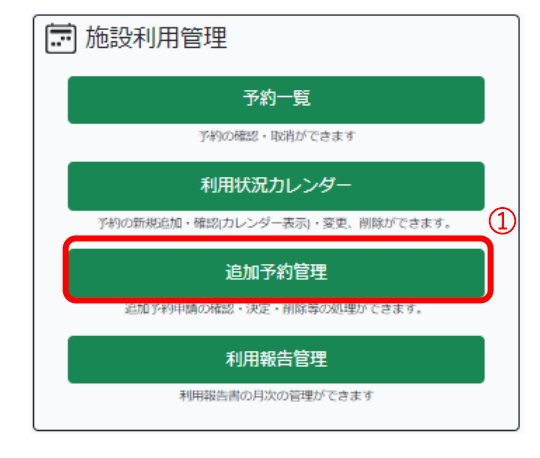

 マイページの「追加予約管理」ボタンをクリックします。追加予約の申請一覧が表 示されます。

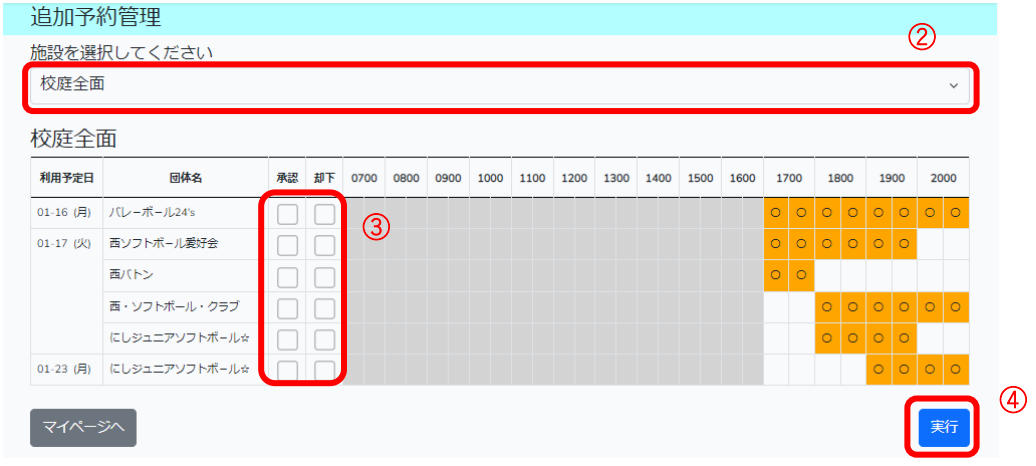

- 施設を選択します。
- 予約申請ごとに、「承認」または「却下」にチェックします。

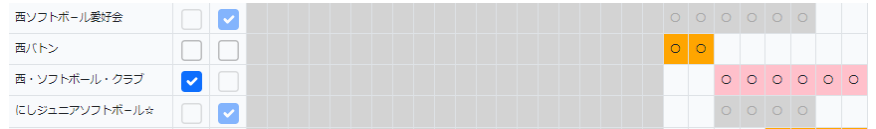

 「実行」ボタンをクリックして追加予約の承認または却下処理を行います。重複し ている場合は、エラーが表示されます。

## 5. スポット予約登録

団体から追加予約の問い合わせを受けた際に行います。

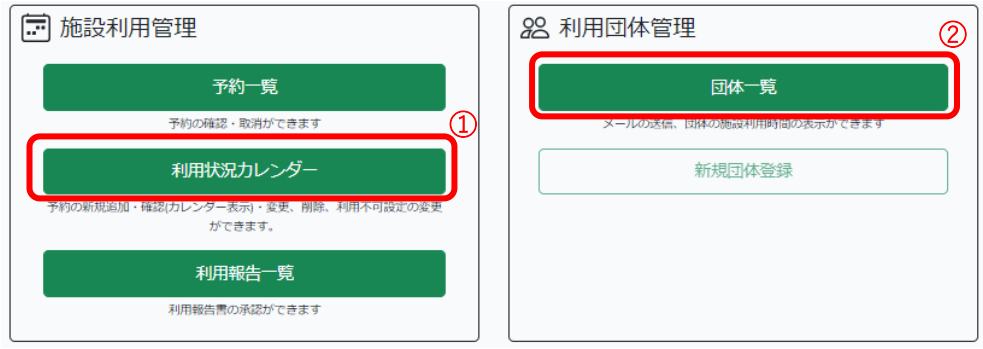

④ マイページの利用状況カレンダーをクリックします。該当施設の空き状況を確認し ます。

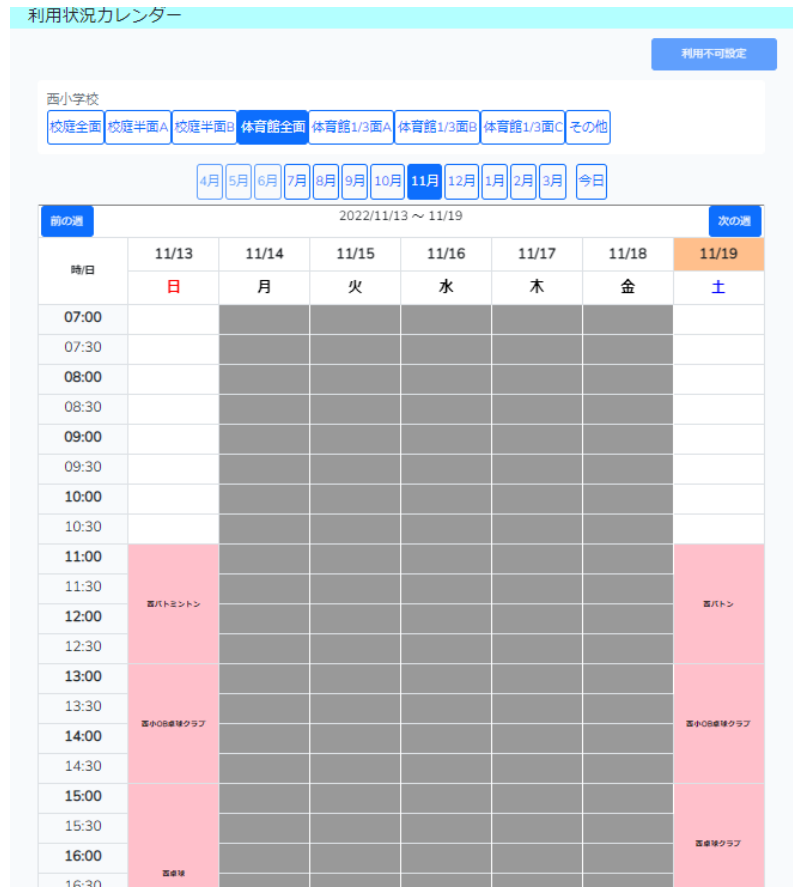

マイページの「団体一覧」ボタンをクリックします。

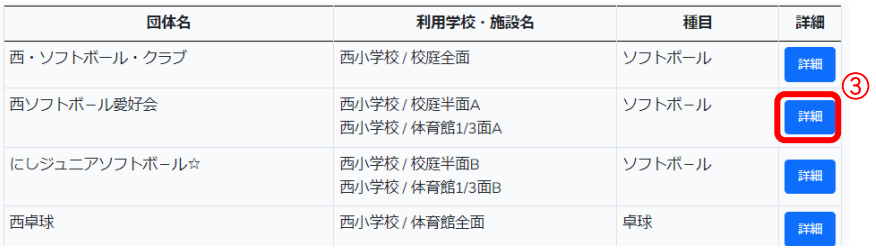

該当団体の詳細画面からスポット予約を行うことができます。

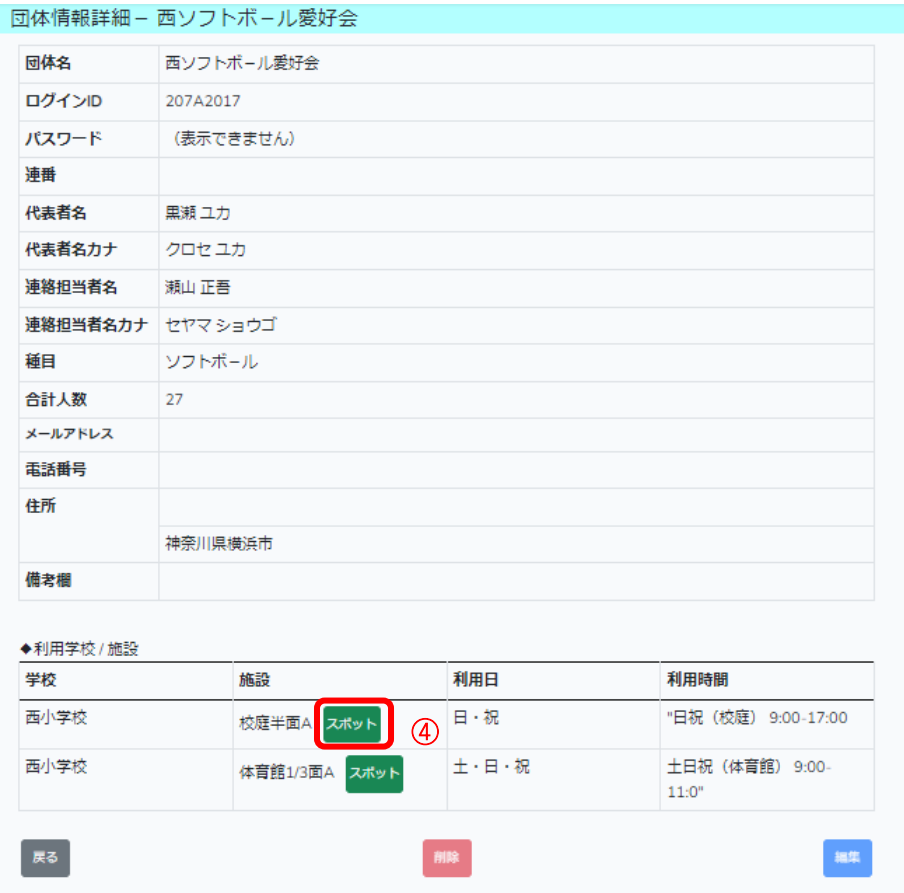

 団体が使用している施設複数ある場合は、すべてが表示されます。スポット予約を 行う施設の「スポット」ボタンをクリックします。

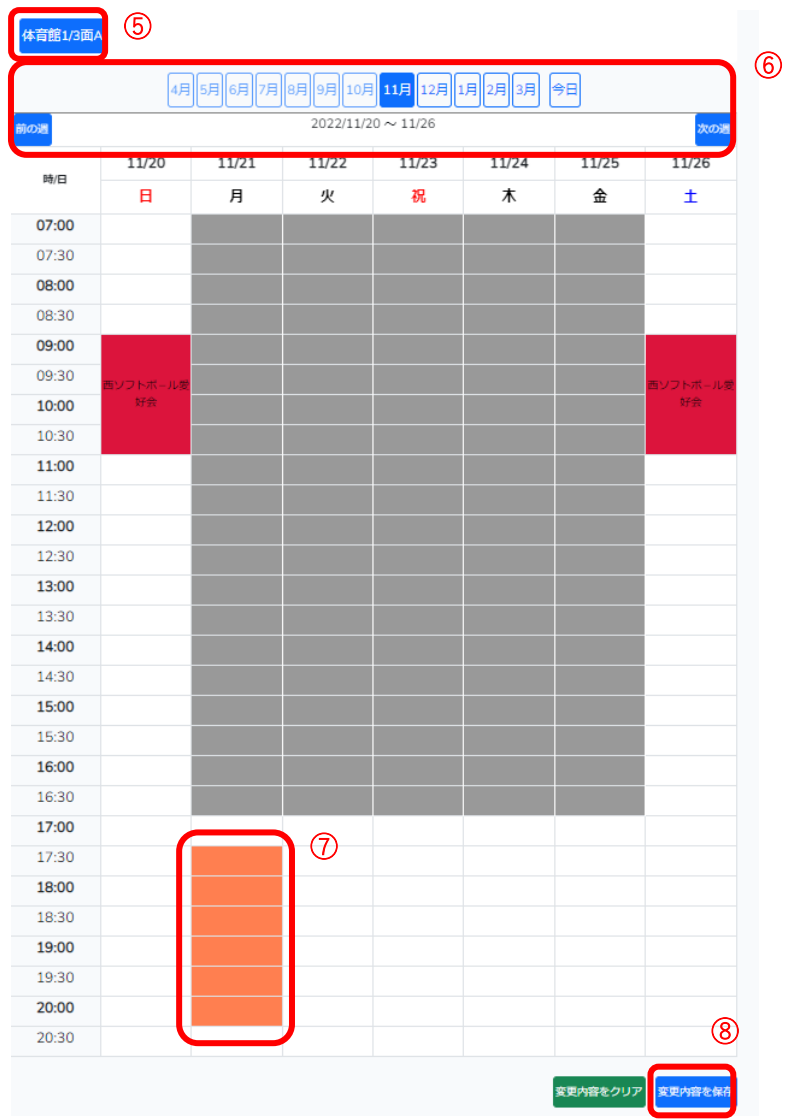

- 予約する施設が選択されます。
- 予約を行う月を選択し、週を選択していき予約日のカレンダーを表示させます。
- 予約を行う時間を 30 分単位でクリックして選択します。

# (この時上から下に選択してください)

「変更内容を保存」ボタンをクリックし、予約を確定します。

#### 6. その他便利な機能

#### (1)予約取消および通知機能

一定期間施設の利用ができなくなったなど利用の取消と団体への通知をおこない ます。

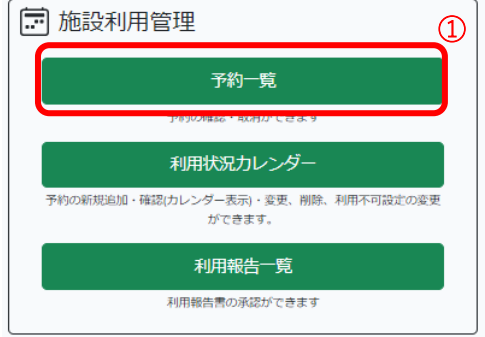

① マイページの「予約一覧」ボタンをクリックします。

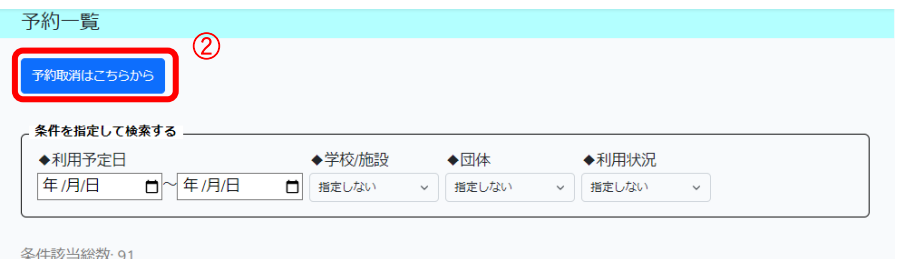

② 「予約取消はこちらから」ボタンをクリックします。予約取消一覧が表示されます。

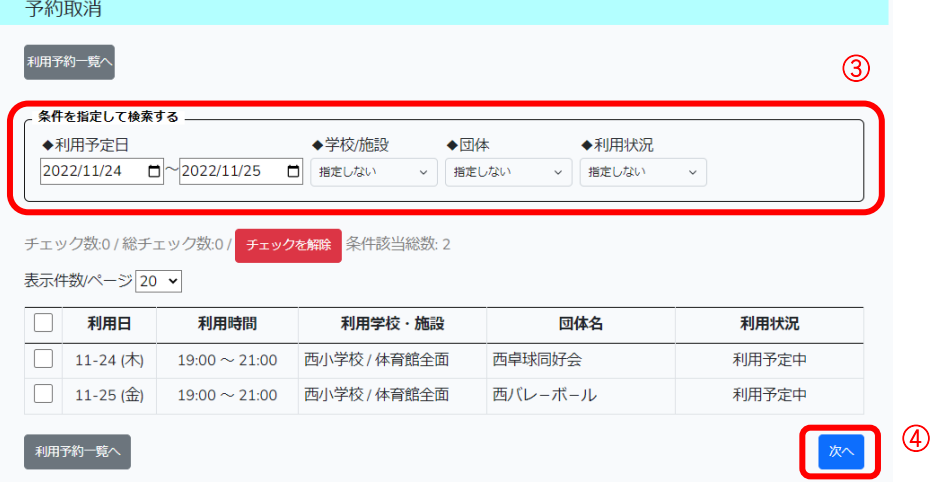

- ③ 条件を設定します。
- ④ 予約の取消を行う予定にチェックをし、「次へ」ボタンをクリックします。

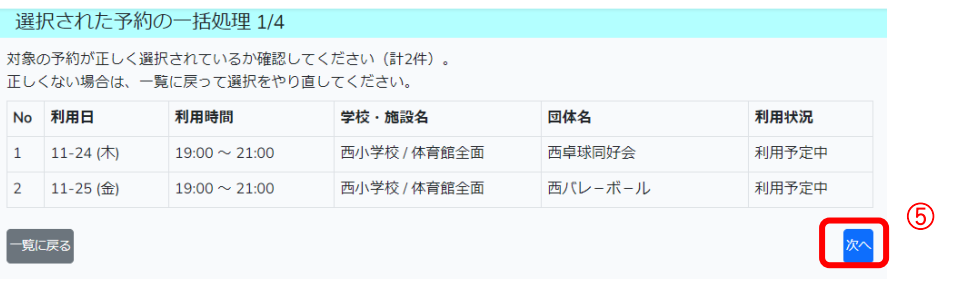

選択した一覧が表示されていることを確認し、「次へ」ボタンをクリックします。

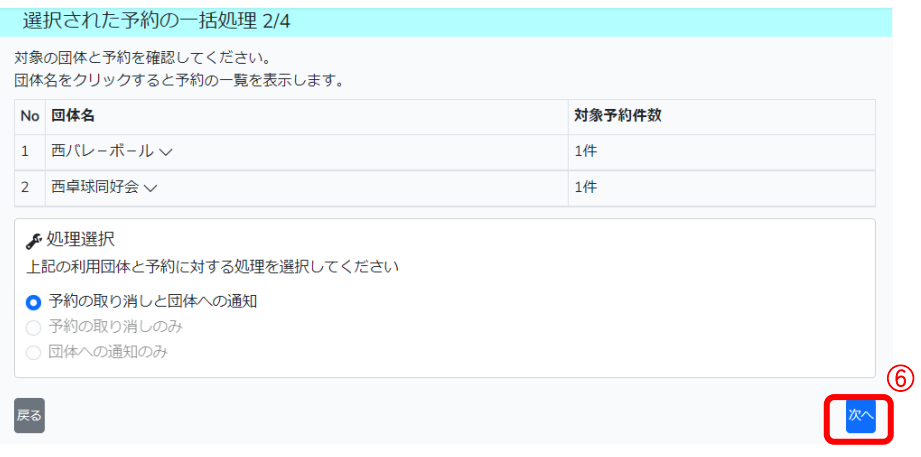

 団体名をクリックすると予約の一覧を表示することができます。団体別の予約件数 が表示されていることを確認し、「次へ」をクリックします。

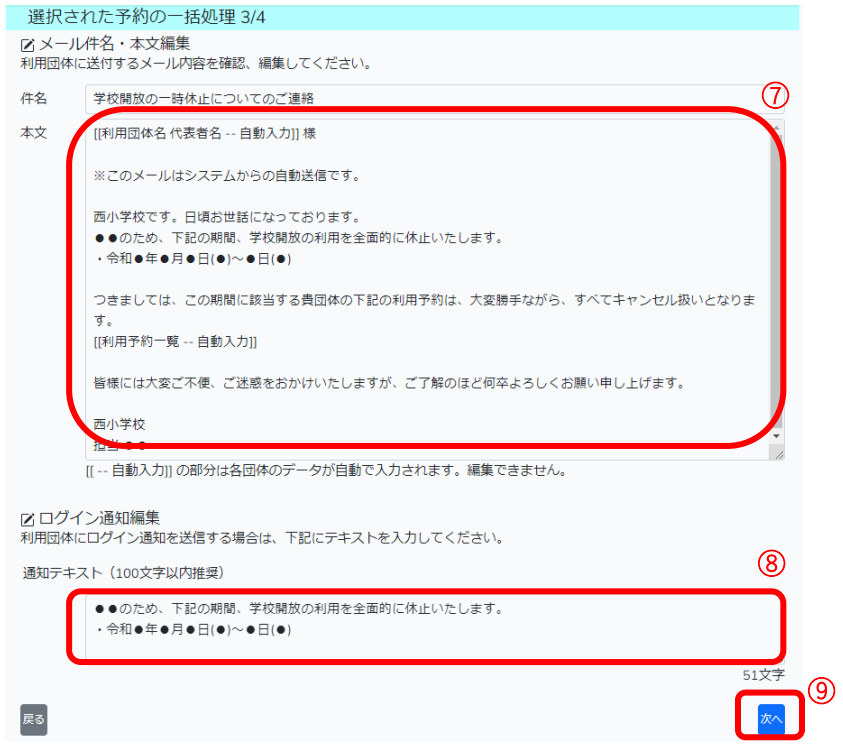

- メール件名・本文を編集します。
- 通知テキスト編集します。
- 内容を確認し、「次へ」ボタンをクリックします。

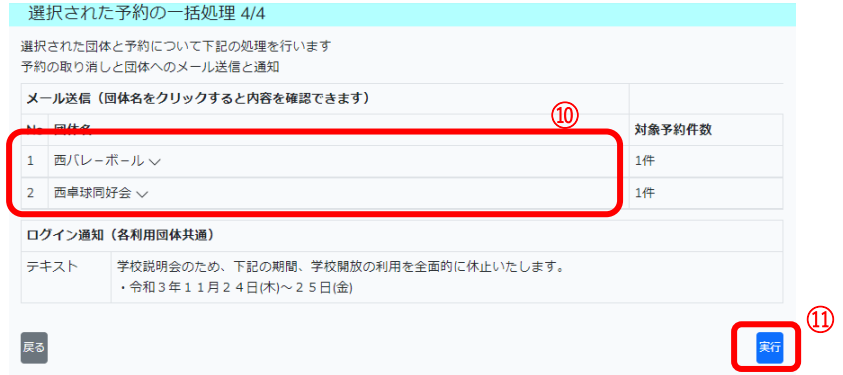

- 団体名をクリックすると、メール内容を確認できます。
- メール送信先の再確認・ログイン通知内容を確認し、「実行」ボタンをクリックしま す。

#### (2)団体通知機能

団体への通知をおこないます。

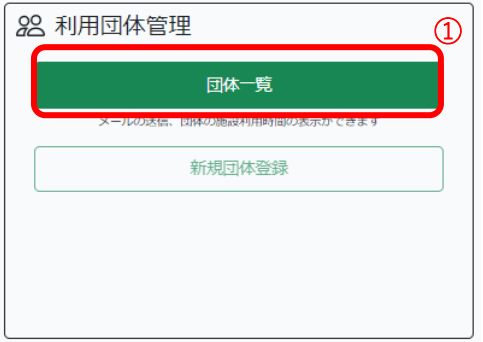

マイページの「団体一覧」ボタンをクリックします。

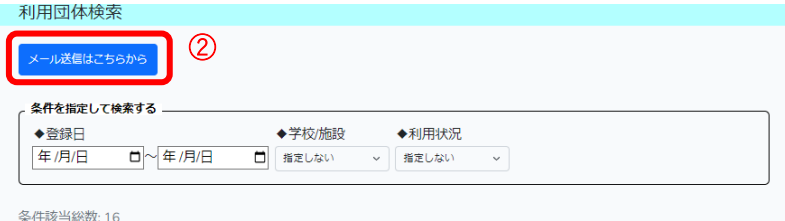

「メール送信はこちらから」ボタンをクリックします。団体一覧が表示されます。

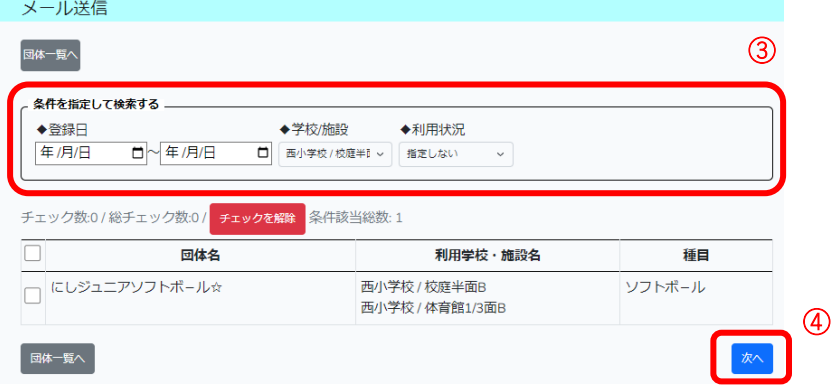

- 条件を設定します。
- メール送信を行う団体にチェックをし、「次へ」ボタンをクリックします。

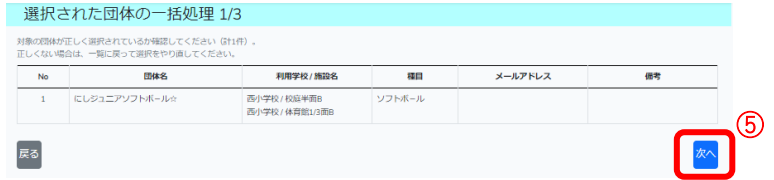

選択した団体が表示されていることを確認し、「次へ」ボタンをクリックします。

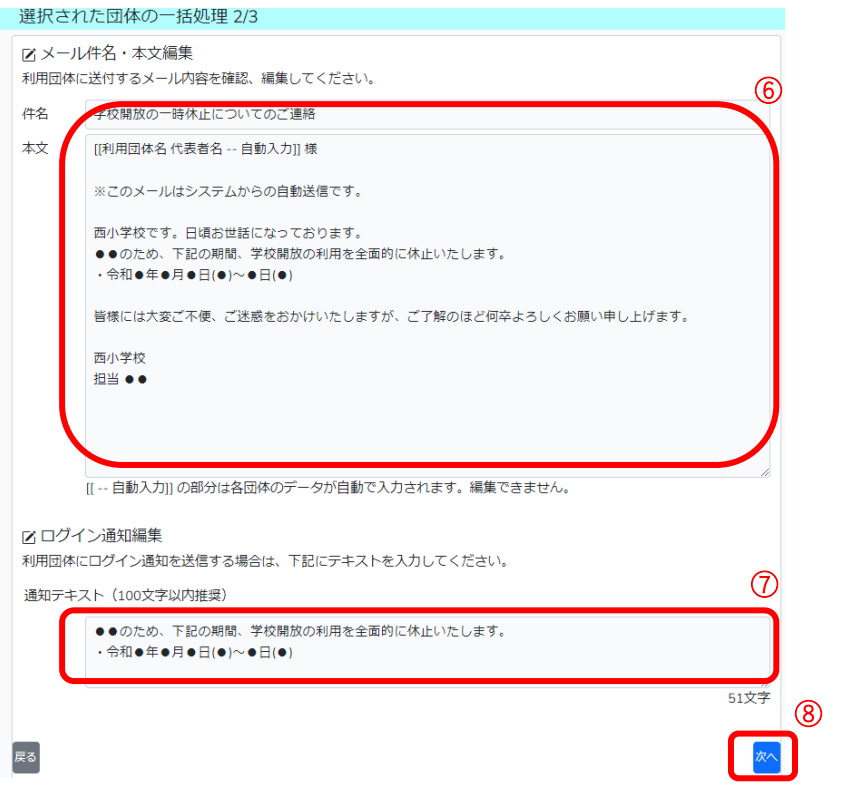

- メール件名・本文を編集します。
- 通知テキスト編集します。
- 内容を確認し、「次へ」ボタンをクリックします。

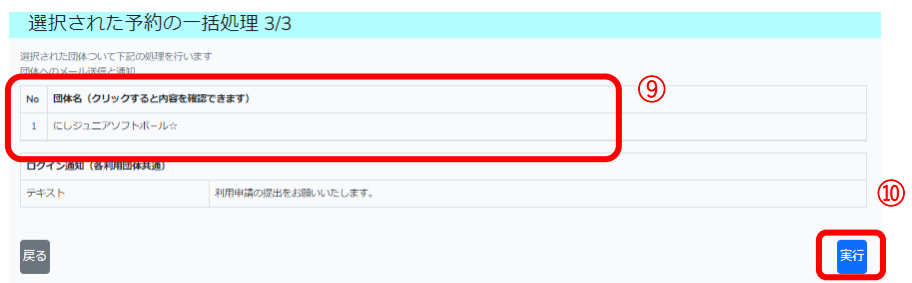

- 団体名をクリックすると、メール内容を確認できます。
- メール送信先の再確認・ログイン通知内容を確認し、「実行」ボタンをクリックしま す。

### 7. 新年度処理

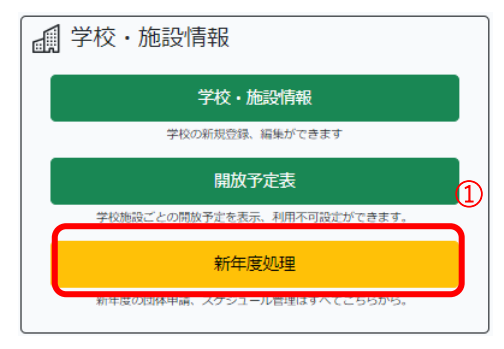

マイページの「新年度処理」ボタンをクリックします。 施設の利用不可の時間設定、申請団体の承認処理、利用予定の作成、委員会名簿の 入力を行えます。

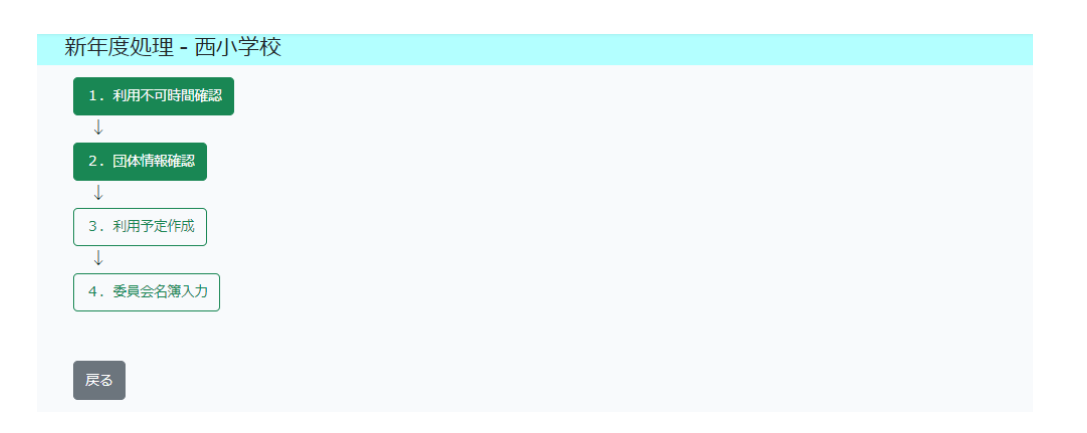

#### (1)利用不可時間確認

新年度処理画面の「1. 利用不可時間確認」ボタンをクリックします。施設の利用 不可時間の確認を行います。(平日の利用開始時間~17 時までは規定値として利用 不可と設定されています。)この時間と異なる場合は、時間の修正を行います。

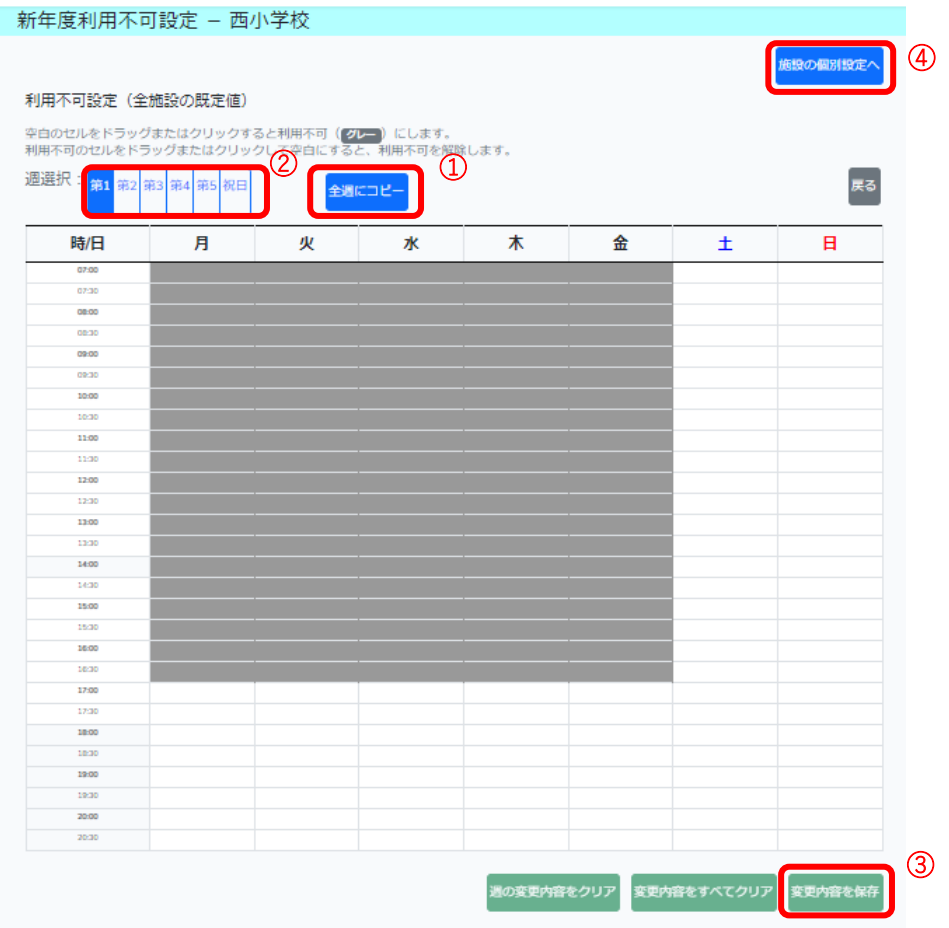

- ① 学校全体の利用不可の時間を修正する場合は、該当時間の空白箇所をドラッグまた はクリックしてグレー(利用不可)にします。利用可能とする場合は、該当時間の グレー(利用不可)箇所をドラッグまたはクリックして空白(利用可)にします。 修正後、すべての週に反映する場合は、「全週にコピー」ボタンをクリックします。
- ② 個別の週で利用不可の時間の修正をする場合は、該当週を選択して修正を行います。
- ③ 修正した場合は、「変更内容を保存」ボタンをクリックします。
- ④ 施設ごとに設定をする場合は、「施設の個別設定へ」ボタンをクリックし、施設ごと に利用不可の時間の修正を行います。

#### (2)団体情報確認

新年度処理画面の「2. 団体情報確認」ボタンをクリックします。団体の申請一覧 が表示されます。申請団体の承認を行います。

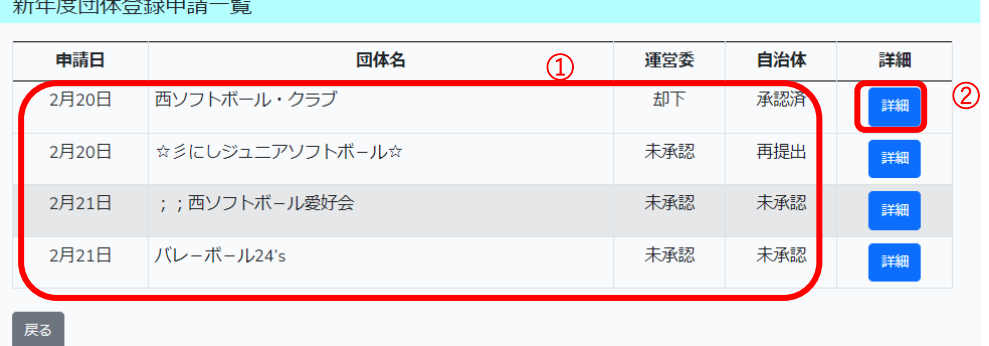

- ① 団体の申請状況が表示されます。承認した場合は「承認済」、却下した場合は「却 下」、再提出を依頼中の場合は「再提出」、申請または、再提出された場合は「未承 認」と表示されます。
- ② 「詳細」ボタンをクリックします。申請された団体の内容が表示されます。

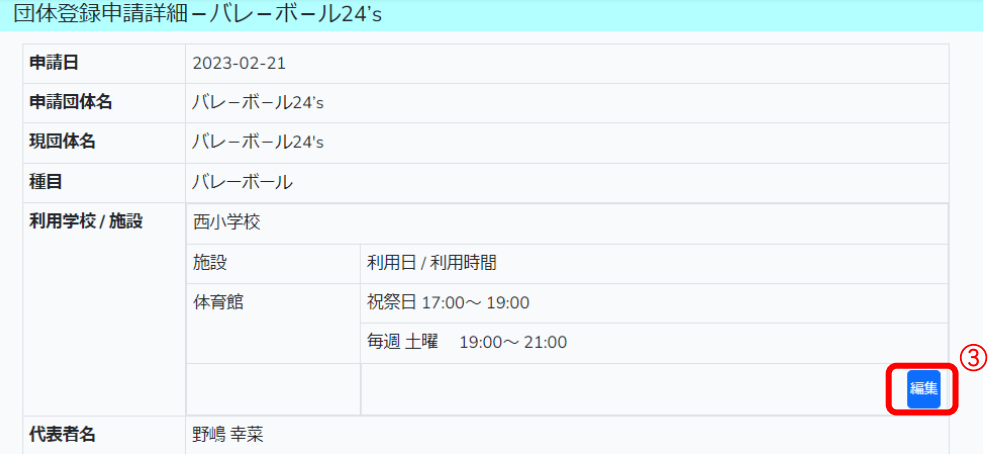

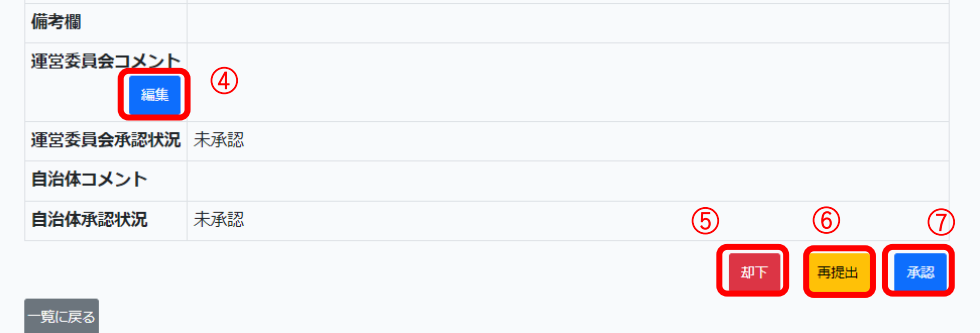

③ 利用施設・利用日・施設に不備がある場合は、「編集」ボタンをクリックし、修正す

ることができます。修正の方法については、「団体編 5.新年度申請」を参照してく ださい。

- ④ 内容を確認し不備・連絡事項がある場合は「編集」ボタンをクリックし、コメント を記入します
- ⑤ 新年度団体の利用を認めない場合は、「却下」ボタンをクリックします。
- ⑥ 内容に不備があり再提出を依頼する場合は、「再提出」ボタンをクリックします。
- ⑦ 承認する場合は、「承認」ボタンをクリックします。

#### (3)利用予定作成

### (4)委員会名簿入力

# 第**3**章自治体編

1. ログイン方法

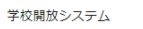

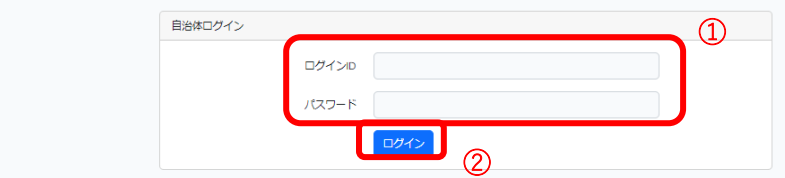

- 別途連絡済みの ID、パスワードを入力します。
- 「ログイン」ボタンをクリックし、ログインします。

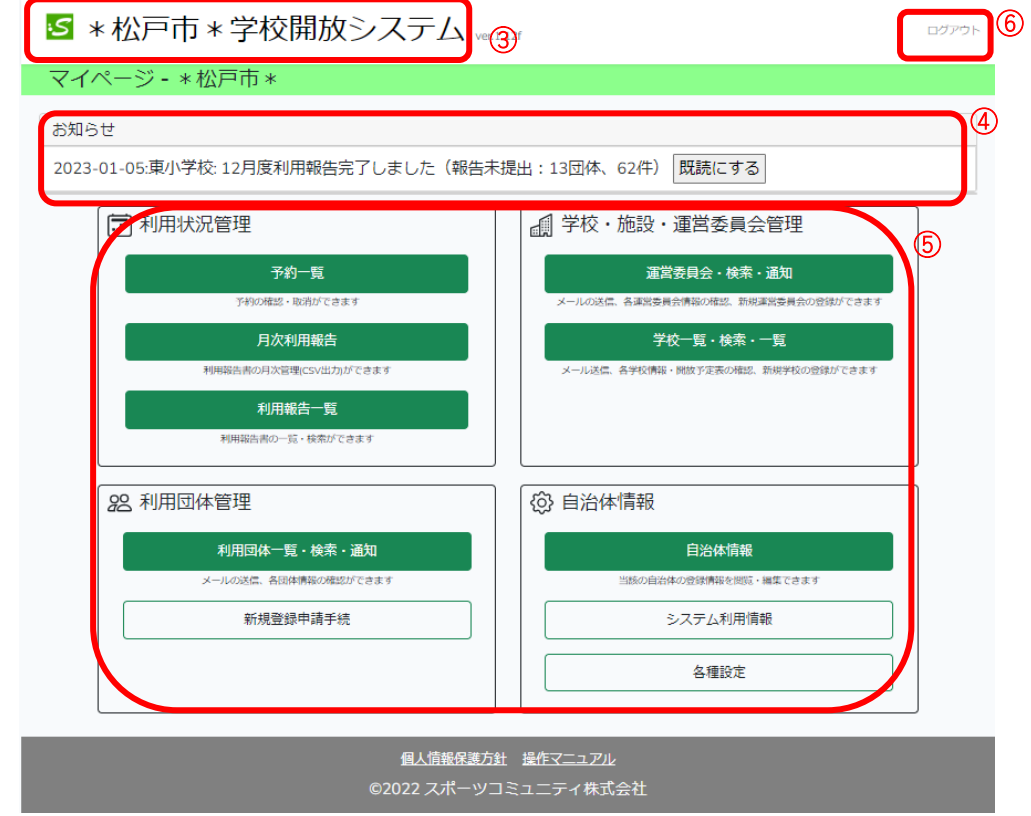

- マイページ画面に戻ります。
- 自治体へのお知らせが表示されます。
- 利用できる機能が表示されます。それぞれの機能ボタンをクリックして利用画面 を表示します。
- ログアウトし、ログイン画面に戻ります。

#### 2. 予約状況の確認と管理

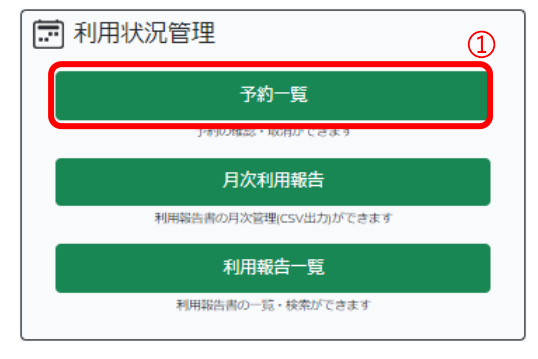

マイページの「予約一覧」ボタンをクリックします。予約一覧が表示されます。

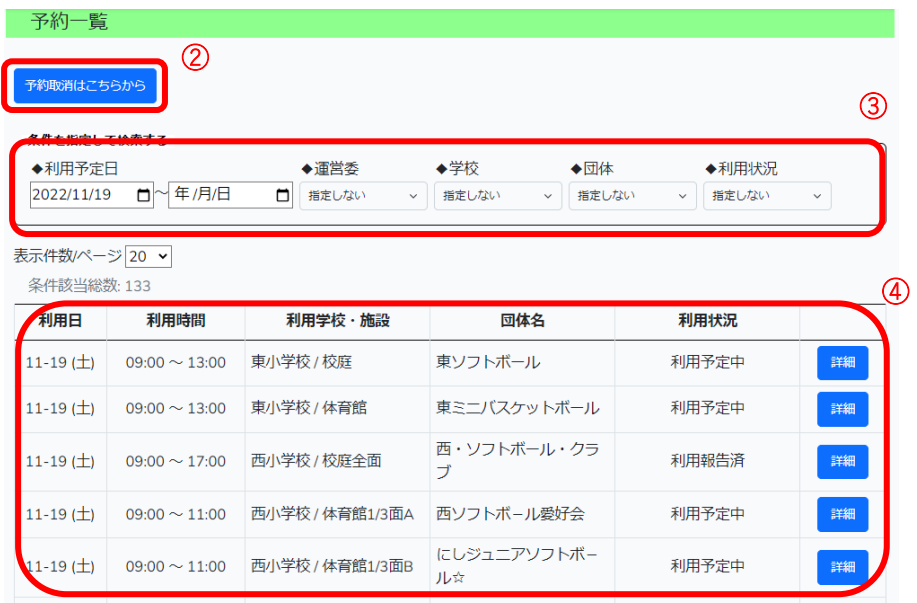

- 予約の取消ができます。(詳しくは、「学校・運営委員会編 5.その他便利な機能 (1) 予約取消および通知機能」を参照)
- 年月日、運営委員会、学校、団体、利用状況で表示する予約内容を選択することが できます。
- 管理している運営委員会・団体の本日以降の利用予定一覧が表示されます。

#### 3. 利用報告の管理

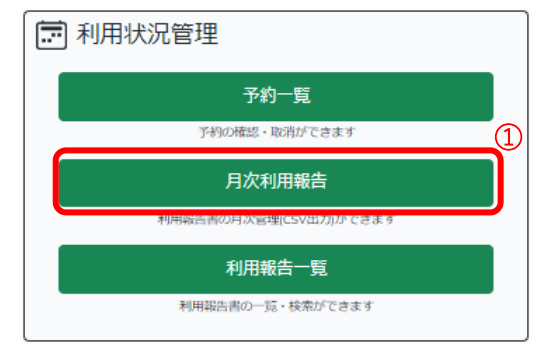

 マイページの「月次利用報告」ボタンをクリックします。運営委員会一覧が表示さ れます。

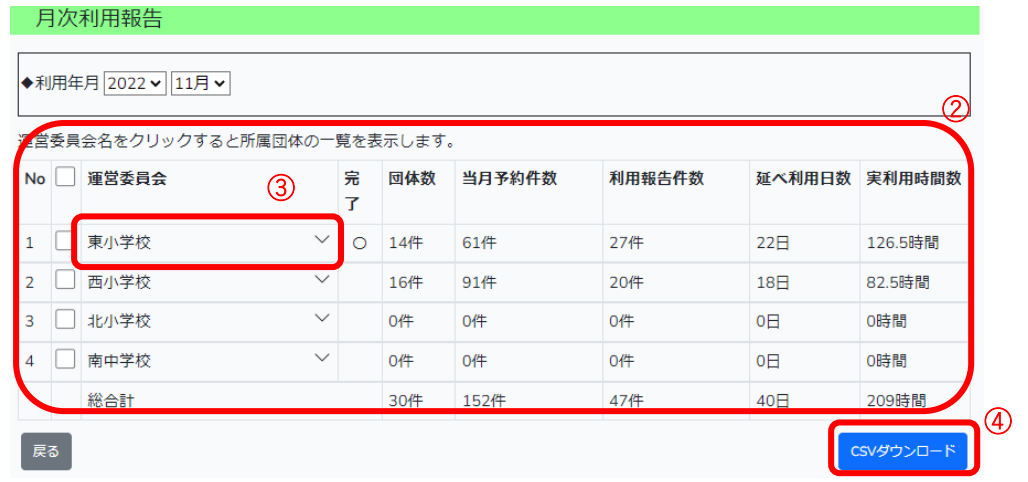

- 運営委員会・完了状況・団体数・予約件数・利用報告件数・日数・利用時間の一覧 が表示されます。
- 団体名をクリックすると利用報告の情報が確認できます。

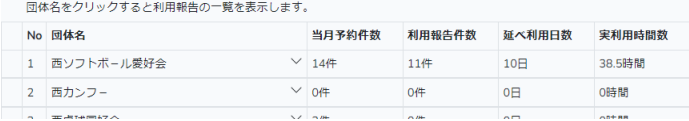

 出力する運営委員会にチェックを入れ、利用報告内容を CSV 形式でダウンロード することができます。

### 4. 利用報告の参照

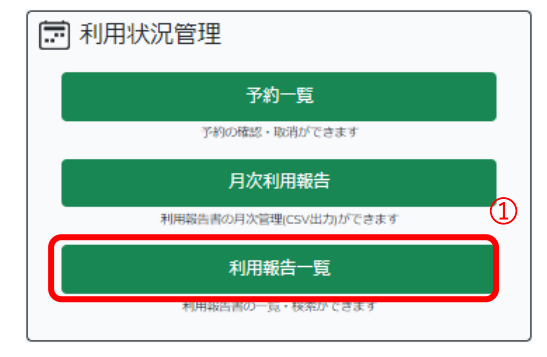

 マイページの「利用報告一覧」ボタンをクリックします。利用報告一覧が表示され ます。

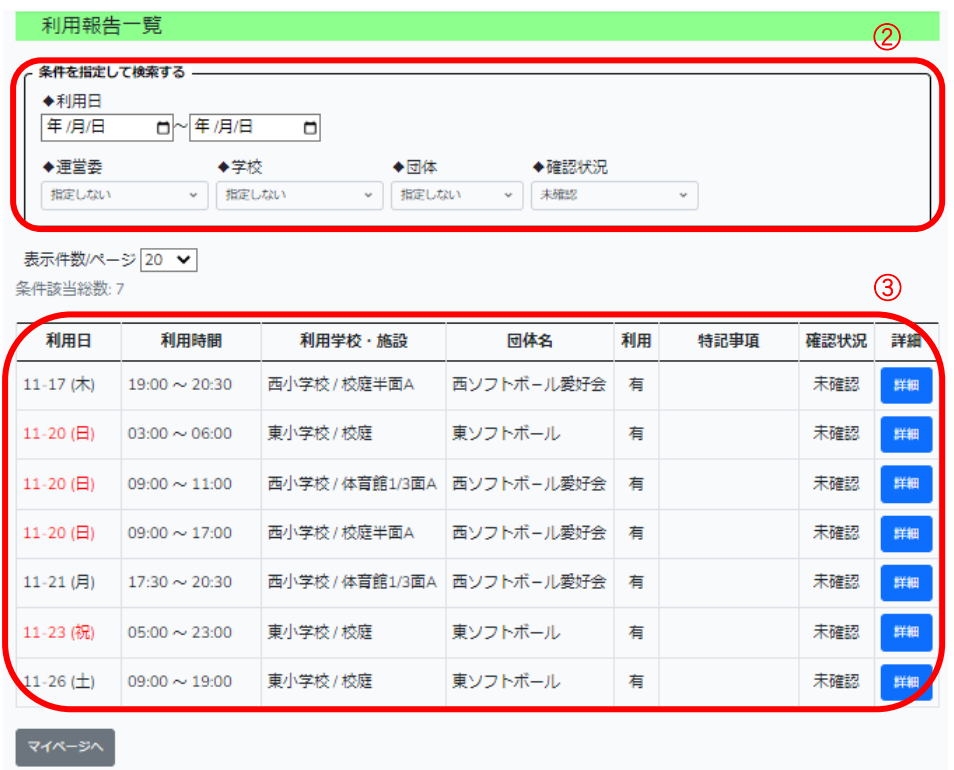

- 年月日、運営委員会、学校、団体、確認状況で表示する予約内容を選択することが できます。
- 利用団体から提出があり、確認されていない利用報告一覧が表示されます。

#### 5. その他便利な機能

#### (1)運営委員会通知機能

運営委員会への通知をおこないます。

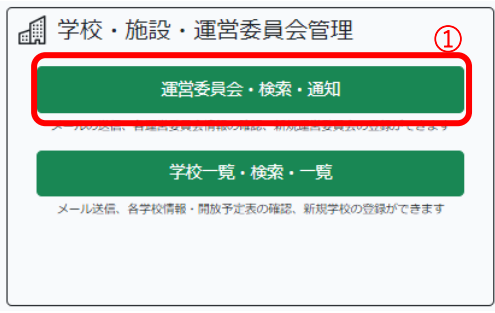

① マイページの「運営委員会・検索・通知」ボタンをクリックします。

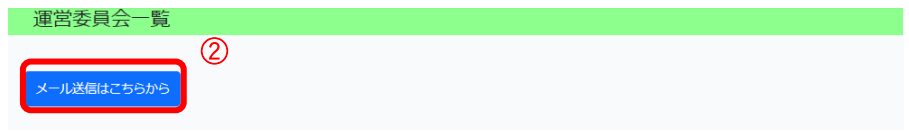

② メール送信はこちらからボタンをクリックします。運営委員会一覧が表示されます。

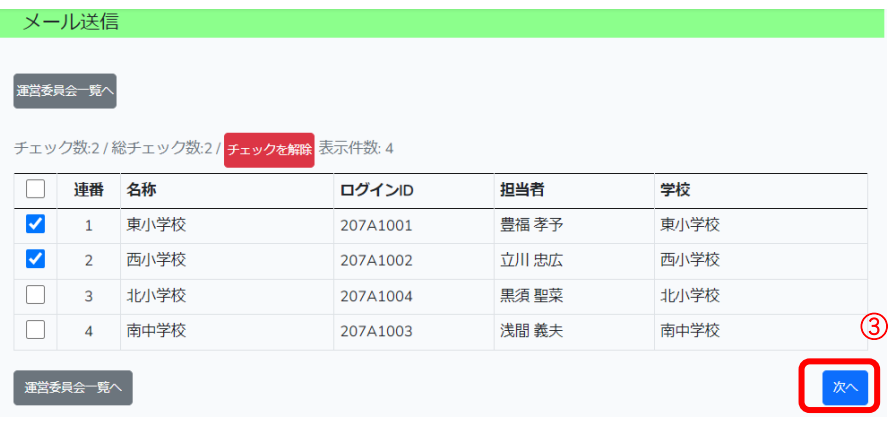

③ メール送信を行う運営委員会にチェックをし、「次へ」ボタンをクリックします。

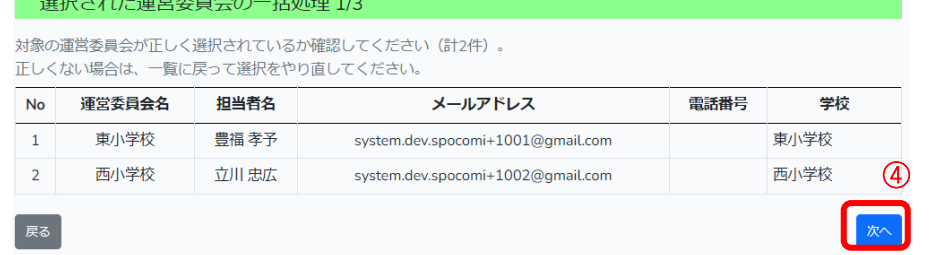

④ 選択した運営委員会が表示されていることを確認し、「次へ」ボタンをクリックし ます。

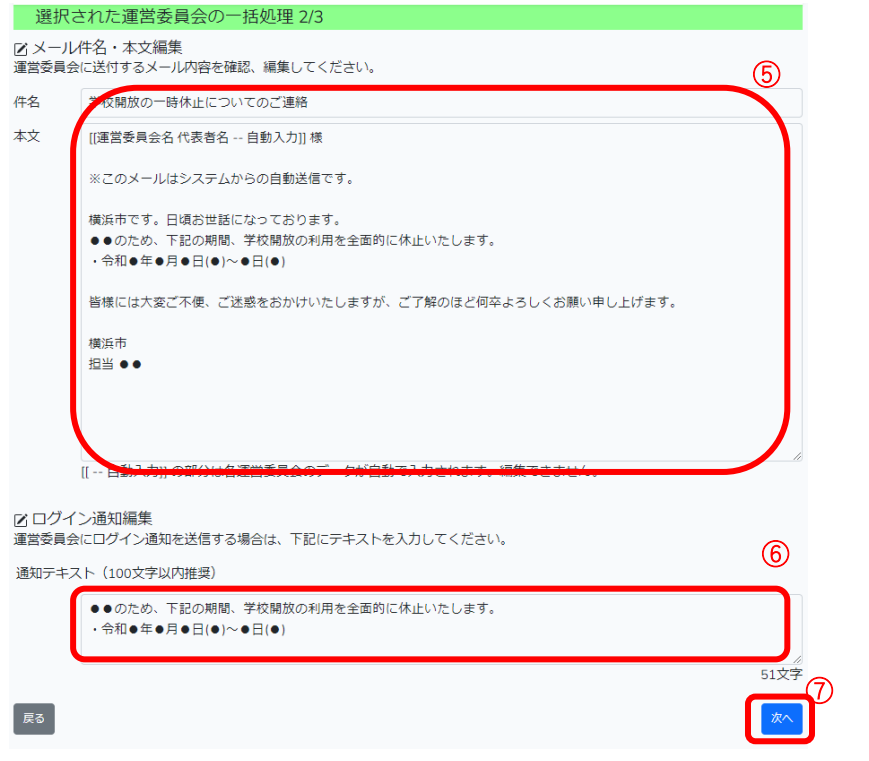

- メール件名・本文を編集します。
- 通知テキスト編集します。
- 内容を確認し、「次へ」ボタンをクリックします。

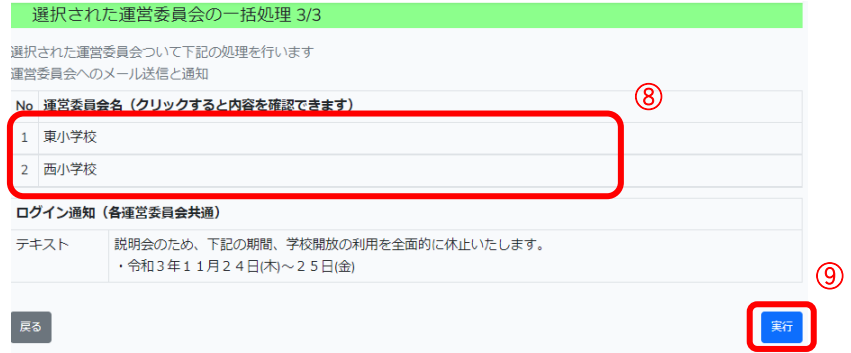

- 運営委員会名をクリックすると、メール内容を確認できます。
- メール送信先の再確認・ログイン通知内容を確認し、「実行」ボタンをクリックしま す。

#### (2)学校通知機能

学校への通知をおこないます。

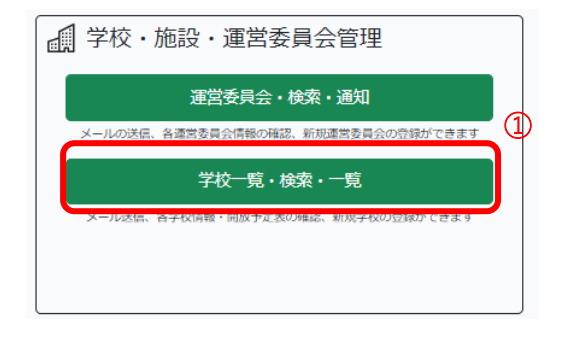

- ① マイページの「学校一覧・検索・通知」ボタンをクリックします。
- ② 画面上部の「メール送信はこちらから」ボタンをクリックします。学校一覧が表示 されます。この後の処理は「5.その他便利な機能 (1)運営委員会通知機能」を参照し てください。

#### (3)利用団体通知機能

利用団体への通知をおこないます。

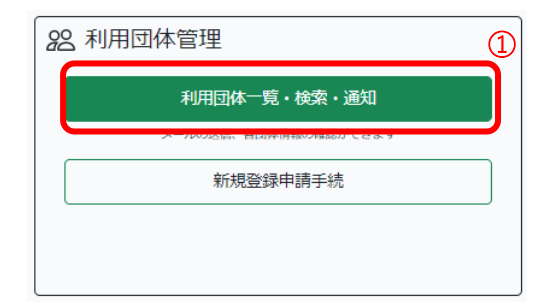

- ① マイページの「利用団体一覧・検索・通知」ボタンをクリックします。
- ② 「メール送信はこちらから」ボタンをクリックします。利用団体一覧が表示されま す。この後の処理は「5.その他便利な機能 (1)運営委員会通知機能」を参照してくだ さい。

#### 6. 新年度処理

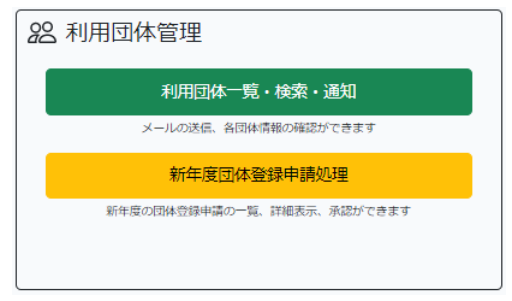

マイページの「新年度団体登録申請処理」ボタンをクリックします。団体の申請一 覧が表示されます。申請団体の承認を行います。

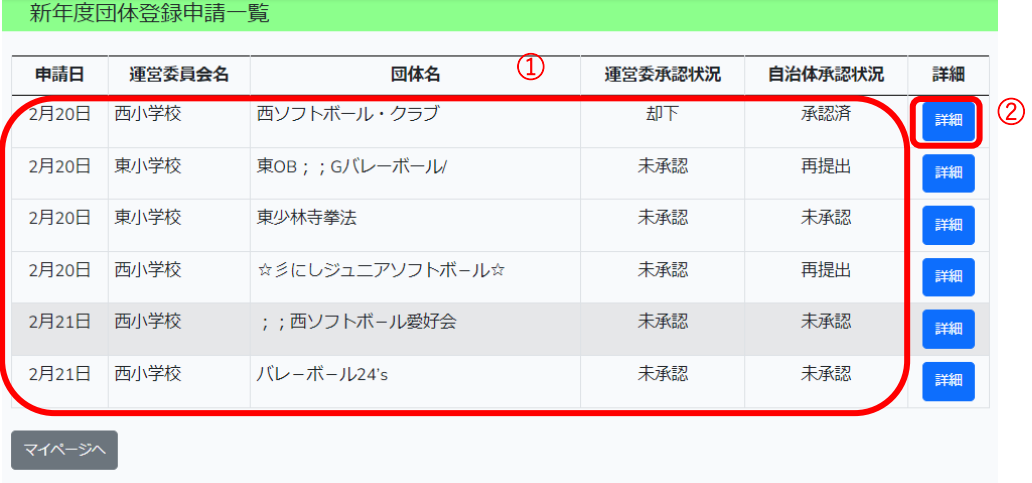

① 団体の申請状況が表示されます。承認した場合は「承認済」、却下した場合は「却 下」、再提出を依頼中の場合は「再提出」、申請または、再提出された場合は「未承 認」と表示されます。

「詳細」ボタンをクリックします。申請された団体の内容が表示されます。

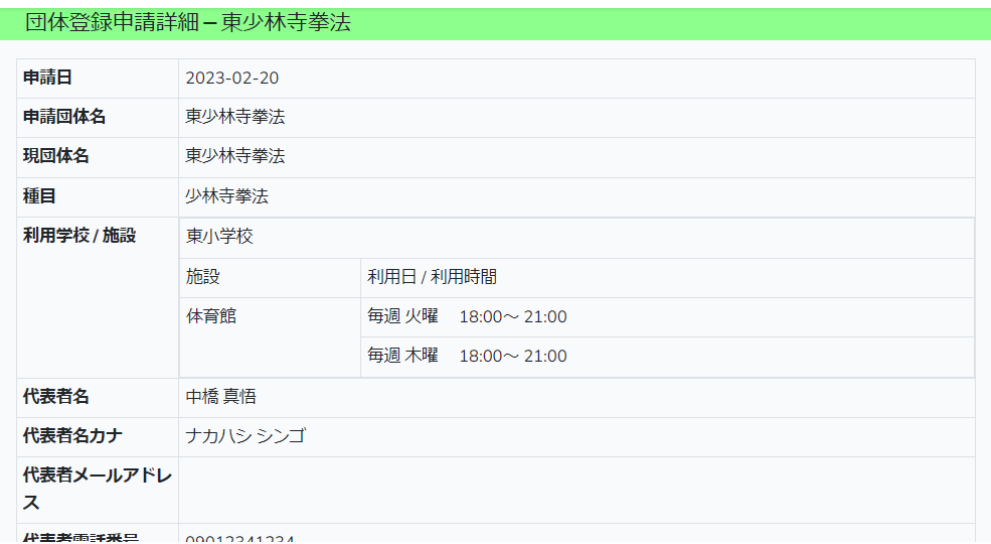

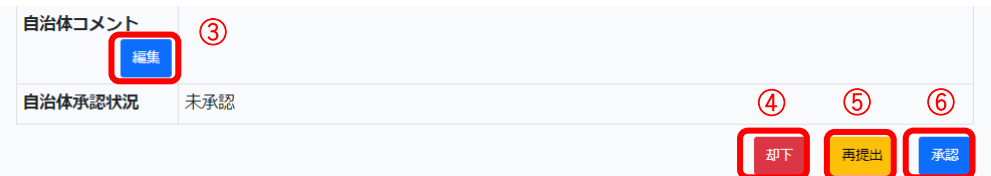

- 内容を確認し不備・連絡事項がある場合は「編集」ボタンをクリックし、コメント を記入します
- 新年度団体の利用を認めない場合は、「却下」ボタンをクリックします。
- 内容に不備があり再提出を依頼する場合は、「再提出」ボタンをクリックします。
- 承認する場合は、「承認」ボタンをクリックします。

## 第**4**章よくある質問

- Q1.操作エラーが発生した場合はどうすればいいですか?
- A1.トライアル期間に関してはスポーツコミュニティへご連絡ください。
- Q2.リンククリックしても開かない場合はどうすればいいですか?
- A2.トライアル期間に関してはスポーツコミュニティへご連絡ください。
- Q3.ガラケーでも使えますか?

A3.利用できません。スマートフォン、タブレット、PC のブラウザ(Chrome もしく は Safari 推奨)でご利用ください。

- Q4.利用予定が反映されていないのですが?
- A4.トライアル期間に関してはスポーツコミュニティへご連絡ください。
- Q5.雨などで利用しなかった場合は報告しますか?

A5.利用報告から『施設を利用しましたか?』で 〇いいえ を選択してください。

- Q6.追加で利用申請したい場合はどうすればいいですか?
- A6.運営委員会に連絡してスポット予約登録をしてもらってください。
- Q7.利用団体が利用予約をキャンセルしたい場合はどうすればいいですか?

A7.トライアル期間に関してはスポーツコミュニティへご連絡ください。

- Q8.他団体の利用予約枠を譲ってもらった場合はどうすればいいですか?
- A8.トライアル期間に関してはスポーツコミュニティへご連絡ください。
- Q9.利用報告は毎回やらないとだめですか?
- A9.基本的には使用当日にご報告ください。
- Q10.運営委員会あてのメール作成機能はありますか?

A10. ありません。メールアドレスは運営委員会詳細ページに掲載されていますの でそちらをご参照ください。

- Q11. パスワードは変更できますか?
- A11.トライアル期間中は変更しないでください。
- Q12. パスワードを忘れた場合はどうすればいいですか?
- A12.トライアル期間に関してはスポーツコミュニティへご連絡ください。
- Q13.メールアドレスを変更した・したい場合はどうしますか?
- A13.メールアドレスの変更はおすすめしません。やむを得ず変更される場合はス

ポーツコミュニティへご連絡ください。

Q14.事務担当、代表者が変更になった場合はどうしますか?

A14.トライアルでは変更申請に対応していないので、運営員会からスポーツコミ ュニティへご連絡ください。

Q15.窓ガラス・器具を破損しました。利用報告申請だけでいいのですか?

A15.利用報告書の記載とともに、従来どおり学校・運営事務担当者への連絡を実 施してください。

Q16.個人情報の管理はどのようにされていますか?

A16.学校開放システム Web ページ下部の個人情報保護方針をご参照ください。

Q17.予約とは違う施設を使用した時の報告はどうすればいいですか?

A17. 利用報告の備考欄に使用した施設をご入力ください。

Q18.複数団体の代表者もしくは事務担当者です。その場合はどうすればいいです か?

A18. 各団体でログイン ID が 1 つ付与されますので複数の ID を所持することにな ります。

スポーツコミュニティ㈱ お問合せメールアドレス:

#### 令和4年度スポーツ庁委託事業

誰もが気軽にスポーツに親しめる場づくり総合推進事業

(学校体育施設の有効活用推進事業)

報告書

本報告書は、スポーツ庁の委託事業として、スポーツコミュニティ株式会社が実 施した、「令和4年度誰もが気軽にスポーツに親しめる場づくり総合推進事業(学校 体育施設の有効活用推進事業)」の成果を取りまとめたものです。

従って、本報告書の複製、転載、引用等にはスポーツ庁の承認手続きが必要です。

令和5年3月

スポーツ庁

(委託先:スポーツコミュニティ株式会社)